[A-PDF Merger DEMO : Purchase from www.A-PDF.com to remove the watermark](http://www.a-pdf.com)

**JOSÉ LOPES MOREIRA FILHO** 

## **DESENVOLVIMENTO DE UM** *SOFTWARE* **PARA PREPARAÇÃO DE AULAS DE INGLÊS COM CORPORA**

## **MESTRADO EM**

## **LINGÜÍSTICA APLICADA E ESTUDOS DA LINGUAGEM**

## **PONTIFÍCIA UNIVERSIDADE CATÓLICA DE SÃO PAULO**

**2007** 

# **Livros Grátis**

http://www.livrosgratis.com.br

Milhares de livros grátis para download.

## **JOSÉ LOPES MOREIRA FILHO**

#### **DESENVOLVIMENTO DE UM** *SOFTWARE* **PARA PREPARAÇÃO DE AULAS DE INGLÊS COM CORPORA**

Dissertação apresentada à Banca Examinadora da Pontifícia Universidade Católica de São Paulo, como exigência parcial para obtenção do título de Mestre em Lingüística Aplicada e Estudos da Linguagem, sob orientação do Prof. Dr. Antonio Paulo Berber Sardinha.

**PUC - SP 2007** 

**BANCA EXAMINADORA** 

*Dedico este trabalho a toda a minha família, pela compreensão e apoio.* 

#### **AGRADECIMENTOS**

*Ao meu orientador, Prof. Dr. Tony Berber Sardinha, pelo auxílio, confiança, paciência, pelo exemplo, e por acreditar neste trabalho.* 

*À profa.Dra. Rosinda de Castro Guerra Ramos, pelo carinho, pela confiança, compreensão e contribuições para o trabalho.* 

*A Mona pelas valorosas contribuições para o trabalho escrito na qualificação.* 

*À profa. Dra. Leila Bárbara pela acolhida no programa.* 

*À Coordenadora, Profa. Dra. Elisabeth Brait e a todos os professores do LAEL, pela manutenção do alto nível de qualidade do programa.* 

*A todos os amigos do seminário de orientação e disciplinas, pelas sugestões e pelo companheirismo: Agnes, Ana Júlia, Ana Maria, Antonieta, Carlos, Ciça, Cláudia, Cristiane, Daniela, Demario, Denise, Edivânia, Elaine, Eliane, Flávia, Gisele, Lílian, Luciene, Márcia B.B.B., Márcia Veirano, Michel Monica, Pat, Paulo, Regina, Roberto, Telma, Tony Santos, Vivian, Zeli.* 

*Aos meus professores da graduação: Vera, Inês, Neusa, Frank, José Maria, Márcia Arouca,Valdite, Renata e Osvaldo Succi.* 

*À Secretaria da Educação do Estado de São Paulo pelo Programa Bolsa Mestrado.* 

*A todos da Diretoria de Ensino da Região Leste 3.* 

*A todos os colegas da Oficina Pedagógica da Leste 3 pelo ambiente de trabalho e auxílio.* 

*À minha família toda.* 

*Ao meu pai e minha mãe, José e Rosa, por terem sempre acreditado em mim, terem me ensinado a importância do conhecimento e do estudo, sempre fazendo de tudo para que eu pudesse estudar.* 

*Aos meus irmãos Aline e Wítalo pelo amor e carinho.*

*À minha esposa Luciana pelo amor e compreensão durante a caminhada.* 

#### **RESUMO**

O trabalho teve como objetivo principal o desenvolvimento de um *software* para preparação semi-automática de aulas de leitura de inglês com corpora para elaboração de materiais didáticos que privilegiem a língua em uso.

Para tanto, o trabalho encontrou suporte teórico na Lingüística de Corpus. A Lingüística de Corpus é uma área inserida na esfera da Lingüística Aplicada, que utiliza uma abordagem empirista e vê a linguagem como sistema probabilístico com base em análises de grandes quantidades de dados lingüísticos reais, língua em uso, por meio de computador (Berber Sardinha, 2004).

Mais especificamente, o trabalho aqui apresentado fundamentou-se na área de pesquisa baseada em corpus que se preocupa com o processo de ensino e aprendizagem de línguas estrangeiras (Berber Sardinha, 2004; Hunston, 2002; Kennedy, 1998; Johns, 1991; Sinclair, 1991; Flowerdew, 1993; Fox, 1998; Trible & Jones, 1990).

Além da Lingüística de Corpus, o projeto fundamentou-se nos pressupostos teóricos e metodológicos do Ensino de Leitura (Grellet, 1981; Nuttal, 1988; Scott et al., 1984) para criação de uma atividade padrão para o desenvolvimento de uma ferramenta de preparação semi-automática de aulas de leitura de inglês.

O projeto buscou fazer uma contribuição original para o estudo do ensino de língua inglesa no Ensino Médio da escola pública, visto que não há estudos dessa natureza para o contexto educacional mencionado, e também por aproveitar textos autênticos e corpora, conjuntamente, em atividades didáticas.

Embora haja uma série de publicações e trabalhos que enfoquem a utilização dos instrumentos da Lingüística de Corpus no ensino de línguas, há uma grande necessidade de pesquisas sobre o desenvolvimento de ferramentas computacionais que possibilitem o ensino de línguas por meio de recursos usados na exploração de corpora para o contexto da escola pública brasileira.

Para a criação do *software* por meio de programação em linguagem *Visual Basic 6* foram utilizados um corpus de treinamento composto por 80 textos de diversos gêneros, e o BNC (*British National Corpus*) como corpus de referência, com 4027 textos que totalizam mais de 100 milhões de palavras.

#### **ABSTRACT**

The main aim of this study is the development of semi-automatic software to prepare reading materials for English as a Second Language classes, using corpora to elaborate teaching material that explores real language.

The theoretical underpinning of the research is provided by Corpus Linguistics; a study area in the domain of Applied Linguistics that takes an empirical approach to language and sees it as a probabilistic system. It is based on the analysis of large amounts of real linguistic data by means of computers (Berber Sardinha, 2004).

More specifically, the corpus based research area concerned with the teaching process and foreign language learning informs this study. Some references can be found in Berber Sardinha (2004), Hunston (2002), Kennedy (1998), Johns (1991), Sinclair (1991), Flowerdew (1993), Fox (1998), Trible & Jones (1990).

In addition to Corpus Linguistics, this investigation is also based on previous studies in the Teaching of Reading, such as those from (Grellet, 1981; Nuttal, 1988; Scott et al., 1984) for creating a standard activity model to develop a semi-automatic tool to prepare English reading lessons in Visual Basic 6 (VB6).

Our intention is to make an original contribution to English Language Teaching at the High School level in public schools. The goals are twofold: to develop innovative studies in this particular subject and to provide an opportunity for the use of authentic texts and corpora in didactic activities.

Although literature in the area is extensive, there still seems to be a need for research on the development of computational tools that will make it possible to use the same resources used in corpora exploration for language teaching in Brazilian public schools.

Two corpora were used in the study: a reference corpus and a training corpus. The reference corpus was the British National Corpus (BNC), released in 1995 with more than 100,000,000 words. The training corpus, whose goal is to test the software functions, was collected from the Internet and has a total of 80 texts from varied genre.

## **SUMÁRIO**

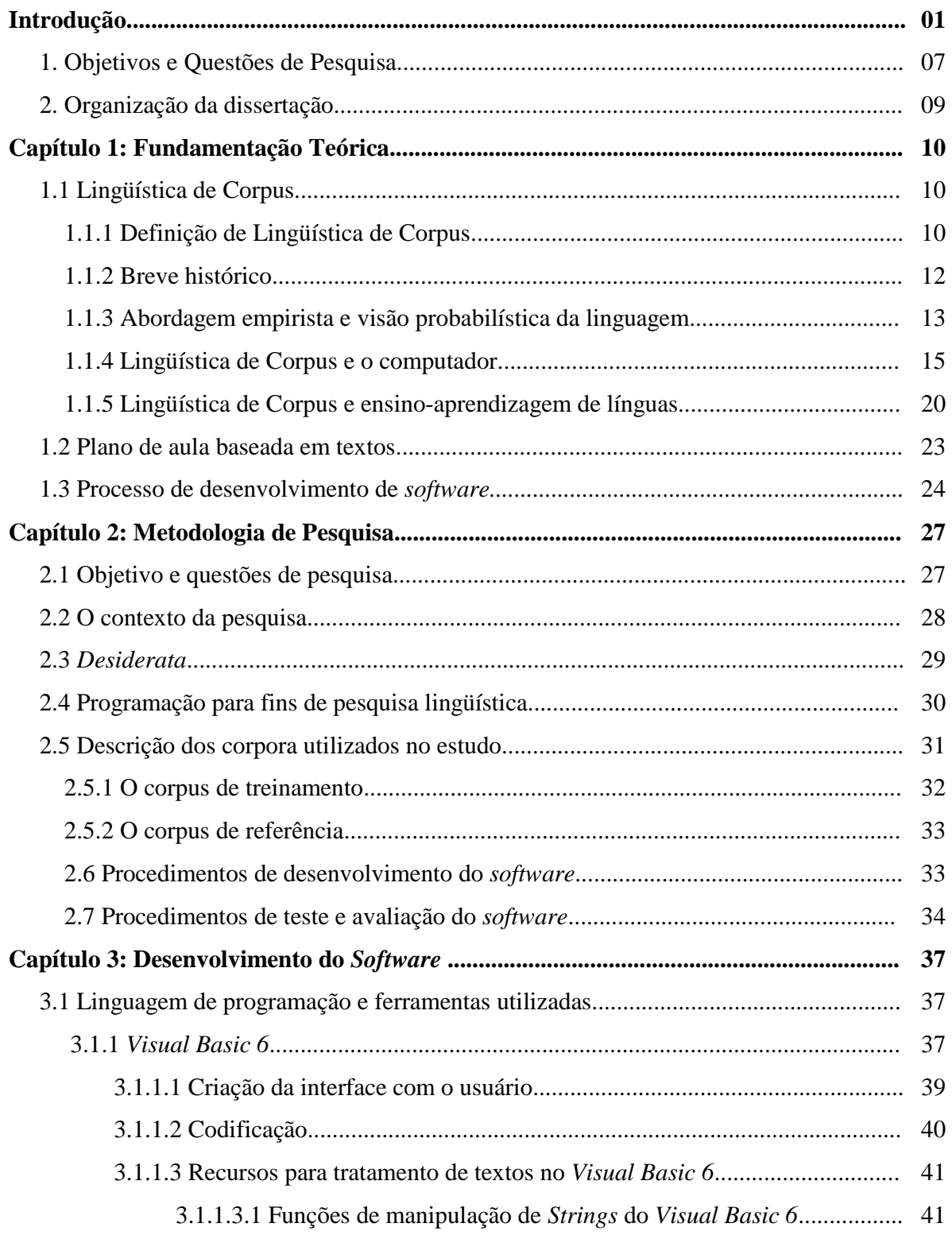

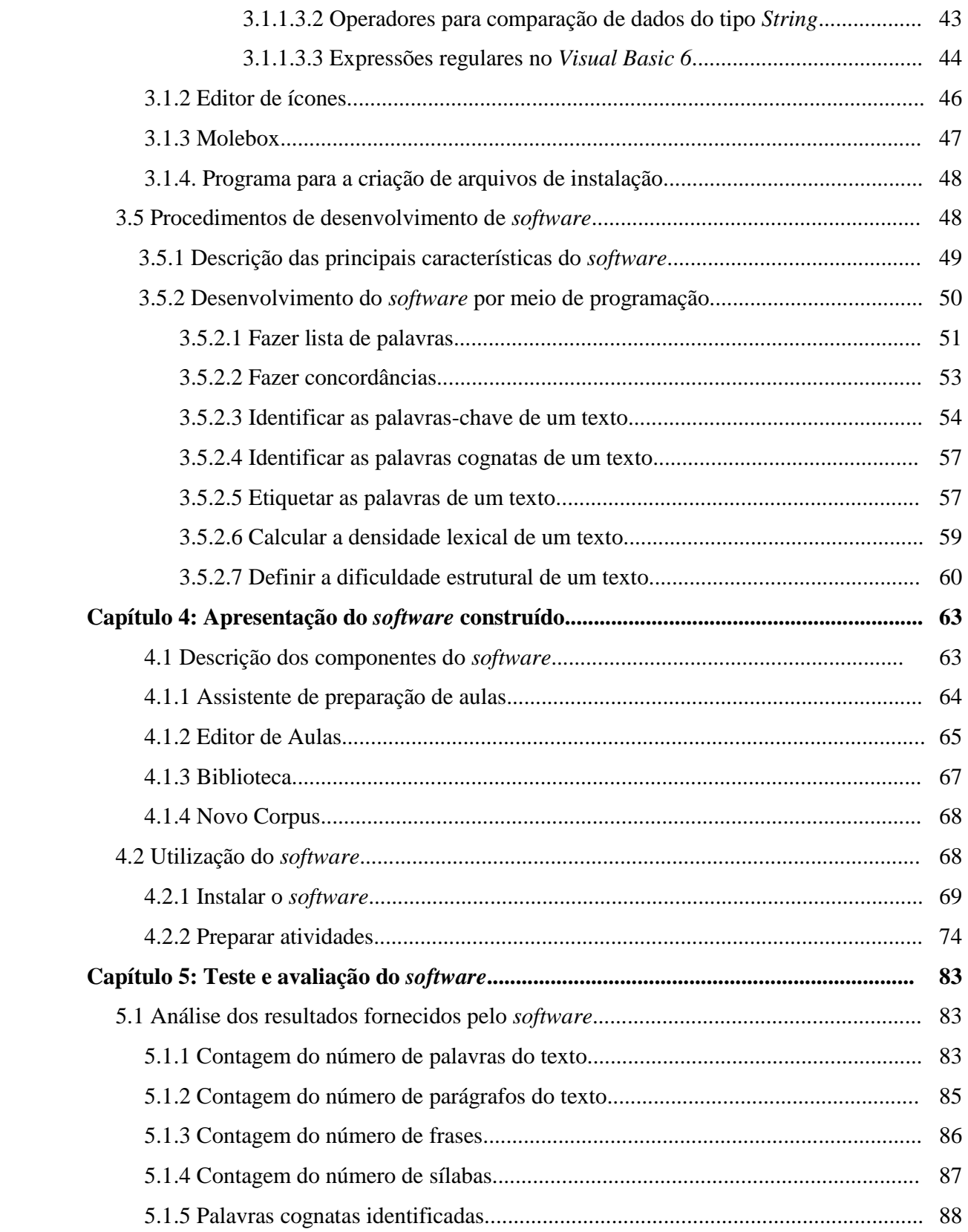

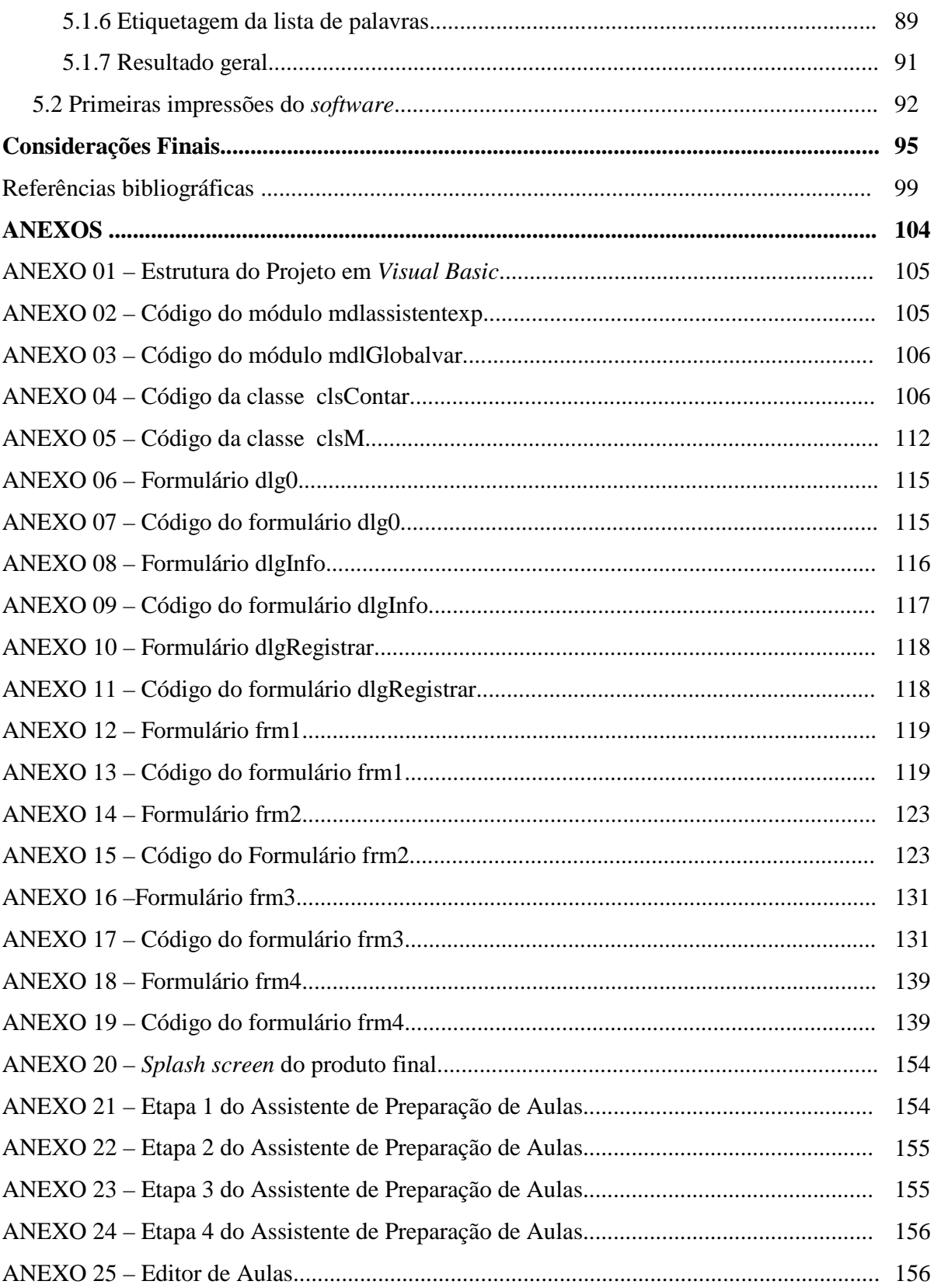

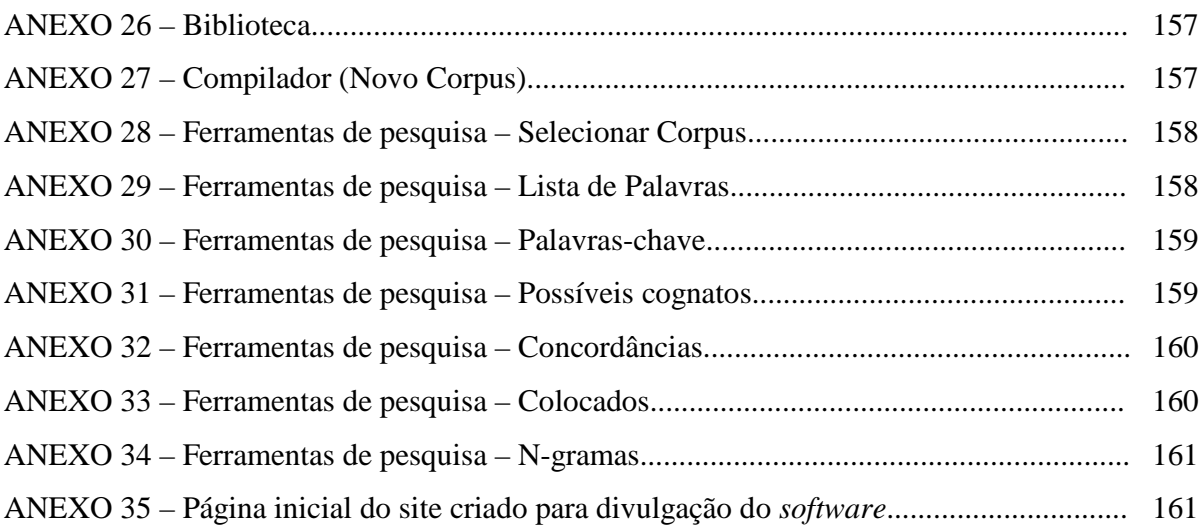

## **Introdução**

Uma das grandes dificuldades enfrentadas por professores tanto de Língua Inglesa como de Língua Portuguesa do Ensino Médio é maximizar a exposição do aluno à língua em uso. Para conseguir alcançar seus objetivos, muitos professores têm à sua disponibilidade apenas o livro didático, e no caso da disciplina de Língua Inglesa surge um outro problema, muitas vezes não há sequer livro didático.

A disponibilidade de livros e materiais didáticos para a disciplina de língua inglesa na rede pública de ensino pode não ser ideal, mas o livro didático ainda se constitui como a principal fonte para o professor preparar aulas e expor a língua aos alunos. O professor utiliza o livro como fonte de exercícios, ensino de gramática e textos para leitura.

No entanto, os livros didáticos, em geral e para esse contexto de ensino, podem ser questionados em relação à sua qualidade, por serem limitados e por não oferecerem a língua realmente em uso, conforme mostram vários estudos (Kennedy 1987; Holmes 1988; Mindt 1992; Ljung 1990; Gilmore 2004; Berber Sardinha 2006b; Alonso 2006; Vicentini, 2006).

Muitos livros didáticos, por uma série de questões, utilizam textos inventados para o ensino de línguas. Para Guariento & Morley (2001), a utilização de textos inventados pode trazer efeitos negativos para a aprendizagem: sentimento do aluno em estar aprendendo algo que não é útil, habilidades não plenamente desenvolvidas e uso não natural da língua. Para uma parte da sociedade, esse tipo de ensino é tachado de 'the book is on the table'.

Segundo Berber Sardinha (2006a:1), a frase 'the book is on the table', bordão de programas humorísticos para ridicularizar aquele que não sabe falar inglês de verdade, resume um tipo de inglês 'de mentira' que é ensinado na escola. Geralmente por meio de textos inventados, frases soltas e vazias de significado, mas corretas gramaticalmente, para ver se o aluno sabe formar frases com o verbo 'to be'.

Por sua vez, a utilização de textos autênticos, isto é, textos que não foram criados para ensinar língua, é vital se o objetivo de ensino é a comunicação, a interação social e a execução de tarefas no mundo real. Para Gilmore (2004:367), se o objetivo é preparar o aluno para utilizar a língua de forma independente, então devemos, em algum estágio, apresentar discursos reais.

De acordo com Guariento & Morley (2001:347), há uma unanimidade de que a utilização de textos autênticos em sala de aula é benéfica para o processo de ensino-aprendizagem. Entre os argumentos a favor da utilização de linguagem autêntica estão os de que ela promove um aumento da motivação, pois o aluno sente que está aprendendo a "língua de verdade".

Dessa forma, é imprescindível que o professor leve textos autênticos para utilização em sala de aula. Porém, é preciso também que o professor possua instrumentos para poder trabalhar com textos autênticos em sala de aula. O professor precisa de ferramentas para auxiliá-lo em seu trabalho com linguagem autêntica. Uma delas, a nosso ver, seria um programa de computador que auxiliasse o professor a criar materiais de ensino a partir de textos autênticos e de corpora. Este estudo propôs-se a criar tal programa.

 Para tanto, o trabalho encontrou suporte teórico e metodológico principalmente na Lingüística de Corpus. A Lingüística de Corpus é uma área inserida na esfera da Lingüística Aplicada, que utiliza uma abordagem empirista e vê a linguagem como um sistema probabilístico com base em análises de grandes quantidades de dados lingüísticos reais, língua em uso, por meio de computador (Berber Sardinha, 2004).

Mais especificamente, o trabalho aqui proposto fundamenta-se na área de pesquisa baseada em corpus que se preocupa com o processo de ensino e aprendizagem de línguas estrangeiras (Berber Sardinha, 2004; Hunston, 2002; Kennedy, 1998; Johns, 1991; Sinclair, 1991; Flowerdew, 1993; Fox, 1998; Trible & Jones, 1990).

A Lingüística de Corpus pode fornecer um importante para o desenvolvimento de materiais para o ensino de línguas. Há um grande interesse na utilização da instrumentação da Lingüística de Corpus no ensino de línguas. A disponibilidade de corpora $^1$  propiciou abordagens para o ensino com base na exploração de corpora, como o *Lexical Syllabus* (Willis, 1990), o *Lexical Approach* (Lewis, 2000) e o *Data Driven Learning* (*DDL*) (Johns, 1986).

-

<sup>&</sup>lt;sup>1</sup> De forma geral, entende-se corpora (plural de corpus) como banco de dados formados pela linguagem em uso, falada e/ ou escrita.

A crescente popularização de corpora e a disponibilidade de programas de análise lingüística vêm oferecendo também novas e interessantes direções para o desenvolvimento de materiais didáticos. São muitos os trabalhos que defendem a utilização da instrumentação da Lingüística de Corpus no desenvolvimento de material didático para o ensino de línguas: o uso de ferramentas de exploração de corpora como auxílio para o *design* de curso (Flowerdew 1993), o desenvolvimento de material didático (Thurstun & Candlin 1998), as possibilidades de uso dos dados de pesquisa de corpora para ensino de vocabulário contextualizado, gramática e pragmática (Fox 1998), e os estudos de Ferrari (2004), Barbosa (2004) e Souza (2005) que materializam teorias e metodologias em atividades didáticas para o ensino da língua em uso.

Os estudos da linguagem por meio de corpora, intensificados pelo avanço tecnológico, especificamente o computador, têm mudado a maneira como estudamos a língua. Graças a esses estudos, pode-se afirmar que a linguagem é padronizada. Cada vez mais, os lingüistas de corpus mostram evidências de que as palavras se combinam para gerar significado, e que o significado das palavras em uso está relacionado ao seu contexto. A idéia central é a de que utilizamos unidades pré-fabricadas, padrões léxico-gramaticais, na comunicação, as quais podem ser evidenciadas e quantificadas por meio de estudos com corpora (Sinclair, 1991). Desse modo, a melhor maneira de descobrir os significados das palavras é observá-las em seu contexto, o que justifica as novas abordagens criadas, mencionadas anteriormente, e a inclusão dos dados provenientes de análise de corpora em materiais didáticos.

Para McEnery & Wilson (1996:104), os exemplos extraídos do corpus são importantes para a aprendizagem de línguas, pois expõem os alunos desde os estágios iniciais do processo de aprendizagem aos tipos de frases e vocabulários que possivelmente serão encontrados em textos autênticos da língua ou no uso da língua em situações reais de comunicação.

 O trabalho com textos autênticos conjuntamente com o uso de corpora na sala de aula pode ajudar o professor a ensinar a língua em uso. Com eles, pode-se dar condições para que os alunos se conscientizem sobre as unidades pré-fabricadas da língua, que são os padrões léxicogramaticais, e a característica probabilística da linguagem, isto é, como a língua realmente funciona. Vicentini (2006:16) aponta o entusiasmo de autores de materiais didáticos com o valor pedagógico dos padrões léxico-gramaticais provenientes de estudos com corpora. Para isso, a Lingüística de Corpus possui uma ampla instrumentação que pode ser aproveitada.

Segundo Berber Sardinha, (2004:255). A utilização dos recursos da Lingüística de Corpus no ensino tem como principal instrumento a concordância<sup>2</sup>. As concordâncias são extraídas de um corpus por *software* específicos, chamados concordanciadores<sup>3</sup>. Há uma grande variedade de *software* oferecidos no mercado, tal como o *MicroConcord*, o *Monoconc* e o *WordSmith tools*, que além de criarem linhas de concordâncias, também disponibilizam para o lingüista outros recursos avançados para a análise de corpora, mostrando freqüência de palavras e estatísticas. A função dessas ferramentas é maximizar o potencial dos corpora, possibilitando a reorganização das informações no corpus e a descoberta de fatos interessantes sobre o uso da língua.

Uma proposta interessante para o ensino de línguas seria disponibilizar essas ferramentas para uso de professores e alunos. Segundo Johns (1991, apud Berber Sardinha, 2004:291), "a pesquisa é uma ferramenta valiosa demais para ficar nas mãos dos pesquisadores". Contudo, tendo em vista que a Lingüística de Corpus é uma área em pleno desenvolvimento e o uso de corpora no ensino ainda ser novidade para o contexto de ensino brasileiro, é preciso primeiro levar algumas questões em consideração.

Embora haja muitos trabalhos que enfoquem a utilização dos instrumentos da Lingüística de Corpus no ensino de línguas, não há uma ferramenta específica para brasileiros. Do mesmo modo, ainda não há estudos sobre o desenvolvimento de ferramentas computacionais específicas que possibilitem o ensino de línguas por meio de recursos usados na exploração de corpora para o contexto da escola pública. Em muitas pesquisas que utilizam os instrumentos computacionais da Lingüística de Corpus, são utilizadas concordâncias já preparadas e impressas pelo computador provenientes de intensivas análises de corpora.

Além disso, há alguns entraves para a utilização desses tipos de programas na escola pública. A maioria das ferramentas computacionais no mercado é desenvolvida para o uso de lingüistas e estudiosos da linguagem, com uma série de opções e terminologias que dificultariam o uso tanto para o aluno como para o professor que ainda não tenha conhecimento aprofundado sobre o assunto. Outras ferramentas são on-line e requerem uma boa conexão à Internet, o que nem todas as escolas possuem e, além disso, mesmo uma boa conexão não suportaria um número

<sup>&</sup>lt;u>a marca concordância consiste de uma listagem de cotextos, (palavras ao redor) nos quais um dado item (palavra</u><br><sup>2</sup> "Uma concordância consiste de uma listagem de cotextos, (palavras ao redor) nos quais um dado item (palav isolada, composta, estrutura, pontuação) ocorre" (Berber Sardinha, 2004:272)

<sup>&</sup>lt;sup>3</sup> "Programas que permitem que o usuário procure por palavras específicas em um corpus, fornecendo exaustivas listas para as ocorrências da palavra em contexto" (Biber et al.,1998:15)

grande de usuários simultâneos. Uma outra barreira é a questão da língua. Não há *software* desse tipo em língua portuguesa. Um dos concordanciadores mais conhecidos, o *MicroConcord*, por exemplo, está em inglês e não lida bem com textos acentuados. Por fim, outro fator decisivo é a dificuldade de aquisição desses *software*. Os preços são proibitivos para a escola. O preço da licença do *software WordSmith tools*, por exemplo, para o uso de até 50 usuários é de aproximadamente R\$1.900,00 reais (€753).

Buscando preencher tal lacuna, conforme dissemos, esta pesquisa propõe o desenvolvimento de um *software* para auxiliar o professor da escola pública na elaboração de material didático baseado em corpus. Especificamente, pretende-se a criação de um *software* para preparação de atividades de leitura em inglês como língua estrangeira. O usuário cria o material por meio de um *wizard* que lhe faz perguntas e oferece opções acerca do conteúdo a ser incluído no material. O *software* proposto nesta pesquisa deverá funcionar como uma ferramenta para o professor utilizar textos autênticos em sala de aula.

O foco da presente pesquisa é o desenvolvimento e avaliação das funções executadas por esse *software,* que possibilite a criação de atividades didáticas de leitura com textos autênticos e dados de análise de corpora, que chamamos inicialmente de Preparador de Aulas e, por fim, de *Reading Class Builder<sup>4</sup>* .

O *Reading Class Builder* deve permitir a preparação de uma atividade de leitura em inglês por meio de quatro etapas. Na primeira etapa, o usuário seleciona um modelo de atividade. Na segunda etapa, escolhe um texto, salvo previamente pelo próprio usuário, que será utilizado em sala de aula. Na terceira etapa, o programa exibe informações sobre o texto escolhido. As informações referem-se à dificuldade do texto, extraída por meio de uma fórmula que considera o tamanho das palavras nas frases do texto; densidade lexical<sup>5</sup>, conseguida por meio da etiquetagem morfológica das palavras do texto; número de possíveis palavras cognatas, palavras com escrita parecida com palavras do português; lista de palavras do texto e palavras-chave, palavras que mais se destacam. As informações fornecidas na terceira etapa ajudam o usuário a verificar se o texto é adequado para seus objetivos e, também, a explorar o potencial didático do texto escolhido. Na quarta etapa, o usuário define o título da atividade, o idioma dos enunciados,

-

<sup>4</sup> Nome escolhido para divulgação do *software* após atualização e nova compilação.

<sup>&</sup>lt;sup>5</sup> Proporção de palavra de conteúdo no texto, tal como substantivos, adjetivos, verbos e advérbios.

palavras para ensinar e um corpus de onde serão extraídos exemplos para exercícios com linhas de concordância. Ao final, o programa traz a aula pronta para ser impressa.

A implementação do *Reading Class Builder* na prática do professor e a aplicação das atividades desenvolvidas por seu uso dependeriam ainda do fornecimento de condições para o professor se conscientizar da necessidade de uma abordagem de análise baseada em corpora e, por isso, não são contempladas pela pesquisa. Sabe-se ainda que a introdução do *Reading Class Builder*, como uma nova tecnologia, possivelmente poderia ser recebida com resistência de alguns professores, pois poderia representar, a princípio, uma carga de trabalho maior. Contudo, apresentamos algumas primeiras impressões do seu uso por professores.

A motivação para o desenvolvimento deste trabalho surge de minha experiência como professor de inglês da rede estadual pública de São Paulo. Lecionando para diversas turmas do Ensino Fundamental e Médio, percebi uma grande carência de livros e materiais didáticos de inglês que privilegiassem textos autênticos, principalmente para o ensino de compreensão escrita em inglês, que conforme os Parâmetros Curriculares Nacionais (Linguagens, códigos e suas tecnologias):

> A competência primordial do ensino de línguas estrangeiras modernas no ensino médio deve ser a da leitura e, por decorrência, a da interpretação. O substrato sobre o qual se apóia a aquisição dessas competências constitui-se no domínio de técnicas de leitura – tais como *skimming*, *scanning*, *prediction* – bem como na percepção e na identificação de índices de interpretação textual (gráficos, tabelas, datas, números, itemização, títulos e subtítulos, além de elementos de estilo e gênero). (Brasil, 2002:97)

Os poucos livros disponíveis na escola, alguns apresentados como coletânea única para as três séries do Ensino Médio, traziam textos e exercícios inventados, com frases soltas sem contexto, com o único objetivo de ensinar gramática. Para suprir a falta de material didático, recorria a textos encontrados na Internet, revistas e em outros meios para a preparação de aulas, o que por um lado poderia caracterizar certa autonomia, constituía também um problema, devido à falta de tempo para elaborar todo o material paras as diferentes turmas e séries em que lecionava.

Assim, buscamos inspiração para esta pesquisa que visou o desenvolvimento de uma ferramenta para facilitar o trabalho do professor. O presente estudo busca trazer uma contribuição original para o ensino de língua inglesa no Ensino Médio da escola pública, visto que não há estudos dessa natureza para o contexto educacional mencionado, e também por tirar proveito de textos autênticos e corpora, conjuntamente, em sala de aula.

A Lingüística de Corpus destaca-se como a principal área, cujo arcabouço teórico forneceu embasamento para todo trabalho e a justificativa para seu uso é que fornece a instrumentação necessária para base lingüística do quê deve ser ensinado e por fornecer ferramentas e instruções para o desenvolvimento de aplicações computacionais para o tratamento e análise de linguagem autêntica.

Além da Lingüística de Corpus, fizemos uso dos pressupostos teóricos e metodológicos do ensino de leitura de inglês como língua estrangeira (Nuttal 1988; Grellet 1981; Scott 1984) para criação de uma atividade padrão, a fim de servir como base para o desenvolvimento do *Reading Class Builder*. A proposta e os tipos de exercícios dessa abordagem se relacionam perfeitamente com os objetivos da presente pesquisa, dado o contexto de ensino em que se pretende atuar.

Para o desenvolvimento do *Reading Class Builder*, buscou-se também o embasamento metodológico em algumas especificações de *Engenharia de Software* (Sommerville, 2001), visto que todo o processo de programação foi realizado pelo próprio pesquisador. Embora as orientações fornecidas pela área de *Engenharia de Software* sejam gerais e para o desenvolvimento de sistemas mais complexos, foram úteis para o presente contexto de pesquisa, uma vez que podem ser adaptadas.

A metodologia empregada nesta pesquisa consistiu em: (i) levantar quais características e recursos fariam parte do *software* a ser desenvolvido, por meio de leituras, observação dos *software* disponíveis no mercado, levantamento das características do público-alvo do *software*, (ii) criar o *software* por meio de programação em *Visual Basic<sup>6</sup>* , a partir das características levantadas no primeiro momento e (iii) testar a funcionalidade e aplicação do *software*, a fim de evidenciar sua eficiência e avaliá-lo de acordo com os objetivos a que se propõem.

-

<sup>6</sup> Uma das linguagens de programação mais populares no mundo, produzida pela empresa Microsoft, em grande parte da programação é feita visualmente, adicionando janelas, botões, figuras e outros controles existentes no ambiente Windows, ou objetos criados pelo próprio programador.

Após o desenvolvimento (codificação por meio de programação) do *Reading Class Builder*, iniciou-se o seu processo de avaliação*.* O processo foi realizado por meio de dois procedimentos. Primeiro, realizou-se o teste de funcionalidade do programa, utilizando o *Reading Class Builder* para preparar uma atividade a partir de um determinado texto, escolhido apenas para este propósito. As informações geradas durante o processo foram analisadas e avaliadas de acordo com os aspectos utilizados em seu desenvolvimento. Segundo, realizamos sua a aplicação com o público-alvo para o qual foi desenvolvido. O *Reading Class Builder* foi apresentado a alguns professores do Ensino Médio, que utilizaram o programa na preparação de uma aula e o avaliaram.

#### **1. Objetivos e Questões de Pesquisa**

O objetivo principal do estudo é o desenvolvimento e avaliação de um *software* para o ensino de inglês para alunos do Ensino Médio, que utilize os princípios e as ferramentas utilizadas na exploração de corpora da Lingüística de Corpus (Berber Sardinha, 2004), e princípios do ensino de leitura (Nuttal 1988; Grellet 1981), permitindo que o professor possa preparar um material que propicie o contato do aluno com a língua em uso, de modo que este possa construir conhecimentos na língua estudada por meio de descobertas propiciadas pela observação e análise da língua em uso, e também facilitando o processo de criação de materiais de leitura de inglês como língua estrangeira.

Os objetivos da pesquisa são seguintes:

- 1- Criar um *software* para preparação de atividades de leitura em inglês como língua estrangeira que possa utilizar textos autênticos e corpora.
- 2- Avaliar o desempenho técnico do *software* criado à luz dos princípios teóricos e metodológicos utilizados na sua elaboração.
- 3- Avaliar o uso do *software* entre professores.

As questões de pesquisa investigadas foram:

1. Quais as características e recursos essenciais o *software* deve possuir, dado o público alvo e o contexto educacional a que se destina?

- 2. Como se cria um módulo em *Visual Basic 6* para fazer lista de palavras e concordâncias?
- 3. Como se cria um módulo em *Visual Basic 6* para descobrir as palavras-chave?
- 4. Como se cria um módulo em *Visual Basic 6* para identificar as palavras cognatas?
- 5. Como se cria um módulo em *Visual Basic 6* para etiquetar as palavras de um texto?
- 6. Como se cria um módulo em *Visual Basic 6* para descobrir a densidade lexical de um texto?
- 7. Como se cria um módulo em *Visual Basic 6* para definir a dificuldade de um texto?
- 8. Qual a avaliação do *software*, isto é, até que ponto o produto final atende às especificações de *design*?

#### **2. Organização da dissertação**

A dissertação está organizada da seguinte maneira. O capítulo a seguir discute a fundamentação teórica da pesquisa, mostrando os principais conceitos e trabalhos prévios nas áreas da Lingüística de Corpus, e também os pressupostos de ensino de leitura e Engenharia de *software* necessários para o desenvolvimento do *software*. O capítulo 2 apresenta em detalhes a metodologia empregada na pesquisa, incluindo a descrição dos corpora e os procedimentos de desenvolvimento e avaliação do *software*. O capítulo 3 apresenta as ferramentas para a programação e descreve os procedimentos de codificação do *software*. O capítulo 4 apresenta o *software* construído e o funcionamento de seus principais recursos. O capítulo 5 apresenta os resultados do teste e avaliação do *software,* além das considerações finais. As referências bibliográficas e os anexos encerram a dissertação.

## **Capítulo 1**

## **Fundamentação Teórica**

Este capítulo apresenta as áreas que forneceram embasamento teórico para o trabalho e está organizado de acordo com a visão de linguagem e pressupostos teóricos e metodológicos para os procedimentos de desenvolvimento do *software*. Primeiramente, com relação à visão de linguagem, são apresentados os princípios teóricos da Lingüística de Corpus. A seguir, passa-se para os pressupostos que basearam a criação de uma atividade padrão para ser utilizado no *software*. Por fim, são apresentados os princípios utilizados para o desenvolvimento do *software*.

#### **1.1. Lingüística de Corpus**

#### **1.1.1. Definição de Lingüística de Corpus**

Conforme dito na Introdução, o trabalho aqui proposto tem como fundamentação teórica principal a Lingüística de Corpus. Segundo Berber Sardinha (2004:3),

> *"a Lingüística de Corpus pode ser definida como uma área que se ocupa da coleta e exploração de corpora, ou conjunto de dados lingüísticos textuais coletados criteriosamente, com o propósito de servirem para a pesquisa de uma língua ou variedade lingüística."*

É importante salientar que o papel do computador tem sido central no desenvolvimento da área, sem deixar de lado as grandes contribuições dos corpora compilados e analisados manualmente.

A Lingüística de Corpus tem como principal objetivo estudar a língua a partir da observação de grandes quantidades de textos autênticos, língua natural, que coletados criteriosamente e armazenados em formato eletrônico para fins de pesquisa lingüística formam um corpus.

 De acordo com Hunston (2002:2), a palavra corpus tem sido atualmente utilizada para se referir a um conjunto de textos (ou partes de textos) que são armazenados e acessados eletronicamente.

Uma definição completa que envolve todas as características de um corpus é citada por Berber Sardinha (2004:18):

> *"Um conjunto de dados lingüísticos (pertencentes ao uso oral ou escrito da língua, ou ambos), sistematizados segundo determinados critérios, suficientemente extensos em amplitude e profundidade, de maneira que sejam representativos da totalidade do uso lingüístico ou de algum de seus âmbitos, dispostos de tal modo que possam ser processados por computador, com a finalidade de propiciar resultados vários e úteis para a descrição e análise."*

 Dada a definição, podemos destacar três atributos básicos da constituição de um corpus: os dados devem ser autênticos, devem ser legíveis por computador e representativos de uma linguagem ou variedade para estudo lingüístico.

Os estudos baseados em corpus vêm auxiliando o desenvolvimento de visões da Lingüística Aplicada. Para Hunston (2002:1), não é um exagero dizer que tais estudos revolucionaram a maneira de estudar a linguagem e suas aplicações durante as últimas décadas.

O advento do computador tem um papel crucial no cenário de desenvolvimento atual em estudos com Lingüística de Corpus. A disponibilidade de computadores trouxe mudanças radicais. Os computadores possibilitaram o trabalho com grande variedade de textos, proporcionando descobertas que extrapolam a intuição de alguns lingüistas Biber (1998).

As principais áreas de interesse da Lingüística de Corpus são: compilação de corpora, desenvolvimento de ferramentas para análise de corpora, descrição de linguagem, exploração do uso de descrições baseadas em corpora para várias aplicações tal como ensinoaprendizagem de línguas, processamento de linguagem natural por máquinas, reconhecimento de voz e tradução (Kennedy, 1998).

Este trabalho trata de duas áreas específicas de aplicação da Lingüística de Corpus, o ensino-aprendizagem de línguas estrangeiras e o desenvolvimento de ferramentas de análise de corpora.

Para entendê-las de forma adequada, é importante conhecermos o quadro conceitual no qual a Lingüística de Corpus baseia-se. Ele se compõe de uma abordagem empirista e de

uma visão de linguagem como sistema probabilístico, cujo detalhamento é exposto logo após um breve histórico da Lingüística de Corpus.

#### **1.1.2 Breve histórico**

A Lingüística de Corpus como a conhecemos hoje faz extenso uso de ferramentas computacionais. Pode-se dizer que a história da Lingüística de Corpus se confunde com o desenvolvimento tecnológico.

Antes do advento do computador, já se fazia uso de corpus. Na Grécia Antiga foi criado o Corpus Helenístico. Na Antiguidade e Idade Média, produziam-se corpora de citações da bíblia. Durante boa parte do século XX, o uso de corpora para descrição da linguagem (Berber Sardinha, 2004).

Os corpora dessas épocas eram coletados, armazenados e analisados manualmente. A dificuldade de se realizar estudos desse tipo era enorme. Mesmo assim, havia grande interesse na coleta e exploração de corpora. É importante ressaltar o papel dos estudos baseados em corpora realizados manualmente pela dificuldade e pelo pioneirismo.

O período considerado crítico para os estudos baseados em corpus se deu com a 'mudança' de paradigma da Lingüística, com as idéias de Chomsky, por volta de 1950. Houve uma preferência muito forte por estudos baseados em teorias racionalistas da linguagem. Os estudos empíricos receberam muitas críticas nessa época. As críticas eram relacionadas à necessidade de se coletar dados empíricos e o meio pelo qual se realizava a coleta e a análise desses dados. Um dos argumentos era a falta de confiabilidade em analisar manualmente grandes quantidades de dados lingüísticos (Berber Sardinha, 2004).

Embora o cenário fosse desfavorável, os estudos baseados em corpora não pararam. Muitos pesquisadores continuaram seus estudos por meio de corpora. Firth e os neo-firthianos defendiam a descrição da linguagem por meio de dados reais. O corpus SEU (*Survey of English Usage*), por exemplo, foi compilado e etiquetado manualmente em 1959. O SEU influenciou a criação de corpora eletrônicos e serviu para o desenvolvimento de etiquetadores computadorizados contemporâneos.

Com o advento do computador nos anos de 1960 e a queda de prestigio das pesquisas puramente racionalistas, o cenário começou a mudar. Segundo Berber Sardinha (2004:2), o lançamento do corpus Brown em 1964, com 1 milhão de palavras, é considerado como o fato propulsor do desenvolvimento da Lingüística de Corpus. O corpus Brown é o pioneiro dos corpora eletrônicos por ter nascido em um período ainda desfavorável para os estudos empiristas e, também, pela dificuldade de compilação em computadores *mainframe*.

A popularização dos estudos com corpora ocorreu nos anos de 1980 com o aparecimento dos computadores pessoais. Com o desenvolvimento dos computadores, especificamente o aumento da capacidade de armazenar e processar dados, maiores números de corpora e ferramentas foram disponibilizadas para pesquisas, contribuindo para a consolidação da Lingüística de Corpus.

Atualmente, a Lingüística de Corpus exerce influencia em várias áreas da Lingüística Aplicada (Ensino de Línguas, Tradução, Análise do Discurso, Lexicografia, etc), fornecendo subsídios teóricos e metodológicos que possibilitam o estudo de vários aspectos da linguagem. Segundo Kennedy (1998:1), a Lingüística de Corpus é uma fonte de evidência para melhorar as descrições da estrutura e uso de línguas e para várias aplicações, incluindo o processamento de linguagem natural por maquina e o entendimento de como aprender ou ensinar uma língua.

#### **1.1.3 Abordagem empirista e visão probabilística da linguagem**

Na Lingüística de Corpus, tem-se como central a noção de linguagem enquanto sistema probabilístico. Segundo essa noção, a linguagem "é padronizada (*patterned*)" (Berber Sardinha, 2004:31), ou seja, os traços lingüísticos não ocorrem de forma aleatória. Tal concepção de linguagem é essencial para o presente estudo.

O uso de uma abordagem empirista também é central para a Lingüística de Corpus. Diferentemente de uma abordagem racionalista, do ponto de vista lingüístico, a abordagem empirista privilegia o estudo da linguagem por meio da observação de dados lingüísticos reais, ou seja, a língua em uso.

Sob o ponto de vista da abordagem racionalista, não há necessidade de coletar dados empíricos para o estudo da linguagem. Segundo tal visão, todos os dados necessários já estariam na cabeça do lingüista, sendo acessados por meio de introspecção. A intuição do lingüista é a ferramenta principal para desvendar o funcionamento da língua. A principal preocupação do lingüista nesta abordagem é a definição de regras gramaticais universais que regem a língua.

Um grande defensor da utilização de dados empíricos na Lingüística e também um dos expoentes máximos da Lingüística de Corpus, responsável por grande parte de seu desenvolvimento, é John Sinclair. Para Sinclair (1987), há dois modelos de interpretação da língua: princípio de escolha livre e princípio idiomático.

 O primeiro refere-se ao princípio de escolha livre, que é essencialmente sintagmático, no qual a língua é observada e descrita como o preenchimento de lacunas gramaticais onde qualquer palavra pode ocorrer, tendo como único parâmetro a adequação gramatical. Tal princípio rege grande parte das gramáticas e está extremamente ligado às concepções do racionalismo de Chomsky.

Já o segundo princípio, o idiomático, defende que as palavras não ocorrem de forma randômica e o parâmetro gramatical não é suficiente para dar conta de tal fenômeno. A organização da língua é influenciada pelas relações no mundo. As escolhas que fazemos na língua são restringidas por tais relações, que podem, por exemplo, estar no nível do registro, gênero ou contexto em particular. Ainda neste princípio, gramática e vocabulário (léxico) são tratados como um único fenômeno para dar conta do funcionamento da língua. É com o princípio idiomático que a Lingüística de Corpus trabalha.

Os estudos da linguagem por meio de corpora durante algum tempo não eram privilegiados. Mesmo assim, nunca deixaram de existir. A disponibilidade de corpora devido aos avanços tecnológicos, marcadamente pelo desenvolvimento do computador impulsionou o que hoje chamamos de Lingüística de Corpus.

Por valorizar a língua como ela realmente é, e não como nossa intuição acha que deve ser, desvendando fatos da língua que antes não eram evidenciados, a Lingüística de Corpus vem tomando proporções cada vez maiores, encontrando aplicações em vários campos da linguagem, como é o caso da presente pesquisa que pretende aplicações da Lingüística de Corpus para o ensino de línguas.

Assim, a escolha da Lingüística de Corpus como principal aporte teórico justifica-se pelo fato de valorizar a língua em uso, estabelecendo que, para entender seu funcionamento, é necessária a observação de seu uso real, o que vai ao encontro dos objetivos da presente pesquisa.

#### **1.1.4 Lingüística de Corpus e o computador**

A Lingüística de Corpus não começou com o desenvolvimento dos computadores, mas não há duvidas de que os computadores deram à Lingüística de Corpus um grande impulso.

Para Kennedy (1998:5), embora a importante contribuição das análises manuais, a disponibilidade de computadores a partir da metade do século XX trouxe mudanças radicais para o estudo baseado em textos.

Os desenvolvimentos tecnológicos mudaram a maneira como trabalhamos com corpus. O computador introduziu velocidade, precisão, confiabilidade estatística e habilidades para lidar com grandes quantidades de dados (Kenedy,1998). Segundo Fox (1998:25), atualmente não há restrições para o número de textos em um corpus.

Berber Sardinha (2004:85) cita uma metáfora utilizada por Hoey (1993) para ressaltar o papel do computador na Lingüística de Corpus:

> *"O desenvolvimento do computador com memória poderosa seria para a lingüística o que o desenvolvimento do microscópio com lentes poderosas foi para a biologia – uma oportunidade não somente de ampliar nosso conhecimento, mas de transformá-lo."*

De acordo com Kennedy (1998), os computadores facilitaram o desenvolvimento de bases matemáticas para o processamento automático de linguagem natural, além de trazer para os estudos lingüísticos um grande grau de precisão, importante para todas as ciências.

Berber Sardinha (2004:85) defende um maior emprego de computadores na investigação da linguagem por três razões. Primeiro, porque os computadores garantem a consistência da análise em tarefas que não sejam adequadas para o pesquisador, como contagens exaustivas de itens lingüísticos. Segundo, por permitirem maior abrangência na quantidade de dados analisáveis. Terceiro, por possibilitar a descoberta de fatos novos ou contestar crenças estabelecidas sobre a linguagem.

Hunston (2002:3) afirma que o corpus em si não pode fazer muito. O corpus não contém informações novas sobre a linguagem, mas as ferramentas eletrônicas utilizadas para reorganizar as informações contidas no corpus podem oferecer novas perspectivas para o pesquisador.

Dessa forma, o computador é essencial para o desenvolvimento de pesquisas em Lingüística de Corpus. Há uma grande variedade de *software* disponíveis para os estudos de Lingüística de Corpus. A maioria processa os dados de um corpus exibindo freqüências, fraseologias e colocações. Os mais conhecidos são etiquetadores e concordanciadores.

Berber Sardinha (2004) aborda uma série de ferramentas computacionais que podem ser utilizadas em pesquisas em Lingüística de Corpus. Tais ferramentas são citadas em seguida.

O WinHTTrack, um *offline browser*, diponível no sítio http://www.httrack.com/, utilizado para coleta em massa de textos na Internet.

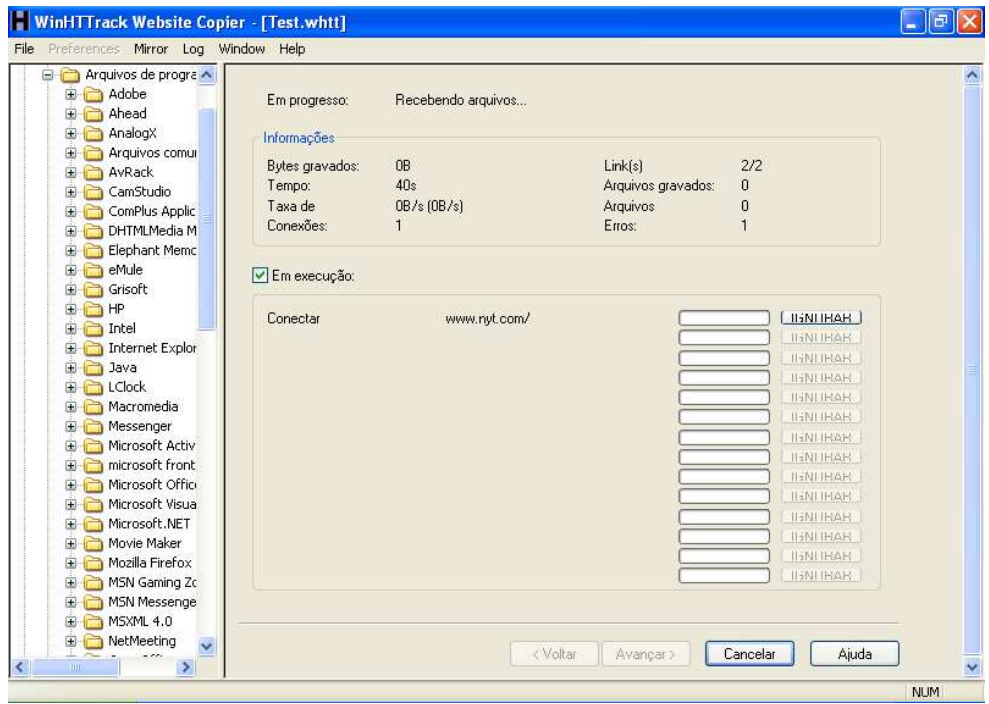

Figura 1.1 – Win HtTrack para coleta em massa de textos na Internet

 O Cygwin, um emulador do sistema operacional Unix para Windows, utilizado para manipulação e limpeza de textos por meio de comandos de programação *shell<sup>1</sup>* . A janela abaixo é o terminal onde são digitados os comandos.

| $\triangleright$ $\cdot$    | $\overline{ \cdot }$<br>× |
|-----------------------------|---------------------------|
| MEGLOPES ~<br>\$ head texto |                           |
|                             |                           |
|                             |                           |
|                             |                           |
|                             |                           |
|                             |                           |
|                             |                           |
|                             |                           |
|                             |                           |
|                             |                           |

Figura 1.2 – Janela para digitação de comandos do Cygwin

Etiquetadores on-line e *desktop<sup>2</sup>* , tais como o etiquetador VISL e o etiquetador Brill, utilizados para inserir automaticamente etiquetas que podem indicar, dependendo do tipo de etiquetagem, marcações morfossintáticas, sintáticas, semânticas ou discursivas.

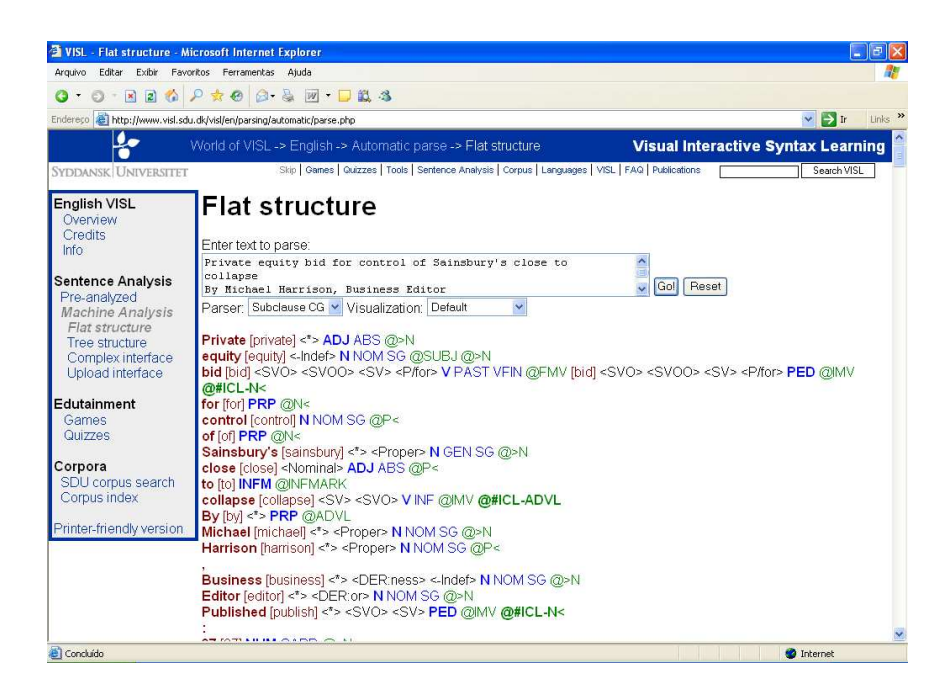

Figura 1.3 – Exemplo do etiquetador on-line VISL

 1 Termo que engloba programas de sistemas do tipo Unix, sistema operacional.

<sup>&</sup>lt;sup>2</sup> Utilizado aqui para significar programas que não precisam de uma conexão à Internet.

 Os concordanciadores são programas que permitem a busca e visualização das ocorrências de uma palavra ou expressão em um corpus (ou corpora), em que a palavra de busca fica centralizada em destaque. A figura abaixo mostra linhas de concordância da palavra 'good' no MicroConcord, um concordanciador para o sistema operacional DOS.

| <b>EXEC: VOCUME ~ 1 WEVDesktop WCONCO ~ 1 WCONCORD. EXE</b>           |                                                                                                    |
|-----------------------------------------------------------------------|----------------------------------------------------------------------------------------------------|
| =Esc back====<br>SW: good<br>$39/1824$ max.<br>1 EN88E7~1.TXT<br>еп = | ⊭MicroConcord<br>=Press F1 for Help:<br>SORT first 1R then SW<br>case ignored                                                                                                    |
|                                                                       | Hrce, Jon Sigurdsson. "Aluminium is a_good addition to our economy; it's an imp▶<br>evelopment, but there is a perfectly good alternative route. The Polish governition<br>-comfortably. She knows the rhythm is good because she doesn't get a shock to th<br>⊲offsets.'' But green business can be good business, especially when a trend is<br>tt of Estonia, can only do his cause good. But in Estonia, where nationalist p⊢<br>Mpisode, "Human Nature", in which the good Doctor gives up his Time Lord powers▶<br>$\blacktriangleleft$ right, the boat feels really, really good," Dowbiggin says. "I'm confident tha<br>$\blacktriangleleft$ er-fives. "We know that two years of good early education can boost developmen $\blacktriangleright$<br>⊲ore what the industry thinks gives a good early indication of growth overall. ►<br>$\mathsf{H}$ , like a serious person. "I'm not a good enough actor to play real tragedy, s $\mathsf{H}$<br>$\mathbf{t}$ troubling the very best, but still good enough to run placed behind the like<br><b>Heachman</b> that the footh is a finite of the same of the same of the set of $\mathbf{a}$ and $\mathbf{b}$ and $\mathbf{b}$ and $\mathbf{b}$ and $\mathbf{b}$ and $\mathbf{c}$ and $\mathbf{b}$ and $\mathbf{c}$ and $\mathbf{c}$ and $\mathbf{c}$ and $\mathbf{c}$ and $\$<br>$\blacktriangleleft$ other types of poverty – poverty of good experience and spiritual poverty and $\blacktriangleright$<br>$\blacktriangleleft$ every Russian citizen knows what is good for him and his family and will not $\blacktriangleright$<br>Hill be welcome." ∗Some people mark Good Friday by eating Hot Cross Buns, goi⊦<br>  iences' faces. Julian Hall hears his good gag recipe  Published: 02 April 2007▶<br>the new script and I think it's very good, $\mathbf{v}$ he added. * Dawn French looks set $\blacktriangleright$<br>≺lywood's highest paid star— He's not good-looking. He's not fashionable. He do⊫<br>$ \text{thers - was straightforward. He was a good high–school gridiron player and a pre-$<br>$\blacktriangleleft 1$ Sheba grass. But he looked just as good in his two tries on today's surface, |

Figura 1.4 – Concordanciador MicroConcord

Existem programas que, além de concordâncias, também fornecem um conjunto de ferramentas que possibilitam a extração de lista de palavras e palavras-chave. Uma lista de palavras pode ser definida como uma listagem de formas/vocábulos e suas respectivas freqüências. Uma lista de palavras-chave é feita a partir da comparação entre uma lista de palavras de um determinado corpus com a lista de palavras de um corpus de referência, geralmente muito maior. A lista de palavras-chave mostra o contraste das freqüências, destacando as palavras que tiveram suas freqüências estatisticamente diferentes (Berber Sardinha, 2004).

 Um dos mais utilizados em pesquisas lingüísticas é o Wordsmith tools, que possui três ferramentas principais: Concord, Wordlist e KeyWords.

A ferramenta Concord é utilizada para produção de linhas de concordância. A figura 1.5 mostra um exemplo de visualização.

| Concord - [THE: 4125 entries (sort: 1R,1L)]                                                                                       | F X              |
|----------------------------------------------------------------------------------------------------|------------------|
| File View Settings Window Help                                                                                                    | - F ×            |
| 閛<br>12<br>르<br>?<br>txt<br>٧<br>÷                                                                                                |                  |
| ≈∎ ‼y<br>۰<br>Q<br>$\pi$<br><b>A</b><br>Aa<br>T<br>E                                                                              |                  |
| Concordance                                                                                                    | Set  Taɑ Word No |
| 236<br>of a campaign by Gloucestershire's veggie-militia. The artist is converting an old factory in Dudbridge, St                | 443              |
| 237<br>rid's ugliest theatres - a notable achievement - he and the artistic director Graham Sheffield have in that tim            | 46               |
| 238<br>ch"-bashing persona, while Harry Enfield's star was in the ascendant with his hit character Stavros. Enfield               | 1.783            |
| 239<br>luded a more successful slot for Harry Hill's TV Burp, the ascension to the mainstream of the highly acces                 | 111              |
| 240<br>, should he somehow win the seat, to fight to destroy the Assembly from the inside. The rotund, zippy cad,                 | 83               |
| 241<br>the state," a Cargill spokeswoman, Lori Johnson, told the Associated Press. "Since that time the federal pr                | 340              |
| re leading to a "greater institutionalisation" of children, the Association of Teachers and Lecturers' conferenc<br>242           | 61               |
| 243<br>Dr Mary Bousted, the general secretary of the Association of Teachers, will argue that the tough<br>tonight.               | 56               |
| 244 y, teachers' leaders warned yesterday. Members of the Association of Teachers and Lecturers (ATL) war                         | 36               |
| wever, Michael Catty, a Hertfordshire representative of the ATL, said: "As with any government initiative, ther<br>245            | 103              |
| 246<br>forefront as weather drivers.<br>One feature called the Atlantic Multi-decadal Oscillation (AMO) describe                  | 199              |
| 247 rs that America's sub-prime mortgage crisis will cross the Atlantic were stoked vesterday by a stark warnin                   | 26               |
| 248 e evening." Travolta, an accomplished pilot, crossed the Atlantic in his own aircraft, generously giving co-s                 | 388              |
| 249<br>port in the lower Amazon about 850 miles inland from the Atlantic Ocean. They said they met no resistance                  | 91               |
| 250<br>ing has made stronger hurricanes, including those in the Atlantic such as Katrina, an authoritative panel on               | 28               |
| 251<br>vy rains, droughts and stronger storms, particularly in the Atlantic Ocean, the 21-page report said.<br>The E              | 168              |
| esources of Iceland are stranded here in the middle of the Atlantic Ocean," says Sigurdur Arnalds, an engin<br>252                | 273              |
| atement." "I think we've seen a pretty clear signal in the Atlantic," Emanuel said. The increase in Atlantic<br>253               | 356              |
| 254<br>Downing, who wrote "The Atlas of Climate Change," with Kirstin Dow of th<br>ountries from its mandates.                    | 507              |
| 255<br>tmosphere as carbon dioxide. Less carbon dioxide in the atmosphere thins the blanket of gases that keeps                   | 873              |
| rbon dioxide, methane and other greenhouse gases in the atmosphere — byproducts of power plants, auto<br>256                      | 357              |
| 257<br>carbon becomes buried instead of released back into the atmosphere as carbon dioxide. Less carbon dioxi                    | 864              |
| 258<br>e most reactive elements around, and its release into the atmosphere in large amounts destroyed methane,                   | 675              |
| 259<br>carbon dioxide and methane and things like that into the atmosphere and using the atmosphere as a free s                   | 891              |
| 250 are along chun 11 A million tone of carbon diovide into the atmosphere each year, the nation's leading auto<br>$\blacksquare$ | 653              |
|                                                                                                    |                  |

Figura 1.5 – Linhas de concordância na ferramenta Concord

A ferramenta Wordlist é utilizada para produção de listas de palavras. São fornecidos três tipos de listas: lista de estatísticas, lista alfabética e lista de freqüências. A figura 1.6 mostra um exemplo de lista de freqüências.

| <b>IW</b>                                                                                    |                   |                        | WordList - [new wordlist (F)]              |                 |                       | $- B  \times$ |   |
|----------------------------------------------------------------------------------------------|-------------------|------------------------|--------------------------------------------|-----------------|-----------------------|---------------|---|
| W                                                                                            |                   |                        | File Settings Comparison Index Window Help |                 |                       | $  \times$    |   |
| Н                                                                                            | 2                 | tet 图图                 | ?<br>Ŷ.                                    |                 |                       |               |   |
| ۰                                                                                            | $\mathbf{2}$<br>π | Aa<br>$=$              | B.<br>Ξ<br>m                               | $\vert x \vert$ | $\mathbf F$<br>м<br>₩ |               |   |
| N                                                                                            |                   | Word                   | Freq.                                      | %               | Lemmas                |               |   |
|                                                                                              |                   | <b>THE</b>             | 4.125                                      | 6,40            |                       |               |   |
| $\overline{2}$                                                                               |                   | OF                     | 1.807                                      | 2,80            |                       |               |   |
| 3                                                                                            |                   | <b>TO</b>              | 1.762                                      | 2,73            |                       |               |   |
| $\overline{4}$                                                                               |                   | A                      | 1.495                                      | 2,32            |                       |               |   |
| 5                                                                                            |                   | <b>AND</b>             | 1.365                                      | 2,12            |                       |               |   |
| $\overline{6}$                                                                               |                   | IN                     | 1.223                                      | 1,90            |                       |               |   |
| 7                                                                                            |                   | <b>THAT</b>            | 730                                        | 1,13            |                       |               |   |
| $\overline{8}$                                                                               |                   | IS.                    | 689                                        | 1,07            |                       |               |   |
| 9                                                                                            |                   | <b>FOR</b>             | 603                                        | 0,94            |                       |               |   |
| 10                                                                                           |                   | ON                     | 483                                        | 0,75            |                       |               |   |
| 11                                                                                           |                   | $\mathsf{I}\mathsf{T}$ | 478                                        | 0,74            |                       |               |   |
| 12                                                                                           |                   | BY                     | 455                                        | 0,71            |                       |               |   |
| $\overline{13}$                                                                              |                   | AS                     | 408                                        | 0,63            |                       |               |   |
| $\overline{14}$                                                                              |                   | <b>WAS</b>             | 382                                        | 0,59            |                       |               |   |
| 15                                                                                           |                   | <b>WITH</b>            | 380                                        | 0,59            |                       |               |   |
| 16                                                                                           |                   | HE                     | 360                                        | 0,56            |                       |               |   |
| $\overline{17}$                                                                              |                   | <b>BE</b>              | 358                                        | 0,56            |                       |               |   |
| $\overline{18}$<br>$\overline{19}$                                                           |                   | <b>ARE</b>             | 332                                        | 0,52            |                       |               |   |
|                                                                                              |                   | AT<br>SAID             | 332<br>313                                 | 0,52<br>0,49    |                       |               |   |
|                                                                                              |                   | <b>BUT</b>             | 308                                        | 0,48            |                       |               |   |
|                                                                                              |                   | <b>HAVE</b>            | 303                                        | 0,47            |                       |               |   |
|                                                                                              |                   | <b>HAS</b>             | 294                                        | 0,46            |                       |               |   |
|                                                                                              |                   | WILL                   | 292                                        | 0,45            |                       |               |   |
| $\frac{2}{\sqrt{3}}\frac{1}{\sqrt{3}}\frac{1}{\sqrt{3}}\frac{1}{\sqrt{3}}\frac{1}{\sqrt{3}}$ |                   | <b>FROM</b>            | 288                                        | 0,45            |                       |               |   |
|                                                                                              |                   | HIQ.                   | 250                                        | 0.40            |                       |               | ▼ |

Figura 1.6 – Lista de freqüências na ferramenta Wordlist

A ferramenta KeyWords é utilizada para extração de palavras-chave. A figura 1.7 mostra um exemplo de lista de palavras-chave de um corpus formado por textos sobre esporte.

|                          | KeyWords - [key words (keyness)] |                   |                     |                           |                   |      |           |                |  | - 0 ×         |
|--------------------------|----------------------------------|-------------------|---------------------|---------------------------|-------------------|------|-----------|----------------|--|---------------|
|                          | File Settings Window Help        |                   |                     |                           |                   |      |           |                |  | $ F$ $\times$ |
|                          | 醫<br>  ?  <br>르<br>?<br>txt<br>÷ | Ŷ                 |                     |                           |                   |      |           |                |  |               |
| ۰                        | m<br>Aa<br>π<br>$=$              | ъđ<br>$Q_{\rm c}$ | 8   '   '  <b>E</b> | $\mathbf{C}$<br><b>IE</b> | w<br>$\mathbf{F}$ |      |           |                |  |               |
| N                        | <b>WORD</b>                      | <b>FREQ</b>       | %<br>151            | FREQ                      | <b>LST</b>        |      | % KEYNESS |                |  |               |
|                          | <b>MANFREDO</b>                  | 15                | 0,23                | 5                         |                   |      |           | 264.2 0.000000 |  |               |
|                          | <b>RACE</b>                      | 30                | 0,47                | 7.864                     |                   |      |           | 180.3 0.000000 |  |               |
|                          | CALZAGHE                         | 10                | 0,16                | 8                         |                   |      |           | 166.4 0.000000 |  |               |
|                          | <b>DOWBIGGIN</b>                 | 8                 | 0,12                | 3                         |                   |      |           | 140.0 0.000000 |  |               |
|                          | <b>CALZAGHE'S</b>                | 7                 | 0.11                |                           |                   |      |           | 127.7 0.000000 |  |               |
|                          | <b>PENDLETON</b>                 | 8                 | 0,12                | 19                        |                   |      |           | 120.1 0.000000 |  |               |
|                          | LAST                             | 41                |                     | 0.64 68.563               |                   | 0.08 |           | 102.8 0.000000 |  |               |
| $\overline{8}$           | <b>BILLYVODDAN</b>               | 5                 | 0,08                | $\Omega$                  |                   |      |           | 95,6 0,000000  |  |               |
| $\overline{g}$           | <b>CONTENDER</b>                 | 8                 | 0,12                | 290                       |                   |      |           | 79.3 0.000000  |  |               |
| $\overline{10}$          | CAMBRIDGE                        | 13                | 0,20                | 3.519                     |                   |      |           | 77.3 0.000000  |  |               |
|                          | <b>MIRALOFTHEFLEET</b>           | 4                 | 0,06                | 0                         |                   |      |           | 76,4 0,000000  |  |               |
| $\overline{12}$          | <b>MACCARINELLI</b>              | 4                 | 0,06                | 0                         |                   |      |           | 76.4 0.000000  |  |               |
| $\overline{13}$          | <b>BOXING</b>                    | 10                | 0,16                | 1.145                     |                   |      |           | 76,4 0,000000  |  |               |
| $\overline{14}$          | <b>TADESSE</b>                   | 4                 | 0,06                | 2                         |                   |      |           | 68,8 0,000000  |  |               |
| $\overline{15}$          | K0GO                             | 4                 | 0,06                | 2                         |                   |      |           | 68.8 0.000000  |  |               |
| $\overline{16}$          | <b>FIGHT</b>                     | 14                | 0,22                | 6.514                     |                   |      |           | 68.5 0.000000  |  |               |
| $\overline{17}$          | <b>CAMBRIDGE'S</b>               | 5                 | 0,08                | 26                        |                   |      |           | 68.2 0.000000  |  |               |
| $\overline{18}$          | <b>AMIR</b>                      | 6                 | 0.09                | 118                       |                   |      |           | 66.6 0.000000  |  |               |
| 19                       | <b>GUINEAS</b>                   | 7                 | 0.11                | 372                       |                   |      |           | 64.1 0.000000  |  |               |
| 20                       | <b>TRACK</b>                     | 13                | 0,20                | 6.216                     |                   |      |           | 62.9 0.000000  |  |               |
| $\overline{21}$          | <b>HEMMINGS</b>                  | 5                 | 0.08                | 55                        |                   |      |           | 61.1 0.000000  |  |               |
| $\frac{22}{23}$          | <b>WON</b>                       | 15                |                     | 0,23 11.135               |                   | 0,01 |           | 59.9 0.000000  |  |               |
|                          | <b>BRODIE</b>                    | 5                 | 0,08                | 76                        |                   |      |           | 58.0 0.000000  |  |               |
| $\overline{24}$          | <b>HEDGEHUNTER</b>               | 3                 | 0,05                | 0                         |                   |      |           | 57,3 0,000000  |  |               |
| $\overline{25}$          | <b>ALINGHI</b>                   | 3                 | 0,05                | 0                         |                   |      |           | 57.3 0.000000  |  |               |
| $\overline{\mathcal{R}}$ | VELLOWSTONE                      |                   | 0.06                | $20 -$                    |                   |      |           | 54.8 0.000000  |  |               |

Figura 1.7 – Lista de palavras-chave na ferramenta KeyWords

Como já foi mencionado antes, o computador é essencial para pesquisas em Lingüística de Corpus. Existe uma gama de ferramentas eletrônicas, *software*, que auxiliam o pesquisador em suas descobertas por meio da análise e exploração de corpora.

Nesta pesquisa, procuramos aproveitar toda a instrumentação computacional da Lingüística de Corpus no desenvolvimento de um *software* para preparação de atividades didáticas especificamente para o professor de inglês brasileiro.

#### **1.1.5 Lingüística de Corpus e ensino-aprendizagem de línguas**

Com a crescente popularização dos estudos da Lingüística de Corpus, ferramentas e suas aplicações, tem havido um grande interesse de pesquisadores em usar a Lingüística de Corpus no ensino de línguas.

Atualmente, conforme Berber Sardinha (2004), podemos resumir a influência do acesso e exploração de corpora no ensino em quatro principais áreas:

1) Descrição da linguagem nativa;

2) Descrição da linguagem do aprendiz;

3) Transposição de metodologias de pesquisa acadêmica para a sala de aula;

4) Desenvolvimento de materiais de ensino, currículos e abordagens.

Já há uma considerável quantidade de trabalhos que utilizam corpora, direta ou indiretamente, para o ensino de línguas.

A Lingüística de Corpus também propicia uma série de abordagens para o ensino de línguas com base na exploração corpora. A seguir, citamos as principais.

O Currículo Lexical, desenvolvido por Dave Willis (1990) e concretizado na série de livros didáticos *Collins Cobuild English Course*, é uma proposta que tem como base os princípios e a metodologia da Lingüística de Corpus.

Principais características:

- 1. Materiais baseados em corpora;
- 2. Deve-se ensinar as palavras mais freqüentes da língua;
- 3. Não há divisão entre léxico e gramática;
- 4. Ensino por meio de dados reais;
- 5. Metodologia centrada no aluno;

A Abordagem Lexical, formulada por Michael Lewis (1993 e 1997), tem também como proposta o ensino baseado em conceitos da Lingüística de Corpus, embora não sejam mencionados os corpora ou ferramentas utilizadas.

Principais características:

- 1. O léxico é desempenha um papel central no conteúdo e na metodologia;
- 2. Diferentemente do Currículo Lexical, o léxico deve ser ensinado por meio de padrões ou porções (*chunks*).
- 3. Ensino de padrões em textos (escritos ou falados);
- 4. Os alunos podem manter cadernos lexicais para registrar os itens que aprendem;

5. Os alunos são expostos a exercícios que envolvem: identificar, comparar, completar, categorizar itens lexicais.

Tim Johns (1991) é o grande defensor da abordagem de Ensino Movido a Dados, uma das propostas mais sólidas para a utilização dos dados provenientes de pesquisa com corpus na sala aula. A proposta visa tornar o aluno um pesquisador.

Principais características:

- 1. O objetivo é desenvolver no aluno a habilidade da descoberta;
- 2. O papel do professor é despertar no aluno a autonomia e estratégias de descoberta;
- 3. O ensino da linguagem é baseado em linhas de concordância;
- 4. O aluno descobre o funcionamento da língua por meio da observação de dados lingüísticos autênticos indutivamente;
- 5. O aluno deve ser capaz de perceber padrões léxico-gramaticais.

Além das abordagens de ensino que utilizam dados provenientes de análises de corpora. A Lingüística de Corpus também contribui para o desenvolvimento de materiais didáticos.

Para Thurstun & Candlin (1998), a crescente popularização de corpora e a disponibilidade de programas de análise lingüística vêm oferecendo novas e interessantes direções para o desenvolvimento de materiais didáticos.

Flowerdew (1993) relata o *design* de um curso de *ESP* por meio de ferramentas de exploração de corpora, possibilitando não só o conhecimento dos itens léxico-gramaticais que deveriam ser ensinados, por meio de análises da linguagem que os alunos estariam expostos, mas também a criação de atividades para o próprio curso.

Fox (1998) aponta a disponibilidade de corpora, propiciada pelo desenvolvimento do computador, para a criação de materiais didáticos baseados em língua em uso e as possibilidades de uso dos dados de pesquisa de corpora para ensino de vocabulário contextualizado, gramática e pragmática.

Berber Sardinha (2006) cita uma série de trabalhos que produziram atividades de ensino com corpus em vários âmbitos do ensino de língua estrangeira. No ensino de inglês geral, com os trabalhos de Condi de Souza (2005), Vicentini (2006), Bértoli Dutra (2002) e Amarante (2005). No ensino de Inglês Instrumental, com os trabalhos de Ferrari de Oliveira (2004) e Barbosa (2004). No ensino de língua espanhola, Jacobi (2001) e Alonso (2006).

O presente estudo pretende aproveitar as possibilidades que a Lingüística de Corpus tem a oferecer ao ensino de línguas para o desenvolvimento de uma ferramenta para criação de materiais didáticos.

#### **1.2 Plano de aula baseada em textos**

Aqui, mencionamos brevemente os principais pressupostos teóricos e metodológicos que basearam a criação de uma atividade padrão para o ensino de compreensão escrita para o desenvolvimento do *Reading Class Builder*, *software* proposto nesta pesquisa.

A criação foi inspirada na idéia de utilização de uma atividade padrão (*standard exercise*) sugerida por Scott et al. (1984), por meio de uma série de questões abertas que poderiam ser utilizadas com quase qualquer texto.

Para a montagem da atividade, buscamos também as orientações de Nuttal (1981) e Grellet (1981) para o desenvolvimento de atividades de leitura, por proporcionar um quadro conceitual flexível e adaptável aos objetivos da presente pesquisa.

Segundo Nuttal (1981:149), o planejamento de uma aula de leitura baseada em texto deve iniciar com a escolha de um texto adequado para o aluno, de acordo com alguns critérios, como legibilidade, adequação do conteúdo e potencial didático do texto.

De acordo com Nuttal (1981:149), uma aula de leitura baseada em texto pode incluir alguns ou todos os seguintes itens:

- 1. Utilização de estratégias como *scanning*, *skimming*.
- 2. Interpretação do texto por meio da utilização de:
	- a. informação não-textual;
	- b. habilidades para lidar com vocabulário (*word attack skills*);
- c. habilidades para lidar com texto (*text attack ski*lls);
- d. outras questões ou atividades consideradas necessárias.
- 3. Produção de algum tipo de resultado com base no texto como um todo.

 Com base na noção de atividade padrão e as orientações de Nuttal (1981) para a elaboração de uma aula de leitura baseada em texto, propusemos um modelo de material de ensino de leitura para servir de base para o desenvolvimento do *Reading Class Builder*.

#### **1.3 Processo de desenvolvimento de** *software*

Para o desenvolvimento do *software* proposto nesta pesquisa, buscou-se o embasamento teórico em algumas especificações de Engenharia de *Software*. Embora as orientações fornecidas sejam gerais e para o desenvolvimento de sistemas mais complexos, são úteis para o presente contexto de pesquisa, uma vez que podem ser adaptadas.

A Engenharia de S*oftware* é uma disciplina que se preocupa com os aspectos de produção de *software* desde os estágios iniciais de desenvolvimento até o produto final. Sua tarefa é fornecer abordagens sistemáticas e organizadas para o desenvolvimento de *software* (Sommerville, 2001).

De acordo com Sommerville (2001:5), *software* é todo o conjunto de programas e documentações necessárias para que estes programas funcionem corretamente.

Ainda segundo Sommerville (2001), há dois tipos de *software*:

- 1. Gerais (*generic products*);
- 2. Personalizados (*customised products*).

A diferença entre esses dois tipos de *software* está bastante relacionada ao público a que se destina o produto final e ao processo de seu desenvolvimento. Os *software* gerais são desenvolvidos geralmente por uma instituição ou organização para serem utilizados por qualquer usuário. Diferentemente, os *software* personalizados são desenvolvidos especificamente para um tipo de público, e todas as etapas e características do *software* são guiadas pelo público em particular.
Para o presente projeto, o tipo de *software* que se deseja desenvolver está inserido na segunda categoria. Suas características foram desenvolvidas de acordo com objetivos para satisfazer um determinado público-alvo, professores de inglês. Contudo, primeiramente é necessário um processo de desenvolvimento para que o projeto.

 De acordo com Sommerville (2001:8), um processo de *software* é um conjunto de atividades e resultados associados que produzem um *software*. São quatro as atividades fundamentais:

- 1. Especificação (*Software specification*);
- 2. Projeto (*Software development*);
- 3. Validação (*Software validation*);
- 4. Evolução (*Software evolution*);

Essas atividades podem estar contidas em um modelo de processo. O modelo de processo é uma descrição simplificada de um processo de *software*. Há vários modelos ou paradigmas de desenvolvimento de *software*, alguns incluem algumas das atividades mencionadas acima. O uso de qualquer modelo depende do tipo de aplicação que se deseja desenvolver.

Há vários modelos de processo de *software*. Os principais modelos são: modelo cascata, desenvolvimento evolucionário, desenvolvimento formal de sistemas e desenvolvimento baseado em reuso.

Tendo em vista as características do tipo de pesquisa e o tempo disponível, optou-se por seguir um modelo simples, contendo apenas as três primeiras atividades mencionadas.

- 1. Levantamento de características do *software*;
- 2. Desenvolvimento do *software* por meio de programação;
- 3. Teste e avaliação do *software*.

Este capítulo apresentou as áreas que forneceram embasamento teórico para o trabalho. No capítulo seguinte, será apresentada a metodologia de pesquisa empregada na pesquisa, incluindo a descrição dos corpora, bem como a especificação dos procedimentos de desenvolvimento e avaliação do *software*.

# **Capítulo 2**

# **Metodologia**

Neste capítulo, é apresentada a metodologia empregada na pesquisa, incluindo a descrição do público-alvo, dos corpora e ferramentas utilizadas, bem como a especificação dos procedimentos de desenvolvimento do *software* e de análise dos dados.

Inicialmente, são reiterados os objetivos da pesquisa e elencadas as questões que a nortearam. A seguir é apresentado o contexto de pesquisa e são detalhados os procedimentos de desenvolvimento do *software*. Por último, são detalhados os procedimentos de teste e avaliação do *software*.

## **2.1 Objetivo e questões de pesquisa**

A pesquisa teve como objetivo geral o desenvolvimento e avaliação de um *software* para auxiliar o professor de inglês na elaboração de atividades didáticas de leitura com corpus.

Os objetivos da pesquisa são os seguintes:

- 1- Criar um *software* para preparação de atividades de leitura em inglês como língua estrangeira que possa utilizar textos autênticos e corpora.
- 2- Avaliar o desempenho técnico do *software* criado à luz dos princípios teóricos e metodológicos utilizados na sua elaboração.
- 3- Avaliar o uso do *software* entre professores.

A fim de atingir os objetivos, as questões de pesquisa a serem investigadas no projeto são:

1- Quais as características e recursos essenciais o *software* deve possuir, dado o público alvo e o contexto educacional a que se destina?

- 2- Como se cria um módulo em VB6 para fazer lista de palavras e concordâncias?
- 3- Como se cria um módulo em VB6 para descobrir as palavras-chave?
- 4- Como se cria um módulo em VB6 para identificar as palavras cognatas?
- 5- Como se cria um módulo em VB6 para etiquetar as palavras de um texto?
- 6- Como se cria um módulo em VB6 para descobrir a densidade lexical de um texto?
- 7- Como se cria um módulo em VB6 para definir a dificuldade estrutural de um texto?
- 8- Qual a avaliação do *software*, isto é, até que ponto o produto final atende às especificações de design?

#### **2.2 O contexto da pesquisa**

Nesta seção, descreve-se o contexto que sustentou o processo de criação do *software*. Esta descrição também fornece as informações que levaram ao levantamento das características do *software*.

As informações prestadas aqui estão diretamente relacionadas à minha experiência de trabalho, com mestrando, em uma Oficina Pedagógica da Região de São Paulo, em contato com professores da rede pública estadual.

O *software* tem como público-alvo direto professores de língua inglesa e, indireto, alunos do Ensino Médio da rede pública. Para os objetivos da pesquisa, foram levadas em consideração algumas variáveis importantes que influenciaram o desenvolvimento do *software*.

Primeiro, a acessibilidade de professores e alunos ao computador. Parece que ainda não são todas as escolas públicas que possuem computadores ou que o laboratório de informática esteja funcionando plenamente. Por diversos fatores, pode ser também uma dificuldade para professores e alunos o acesso ao computador na escola. Grande parte dos professores tem acesso somente em casa, e somente alguns poucos alunos têm acesso a um computador em suas residências.

Segundo, o grau de conhecimento digital. Pode ser uma realidade o desconhecimento digital de muitos professores e também alunos, mas o problema tende a ser maior para alunos, devido a poucas oportunidades de acesso ao computador.

Terceiro, o grau de conhecimento de professores sobre a Lingüística de Corpus. Como são professores que já se formaram há algum tempo e por ser ainda uma área em desenvolvimento, é certo o desconhecimento em relação aos pressupostos teóricos e práticos da Lingüística de Corpus e sua aplicação ao ensino de línguas, podendo ser necessário um trabalho de conscientização.

Foram consultados também as orientações nos Parâmetros Curriculares Nacionais a fim de evidenciar as sugestões de ensino. De acordo com os PCN+, Língua Estrangeira Moderna, a competência primordial do ensino de línguas estrangeiras modernas no ensino médio deve ser a da leitura, e por decorrência a da interpretação (Brasil, 2002:97). É sugerido que o professor trabalhe a partir de três frentes: estrutura lingüística, aquisição de repertório vocabular, leitura e interpretação de textos, utilizando estratégias de leitura como *skimming*, *scanning*, *prediction*.

Tendo em vista as características do público-alvo e os possíveis obstáculos evidenciados: a falta de acesso ao computador na escola, o possível desconhecimento digital e familiaridade com a Lingüística de Corpus, optou-se por desenvolver um *software* exclusivo para o professor, no qual este possa preparar aulas e imprimi-las para utilizar em sala de aula, já que a disponibilidade de computadores na escola ainda não é a desejável, e ainda há necessidade de conscientização do professor em relação à Lingüística de Corpus.

#### **2.3** *Desiderata*

Antes de iniciar o desenvolvimento do *software*, relacionamos algumas características que o *software* deveria possuir (chamadas de 'desiderata' na literatura de Processamento de Linguagem Natural). As características desejadas foram formuladas de acordo com algumas informações sobre o público-alvo e o contexto de ensino a que se destina o *software*. É importante mencionar também que o desenvolvimento do *software* foi marcado por uma série de testes e versões com meu grupo de pesquisa, também professores de inglês.

Relacionamos abaixo algumas das características que guiaram o desenvolvimento do

# *software*.

- O *software* deve ser desenvolvido para a para a plataforma Windows, visto que a maioria dos usuários utiliza esta plataforma.
- Não deve precisar de uma conexão à internet para ser utilizado.
- Deve possuir requisitos mínimos de *hardware* para poder funcionar.
- Deve possuir um instalador automático para que o usuário não tenha que instalar manualmente.
- Deve possuir uma interface amigável e lógica.
- Deve ser adequado para os objetivos do contexto educacional a que se destina.

## **2.4 Programação para fins de pesquisa lingüística**

Atualmente, como já mencionamos, há uma variada gama de *software* para a análise de corpus disponíveis no mercado. Muitos disponibilizam uma série de recursos necessários para o lingüista de corpus, contudo nem sempre tais recursos atendem às necessidades do lingüista, pois também são variados os tipos de pesquisas, e pode-se precisar de diferentes tipos de análises e exibição de resultados.

Para resolver este problema, na maioria das vezes, o lingüista tem que adaptar algumas funções da ferramenta que está utilizando ou combinar mais de uma ferramenta para obter os resultados desejados quando não há um *software* específico que possibilite as análises requeridas. Tais procedimentos podem consumir tempo, fator essencial para toda pesquisa, e não propiciar os resultados desejados.

É nesse contexto que a habilidade de desenvolver *software* se torna imprescindível para o lingüista de corpus. Segundo Biber (1998:254), a capacidade do computador de realizar complexas análises é muito grande, maior que a de *software* já disponíveis, e o pesquisador que saiba escrever programas pode tirar vantagem de toda essa capacidade.

Um bom exemplo é o conjunto de ferramentas de análise de corpora on-line criadas por Berber Sardinha (2004). A caixa de ferramentas (*Toolkit*) disponível no sítio http://www2.lael.pucsp.br/corpora/index.htm reúne, além das principais funções realizadas por concordanciadores, ferramentas avançadas para estudos relacionados a metáforas, tradução, pronúncia e outras áreas. A maioria das ferramentas foi criada a partir das necessidades de pesquisas em Lingüística Aplicada.

Embora muitas pessoas pensem que programar um computador seja algo extremamente complexo, sendo necessários conhecimentos matemáticos e técnicos avançados, a realidade é menos aterrorizante e, pelo contrário, não se constitui como algo de outro mundo.

Biber (1998) cita dois requisitos básicos para que o lingüista possa escrever seus próprios programas de análise de corpus.

O primeiro requisito, considerado como ferramenta básica, é o conhecimento de uma linguagem que o computador possa entender. São muitas as linguagens de programação (Perl, C, C++, Basic, etc), basta que o lingüista conheça uma delas para dizer ao computador o que fazer.

O segundo requisito refere-se ao conhecimento lingüístico, necessário para dar instruções corretas ao computador. Os dois tipos de conhecimentos são essenciais para que o programa funcione corretamente.

Para a presente pesquisa, utilizou-se o programa Microsoft Visual Basic 6, por ser uma linguagem de programação fácil, que possibilita o desenvolvimento rápido de projetos, e também os conceitos e aportes teóricos e práticos da Lingüística de Corpus.

#### **2.5 Descrição dos corpora utilizados no estudo**

Foram utilizados no desenvolvimento do *software* dois tipos de corpora, um de treinamento e um geral de referência. O corpus de treinamento foi utilizado nos testes das funções do programa durante a codificação do *software*. O corpus de referência foi utilizado na criação de funções como etiquetagem de palavras e extração de palavras-chave. Ao contrário de outras pesquisas que fazem uso de corpora, não foi objetivo do estudo fazer a análise dos corpora coletados. O uso dos corpora nesta pesquisa está relacionado ao desenvolvimento e teste do *software*.

 É fornecida agora uma breve explicação a respeito destes tipos e de sua utilização nesta pesquisa.

#### **2.5.1 O corpus de treinamento**

Durante o desenvolvimento do *software* proposto nesta pesquisa, houve a necessidade constante de testar as ferramentas e os códigos, a fim de verificar sua eficiência para minimizar a quantidades de erros e garantir o bom funcionamento de cada função desempenhada. Para possibilitar os testes, foi necessária a compilação de um corpus de treinamento.

Para compor esse corpus, foram coletados mais de 80 textos de diversos gêneros disponíveis na Internet. Os textos encontrados na Internet em formato .html foram convertidos para o formato texto (comumente denotados pela terminação .txt no sistema Windows) e então salvos em uma pasta. O corpus coletado possui os seguintes dados estatísticos: 19.067 *tokens* (itens ou ocorrências) e 2.902 *types* (formas ou vocábulos).

 Quanto à sua tipologia, segundo critérios listados por Berber Sardinha (2004:20-22), cabe esclarecer que se trata de um corpus:

- escrito:
- contemporâneo (representa o período de tempo corrente);
- de amostragem;
- de língua nativa (os autores são falantes nativos);
- de treinamento ou teste (construído para permitir o desenvolvimento de aplicações e ferramentas de análise).

É importante deixar claro que a coleta do corpus de treinamento está relacionada apenas à necessidade de possuir dados autênticos para os testes durante a programação do *software*. Assim, os textos coletados para este fim poderiam pertencer a qualquer assunto, gênero ou registro. As únicas restrições foram: os textos deveriam ser autênticos e estar em formato eletrônico para facilitar seu processamento.

#### **2.5.2 O corpus de referência**

O corpus de referência utilizado na pesquisa foi o *British National Corpus* (BNC), lançado em 1995 e que possui 100 milhões de palavras, das quais 90% são de inglês escrito e 10% de inglês oral.

O corpus de referência possui algumas características que diferem das do corpus de treinamento, ou seja, o corpus é composto por linguagem oral e escrita, de amostragem geral, composto por vários tipos de texto, para ser representativo da língua inglesa e possui a finalidade de ser usado para contrastar com outros corpora.

A utilização do corpus de referência é central para esta pesquisa. A partir dele, foram obtidas três listas: lista de freqüência das palavras, lista de palavras etiquetadas e uma lista com palavras parecidas com o português (cognatas). As listas foram incluídas no *software* para desempenhar funções específicas como: gerar lista de palavras-chave, fazer a etiquetagem de textos e identificar palavras cognatas.

Além das listas de palavras, os textos do corpus de referência foram utilizados para a extração de linhas de concordância de palavras selecionadas pelo *software* para a preparação de uma aula na demonstração realizada no capítulo seguinte.

#### **2.6 Procedimentos de desenvolvimento do** *software*

Os passos para o desenvolvimento do *software* por meio de programação em Visual Basic foram:

- 1. Especificação e descrição dos componentes a serem criados.
- 2. Criação da interface.
- 3. Codificação.

Após a criação dos componentes do *software* em Visual Basic, fizemos a compilação de todas as suas partes com uma ferramenta específica para criar o arquivo de instalação.

Mais detalhes sobre a codificação do *software* são fornecidos no próximo capítulo.

#### **2.7 Procedimentos de teste e avaliação do** *software*

Em primeiro lugar, apresentamos o *software* construído por meio de uma demonstração de sua utilização. Em seguida, avaliamos as informações geradas pelo *software*. Finalmente, apresentamos os relatos de professores que utilizaram o *software*.

Para avaliar o desempenho do *software*, utilizamos as mesmas medidas de desempenho utilizadas por Berber Sardinha (1997) e Beeferman et al. (1997), entre outros, para avaliar análises feitas automaticamente pelo computador: precisão (*precision*) e abrangência (*recall*).

Valores altos de precisão indicam que a maioria dos itens identificados é relevante. Valores altos de abrangência indicam que o programa identificou a maioria dos itens relevantes disponíveis.

Os valores de precisão e abrangência são geralmente utilizados em análises de segmentação de itens. A escolha dessas medidas é justificada pela natureza das análises feitas pelo *software* apresentado.

Para calcular valores de abrangência, dividimos o número de itens identificados pelo número de itens identificados mais o número de itens não identificados.

 Os valores de precisão são calculados a partir da divisão do número de itens identificados corretamente (relevantes) pela soma do número de itens identificados corretamente e incorretamente (irrelevantes). Os valores resultantes são multiplicados por cem para obter a porcentagem.

A fórmula utilizada para calcular a abrangência é:

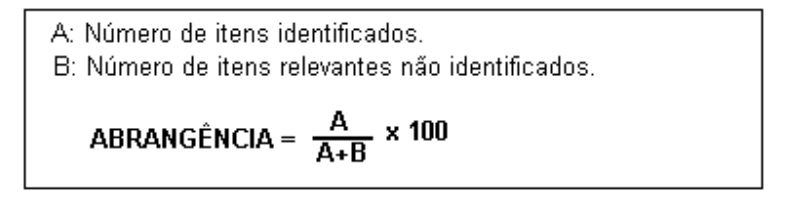

Figura 2.1 – Fórmula para calcular o valor de abrangência

Por exemplo, suponhamos que o texto tenha 10 palavras cognatas, e o programa identificou 15, mas apenas 7 das palavras identificadas são realmente cognatas. O número de itens identificados seria 15 (A) e o número de itens relevantes não identificados seria 3 (B). Para calcular o valor de abrangência, faríamos: (15÷(15+3))x100. O resultado seria 83,33% de abrangência.

A fórmula utilizada para calcular a precisão é:

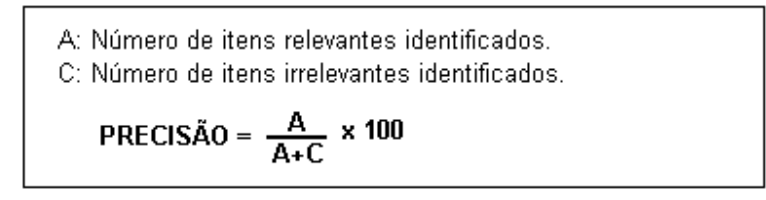

Figura 2.2 – Fórmula para calcular o valor de precisão

Continuando com o exemplo dado, os valores necessários para calcular o valor de precisão são o número de itens relevantes identificados, 7 (A), e o número de itens irrelevantes identificados, 3 (C). Faríamos o seguinte cálculo: (7÷(7+3))x100. O resultado seria 70% de precisão.

Para comparar com os valores gerados pelo programa, fizemos uma contagem manual de todos os dados gerados pelo programa.

A fim de qualificar os valores percentuais obtidos, criamos uma escala de valores:

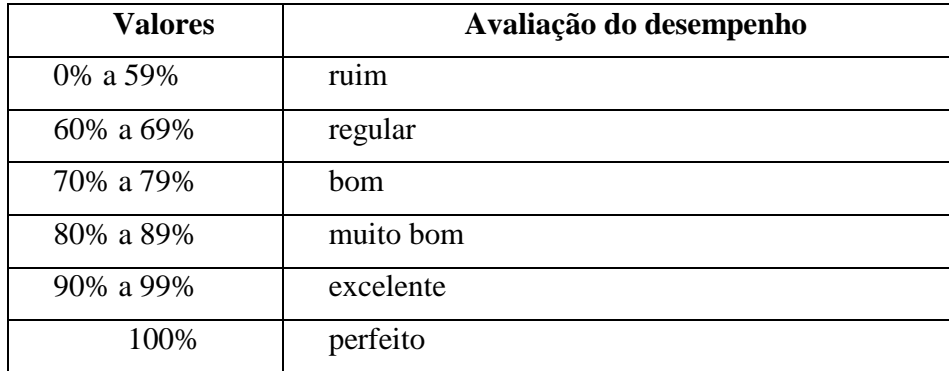

Quadro 2.1 – Escola de valores para avaliação das funções do *software*

Após a avaliação do desempenho das funções do *software*, apresentamos também as primeiras impressões do uso do *software* por professores.

Neste capítulo, foi apresentada a metodologia empregada na pesquisa, incluindo a descrição dos corpora, os procedimentos de desenvolvimento e avaliação do *software*. No próximo capítulo, detalhamos o desenvolvimento do *software* por meio de programação.

# **Capítulo 3**

# **Desenvolvimento do** *Software*

Neste capítulo, são detalhados os procedimentos de desenvolvimento do *software* por meio de programação. Apresentamos primeiramente a linguagem de programação e ferramentas utilizadas. Em seguida, detalhamos os procedimentos de codificação do *software*.

#### **3.1 Linguagem de programação e ferramentas utilizadas**

Nesta seção, apresentamos a linguagem de programação e as principais ferramentas utilizadas no desenvolvimento do *software*, bem como explicações sobre convenções e funções da linguagem de programação.

#### **3.1.1 Visual Basic 6**

-

Para a programação do *software* proposto nesta pesquisa, utilizamos o *Microsoft Visual Basic 6*, produzido pela empresa Microsoft, parte integrante do pacote *Microsoft Visual Studio,*  como a principal linguagem de programação.

O *Visual Basic 6* é um *software* para o desenvolvimento de aplicações para ambiente Windows, baseado na linguagem *Basic*.

A linguagem do *Visual Basic* é uma das mais utilizadas por programadores, por ser uma ferramenta simples e poderosa para o desenvolvimento de aplicativos em Windows. Pode-se criar aplicações inteiras em pouco tempo com conhecimento mínimo em programação.

Como o próprio nome diz, grande parte da programação é feita visualmente, adicionando janelas, botões, figuras e outros controles<sup>1</sup> existentes no ambiente Windows.

<sup>1</sup> São objetos gráficos, padronizados do *Visual Basic* ou criados pelo usuário, que podem ser inseridos em formulários para criação da interface, tal como botões e caixas de texto.

Uma outra característica do *Visual Basic*, na minha opinião, é a facilidade para escrever os códigos. A maioria das funções e comandos utilizados é parecida com palavras do próprio inglês, tal como *Exit*, *End, Replace* e outras.

O processo de desenvolvimento de aplicações no *Visual Basic* é regido por três procedimentos básicos. Primeiro, desenvolve-se a interface gráfica, adicionando controles ao formulário<sup>2</sup>. Em seguida, definimos as propriedades<sup>3</sup> dos controles. Por fim, escrevemos o código para que o programa execute as funções desejadas.

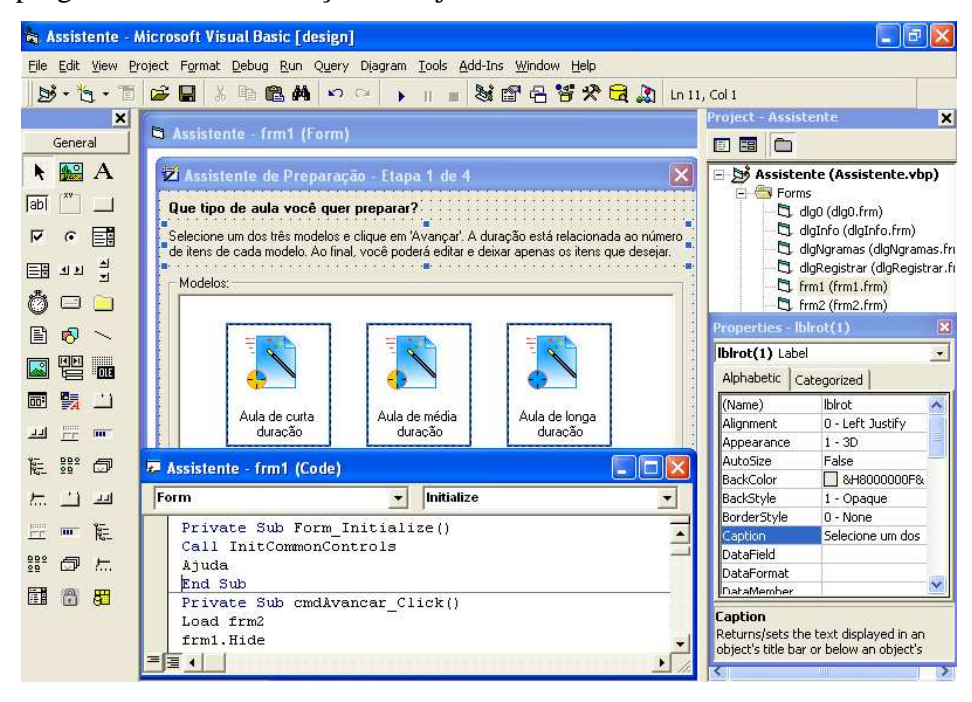

Figura 3.1 – Ambiente de desenvolvimento do Microsoft Visual Basic 6

Atualmente, as novas versões do *Visual Basic* são o *Visual Basic.NET* e o *Visual Basic 2005*. Optou-se por desenvolver o *software* em *Visual Basic 6* por ser a versão mais conhecida pelo pesquisador e por possuir um número maior de materiais de referência para sua utilização.

 2 Janela onde são inseridos os controles, base para a criação da interface.

<sup>&</sup>lt;sup>3</sup> Podem ser definidas como as características ou atributos de um objeto. Podem ser acessadas visualmente em uma caixa de propriedades ou a partir da codificação em uma janela de códigos.

## **3.1.1.1 Criação da interface com o usuário no Visual Basic**

Para criar a interface com o usuário, utilizamos três componentes essenciais do *Visual Basic*: A barra de controles, os formulários e a caixa de propriedades.

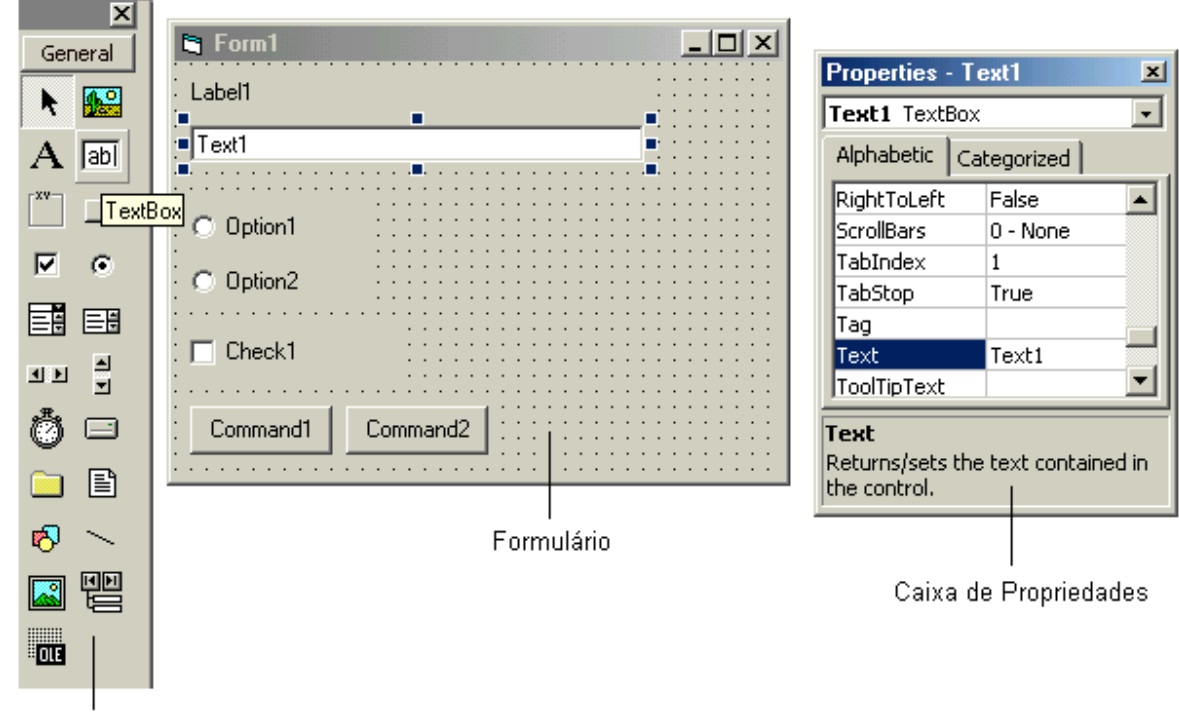

Os três componentes são mostrados abaixo:

Barra de Controles

Figura 3.2 – Principais ferramentas para a criação da interface com o usuário

Os procedimentos de criação da interface com o usuário foram dois. Primeiro, inserimos os controles no formulário de forma a desenhar a interface. Para isso, clicamos no controle desejado e, depois, em qualquer área do formulário. Tendo inserido os controles no formulário, definimos as propriedades dos controles inseridos como devem ser iniciados quando o programa for executado. A definição das propriedades dos controles pode ser feita visualmente na caixa de propriedades ou na janela de códigos.

Após a criação da interface com o usuário, o próximo passo para o desenvolvimento da aplicação foi a codificação dos eventos.

#### **3.1.1.2 Codificação**

O Visual Basic é uma linguagem orientada a objetos e eventos. Os objetos podem ser definidos aqui como controles e classes formadas por conjuntos de funções. Os eventos podem ser considerados como determinadas ações relacionadas ao objeto. Cada evento cria uma subrotina que podemos chamar de procedimento. É dentro do procedimento que digitamos a codificação para que o programa execute as ações que desejamos quando o evento ocorrer.

A maneira mais fácil de se criar um procedimento é clicar duas vezes no objeto. Uma outra opção seria digitar a estrutura do procedimento. Há também a possibilidade de criar o procedimento a partir do menu 'Tools', opção 'Add Procedure'.

Na figura abaixo, mostramos um exemplo de código para imprimir a palavra 'Teste' na tela quando o usuário clicar no botão 'Command1'. O objeto é um 'CommandButton', o evento é 'Click' e o comando utilizado é 'Print'. O código é digitado em uma janela que pode ser chamada de janela de código.

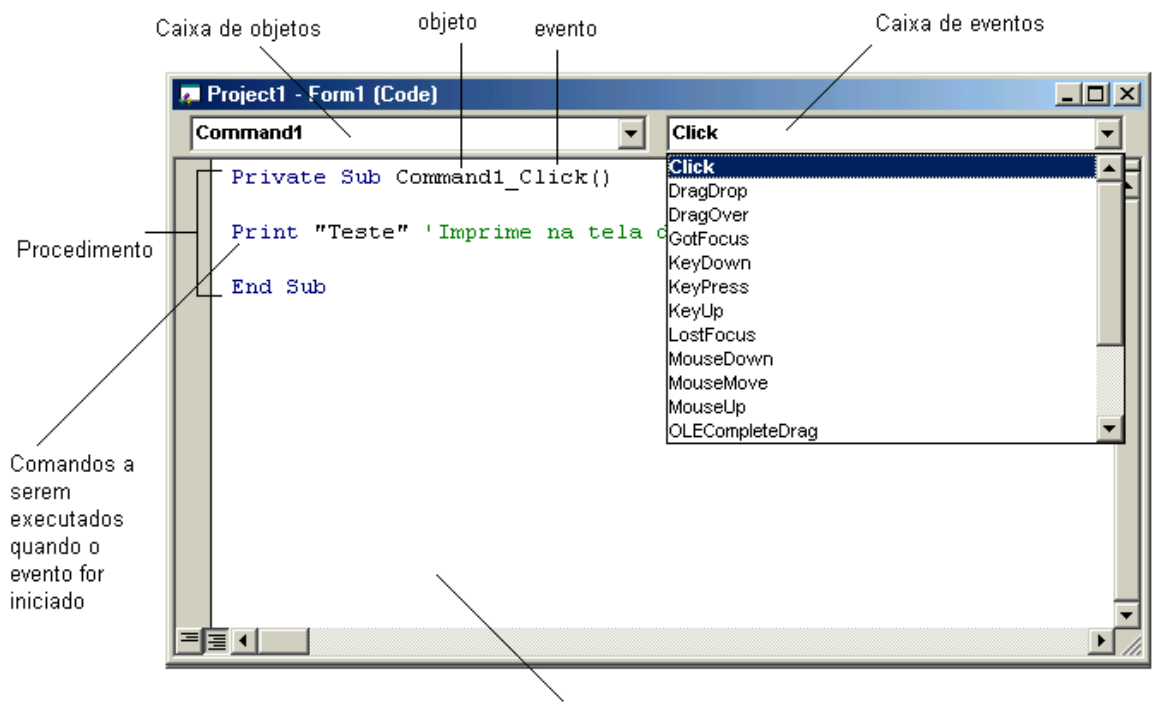

Janela de Código

Figura 3.3 – Janela de código

A codificação do projeto foi feita basicamente dessa forma. Primeiro, a inserção dos controles. Em seguida a definição de suas propriedades. Por fim, a codificação de seus eventos.

Passamos, agora, para a descrição dos recursos de tratamento de texto disponíveis no *Visual Basic 6.* 

# **3.1.1.3 Recursos para tratamento de textos no Visual Basic**

O *Visual Basic 6* possui uma gama de recursos para o tratamento de textos e seqüências de caracteres: funções, operadores de comparação e o objeto RegExp (expressões regulares), entre outros. Aqui, descrevemos as principais funções e os objetos utilizados na codificação do *software*.

#### **3.1.1.3.1 Funções de manipulação de** *Strings* **do Visual Basic 6**

O Visual Basic 6 possui uma série de funções de manipulação de *Strings<sup>4</sup>*, sequência de caracteres, que são úteis para o tratamento de textos.

As principais funções de manipulação de *String* do *Visual Basic* utilizadas para o desenvolvimento do *software* são:

*Len* – Retorna o número de caracteres de uma variável do tipo *String*.

Chr – Retorna um caractere associado ao código ASCII<sup>5</sup>.

*Asc* – Retorna um valor numérico que representa o código ASCII de um caractere.

*Space* – Retorna uma quantidade de espaços em branco indicada por um número.

*String* – Repete um determinado caractere indicado por um número.

*Trim* – Remove os espaços em ambos os lados de um texto ou conjunto de caracteres.

-

<sup>4</sup> Variáveis do tipo *String* podem conter somente texto.

<sup>5</sup> ASCII (*American Standard Code for Information Interchange*) é uma codificação para caracteres baseada no alfabeto do inglês.

- *Rtrim* Remove os espaços à direita de um texto ou conjunto de caracteres.
- *Ltrim* Remove os espaços à esquerda de um texto ou conjunto de caracteres.
- *Lcase* Converte todos os caracteres alfanuméricos para minúsculas.
- *Ucase* Converte todos os caracteres alfanuméricos para maiúsculas.
- *Left* Retorna uma determinada quantidade de caracteres a partir da esquerda definida por um valor numérico.
- *Right* Retorna uma determinada quantidade de caracteres a partir da direita definida por um valor numérico.
- *Mid* Retorna um conjunto de caracteres de um texto, iniciando por uma posição determinada por um valor numérico.
- *Istr* Retorna um valor numérico que indica a posição da primeira ocorrência de um conjunto de caracteres especificado em um texto.
- *Split* Divide um texto ou conjunto de caracteres a partir de um caractere utilizado como delimitador. Os resultados são armazenados em um vetor (*Array*).
- *Join* Concatena um texto ou conjunto de caracteres em uma única expressão.
- *Filter* Procura em um vetor uma determinada expressão e retorna os resultados em um outro vetor ou lista especificados.

*StrReverse* – Retorna um texto com os caracteres em ordem invertida.

-

*Replace* – Substitui as ocorrências de um texto ou conjunto de caracteres por outro valor.

Embora exista um grande número de funções de manipulação de textos no Visual Basic 6, que permitam uma gama de possibilidades para a criação das funções executadas pelo *software*, foi necessário utilizar funções externas do Windows em API's<sup>6</sup> (Application Programming

<sup>&</sup>lt;sup>6</sup> Interface de Programação de Aplicativos composta por um conjunto de funções e rotinas que permitem acesso a recursos de um sistema operacional para o desenvolvimento de aplicações.

*Interface*), para gerenciar o uso de memória em funções de manipulação de textos.

A alocação e liberação de memória em funções internas de manipulação de textos no Visual Basic 6 são feitas automaticamente, sem que o programador tenha que se preocupar. Esse benefício tem um preço: as funções, quando utilizadas com grandes quantidades de texto, tendem a deixar o programa mais lento ou ocasionar problemas no sistema por falta de memória virtual.

Para solucionar o problema, visto que o *software* deve manipular grandes quantidades de texto, foi utilizado um conjunto de funções que utilizam a API *Copymemory*. As principais funções utilizadas no projeto são:

- *Malloc* para alocar dados do tipo *String* diretamente na memória.
- *Retmemory* para retornar os dados alocados na memória.
- *Freememory* para limpar os dados da memória após o processamento de funções.

### **3.1.1.3.2 Operadores para comparação de dados do tipo** *String*

-

Para comparar valores do tipo *String*, utilizamos os seguintes operadores:

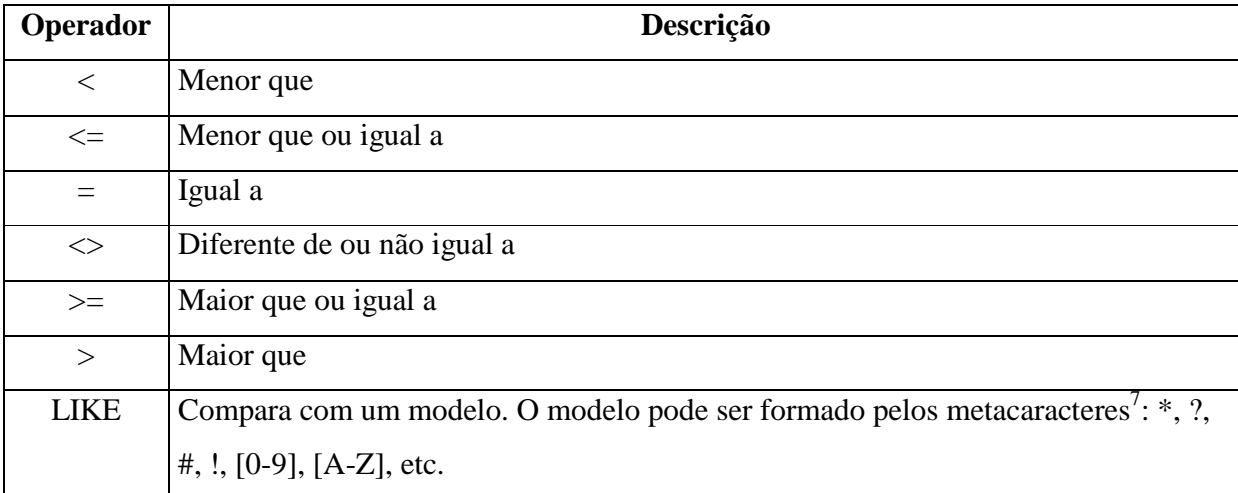

Quadro 3.1 – Operadores para comparação de seqüências de caracteres

<sup>&</sup>lt;sup>7</sup> Metacaracteres são caracteres que têm significados especiais (não literais), geralmente utilizados em buscas e expressões regulares.

#### **3.1.1.3.3 Expressões Regulares no Visual Basic 6**

Expressões regulares são padrões, que podem ser formados por caracteres literais ou metacaracteres, utilizados para manipulações complexas como buscar elementos do texto e realizar operações de substituição de caracteres ou cadeias de caracteres.

As expressões regulares surgiram em editores de texto do sistema operacional Unix, dando origem a aplicativos como *grep* e *sed*. A popularização das expressões regulares ocorreu com a criação do pacote gratuito chamado regex, que poderia ser incluído por qualquer programa. Desde então, as expressões regulares vêm sendo utilizadas por vários programas e linguagens de programação.

 Para ter acesso a expressões regulares no Visual Basic, usamos o objeto RegExp. O objeto fornece as propriedades e funções necessárias para validação e comparação de um padrão definido.

As principais propriedades do objeto RegExp são:

- 1. *Pattern* propriedade de valor tipo *String* que define a expressão regular.
- 2. *IgnoreCase* propriedade de valor tipo *Bollean<sup>8</sup>* que indica se é necessário testar a expressão contra todas as possíveis comparações na string
- 3. *Global* propriedade de valor tipo *Bollean* que indica se o padrão deve coincidir com todas as ocorrências no texto como um todo ou se o padrão deve coincidir apenas com a primeira ocorrência.

A definição da propriedade *Pattern*, utilizada para coincidir com um determinado padrão, pode ser feita a partir de uma seqüência de caracteres literais que se deseja buscar (expressão mais simples), por exemplo, buscar a palavra 'casa' em um texto, ou composta por metacaracteres e classes de metacaracteres (expressão mais complexa) para tornar a busca mais específica, por exemplo, fazer concordâncias da palavra casa com a expressão: "(.{40})\bcasa\b(.{40})". No exemplo dado, a expressão regular retornará todas as ocorrências da palavra ladeada por 40 caracteres da direita e da esquerda. Veja a seguir os principais

 8 Os dados do tipo *Bollean* podem ser apenas *True* ou *False*.

metacaracteres.

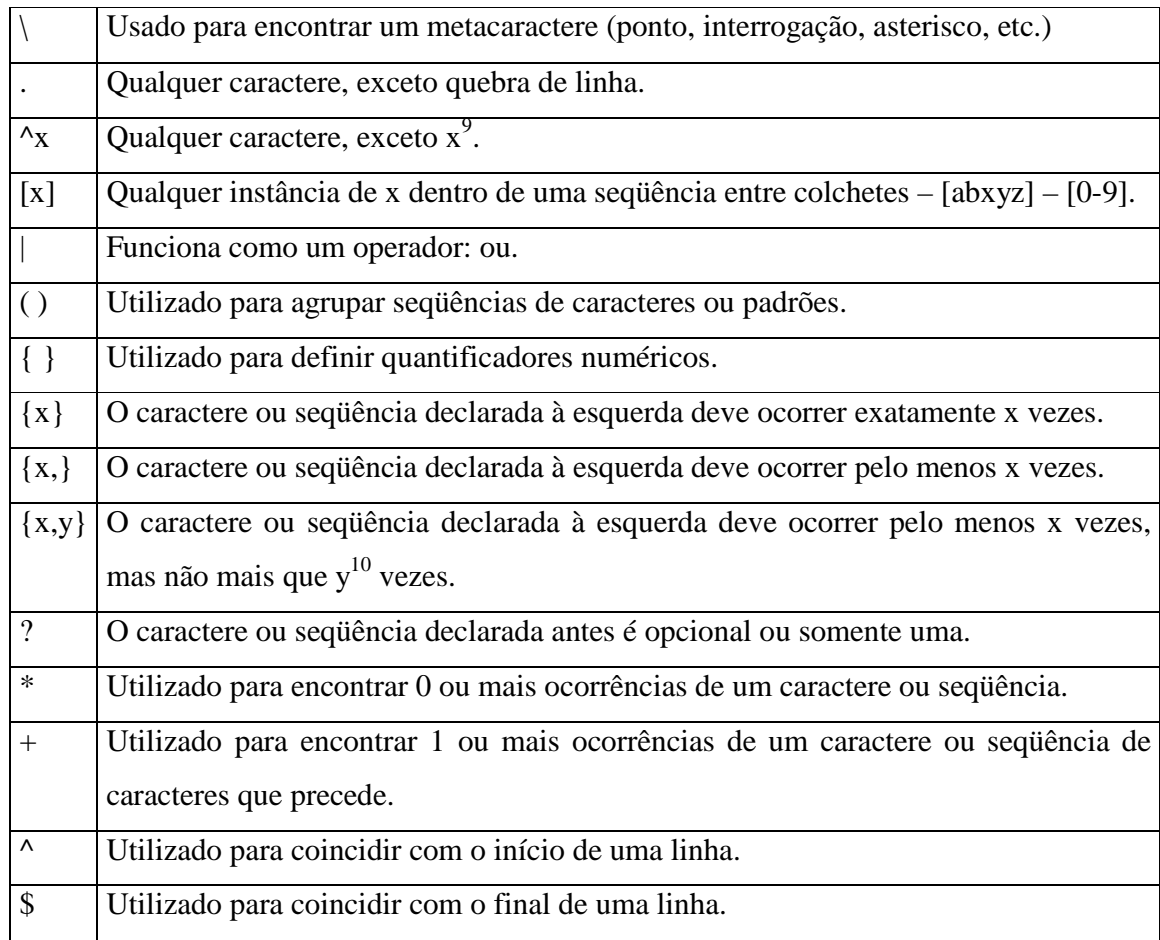

# Quadro 2.2 – Principais metacaracteres

Classes de metacaracteres:

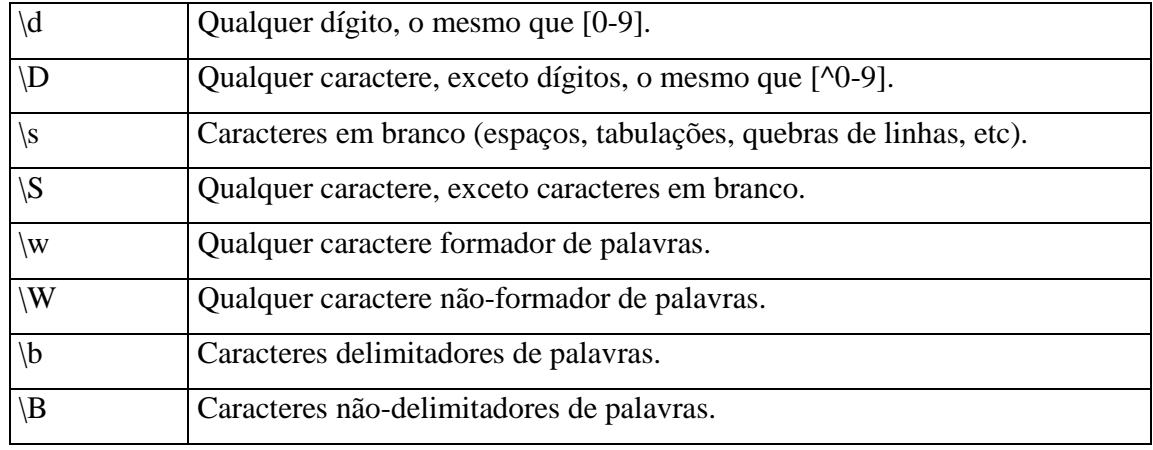

Quadro 3.3 – Classes de metacaracteres

 9 Utilizado aqui para representar qualquer caractere para exemplificar o uso de algum metacaractere.

<sup>&</sup>lt;sup>10</sup> Utilizado aqui para representar qualquer caractere para exemplificar o uso de algum metacaractere.

Antes de utilizar o objeto, é preciso definir os valores de suas propriedades, descritas acima, que são passadas para a instância do *RegExp*.

Após a definição das propriedades, é possível utilizar os seguintes métodos para determinar se um conjunto de caracteres coincide com um padrão determinado da expressão:

- 1. *Test* Retorna um valor do tipo *Bollean* que indica se a expressão pode ser coincidida com sucesso com uma seqüência de caracteres.
- 2. *Replace* Substitui todas as ocorrências de um determinado padrão por um valor.
- 3. *Execute* Retorna um objeto *MatchColletcion* que contém um objeto *Match*<sup>11</sup> para cada coincidência obtida com sucesso.

# **3.1.2 Editor de ícones**

-

Além do *Visual Basic*, foi utilizada uma versão *trial* do programa *ArtIcons* da *Aha-soft*, disponível no *site* www.aha-soft.com, que possibilita a edição e criação de ícones.

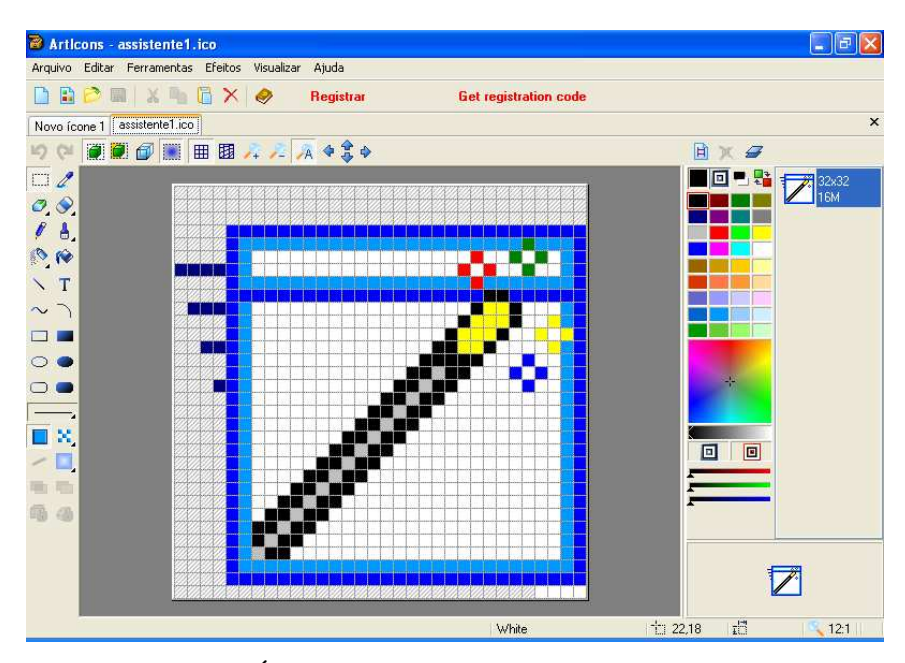

Figura 3.4 – Área de trabalho do editor de ícones ArtIcons

 $11$  O objeto Match é utilizado para armazenar os resultados da busca.

# **3.1.3 Molebox**

O *Molebox* é uma ferramenta que faz a compilação de programas desenvolvidos em Windows. Ele compila o arquivo executável (.exe) com os arquivos .dll, .ocx e de dados (bancos de dados, figuras, etc) em um único arquivo executável.

Esse tipo de programa é muito utilizado para proteger a aplicação de eventuais modificações ou extração de arquivos de mídia, como figuras e sons (em games), ou dados que não devam ser distribuídos fora da aplicação.

O programa também é útil para garantir o funcionamento de *software* desenvolvidos em *Visual Basic*. O programa compila todos os arquivos necessários para o funcionamento do *software* para que os arquivos não precisem ser registrados no computador do usuário. Se as versões dos arquivos do *software* são diferentes das versões do computador do usuário, o *software* não funciona.

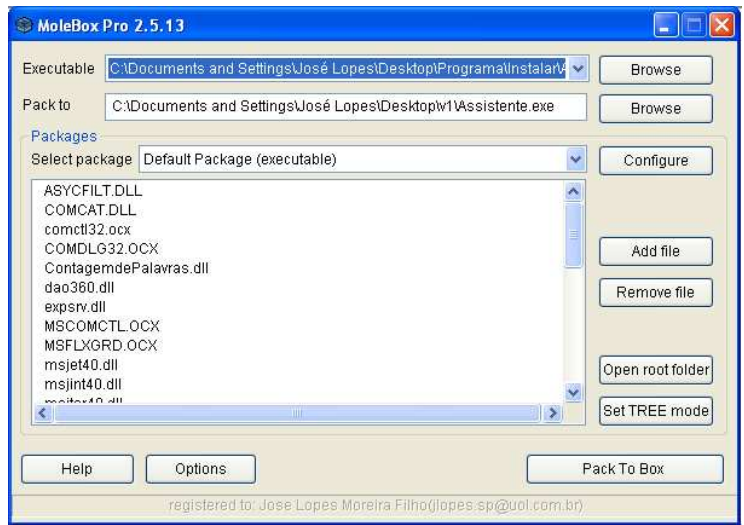

Figura 3.5 – Molebox Pro 2.5.13

O programa foi utilizado para compilar em pacotes todos os arquivos de sistema (.dll, .ocx, .mdb e outros) necessários para o funcionamento do *software*, de modo que o programa não precise registrar qualquer arquivo no computador do usuário e, portanto, garantindo seu funcionamento efetivo.

#### **3.1.4 Programa para criação de arquivos de instalação**

Utilizamos o *software* livre *Inno Setup Compiler*, disponível na Internet, para criar um arquivo de instalação.

O *Inno Setup Compiler* é um compilador que reúne todos os arquivos do *software* em um arquivo de instalação e permite que o usuário crie um assistente de instalação.

|                                                                                                    | O vers8.iss - Inno Setup Compiler 5.1.7 [Compiling]                       |                   |                                                                                                    |
|----------------------------------------------------------------------------------------------------|---------------------------------------------------------------------------|-------------------|----------------------------------------------------------------------------------------------------|
|                                                                                                    | File Edit View Build Run Tools Help                                       |                   |                                                                                                    |
| P <sub>3</sub><br>Ы                                                                                                    | 得<br><b>Re</b><br>囗<br>m                                                  | $\mathbb{Z}$<br>ø |                                                                                                    |
|                                                                                                    |                                                                           |                   | Source: "C:\Documents and Settings\José Lopes\Desktop\v1\cnc.mtz"; DestDir: "{app}"; Flags: ig:^<br>Source: "C:\Documents and Settings\José Lopes\Desktop\vi\cnctemp.mtz"; DestDir: "(app)"; Flags<br>Source: "C:\Documents and Settings\José Lopes\Desktop\v1\corpus.ini"; DestDir: "{app}"; Flags:<br>Source: "C:\Documents and Settings\José Lopes\Desktop\v1\crp1.mtz"; DestDir: "(app)"; Flags: i<br>Source: "C:\Documents and Settings\José Lopes\Desktop\vi\crt.ini"; DestDir: "{app}"; Flags: ig:<br>Source: "C:\Documents and Settings\José Lopes\Desktop\v1\dlls"; DestDir: "{app}"; Flags: ignor(<br>Source: "C:\Documents and Settings\José Lopes\Desktop\v1\Editor.exe"; DestDir: "(app)"; Flags:<br>Source: "C:\Documents and Settings\José Lopes\Desktop\v1\etig.ref"; DestDir: "(app)"; Flags: io<br>Source: "C:\Documents and Settings\José Lopes\Desktop\v1\ingl.ref"; DestDir: "(app)"; Flags: io<br>Source: "C:\Documents and Settings\José Lopes\Desktop\v1\ldp.mtz"; DestDir: "(app)"; Flags: ig:<br>Source: "C:\Documents and Settings\José Lopes\Desktop\v1\lng.ini"; DestDir: "(app)"; Flags: iq:<br>Source: "C:\Documents and Settings\José Lopes\Desktop\v1\mda.ini"; DestDir: "(app)"; Flags: ig:<br>Source: "C:\Documents and Settings\José Lopes\Desktop\v1\mdl1.als": DestDir: "(app)": Flags: i<br>Source: "C:\Documents and Settings\José Lopes\Desktop\v1\mdl2.als"; DestDir: "{app}"; Flags: in<br>Source: "C:\Documents and Settings\José Lopes\Desktop\v1\NovoCorpus.exe"; DestDir: "(app)"; Fl:<br>Source: "C:\Documents and Settings\José Lopes\Desktop\v1\nv.als"; DestDir: "{app}"; Flags: ign-<br>Source: "C:\Documents and Settings\José Lopes\Desktop\v1\objbiblio.mtz"; DestDir: "(app)"; Flam<br>Source: "C:\Documents and Settings\José Lopes\Desktop\v1\objtexto1.mtz"; DestDir: "(app)"; Flam<br>Source: "C:\Documents and Settings\José Lopes\Desktop\v1\obiTexto.mtz"; DestDir: "(app)"; Flag;<br>Source: "C:\Documents and Settings\José Lopes\Desktop\v1\radicais.ref"; DestDir: "{app}"; Flag;<br>Source: "C:\Documents and Settings\José Lopes\Desktop\vi\textos.ini"; DestDir: "{app}"; Flags: |
| <b>Champion Co.</b><br>TILL.                                                                                                    | Compressing: C:\Documents and Settings\José Lopes\Desktop\v1\obiblio.mtz. |                   | RCA) Democratic and Clearingh Seal Sance) Democratical and advance brune. Democratic Nicens H.<br>×                                                                                                    |
| Compressing: C:\Documents and Settings\José Lopes\Desktop\v1\obitexto1.mtz<br>Compressing: C:\Documents and Settings\José Lopes\Desktop\v1\obiTexto.mtz<br>Compressing: C:\Documents and Settings\José Lopes\Desktop\v1\radicais.ref<br>Compressing: C:\Documents and Settings\José Lopes\Desktop\v1\textos.ini<br>Compressing: C:\Documents and Settings\José Lopes\Desktop\v1\ajuda.hlp |                                                                           |                   |                                                                                                    |
| Compiler Output   Debug Dutput                                                                                                    |                                                                           |                   |                                                                                                    |
| 1:1                                                                                                    | $+44$<br>Read only                                                        | <b>CER</b>        |                                                                                                    |

Figura 3.6 – Compilador *Inno Setup Compiler*

Tendo exposto a linguagem de programação e as principais ferramentas utilizadas na pesquisa, passa-se à descrição dos procedimentos de desenvolvimento do *software*.

#### **3.5 Procedimentos de desenvolvimento do** *software*

A metodologia de desenvolvimento e codificação do *software* ocorreu através dos procedimentos expostos nas subseções que se seguem. A análise e apresentação dos resultados das principais funções desempenhadas pelo *software* são apresentadas no próximo capítulo.

O desenvolvimento da ferramenta foi executado de acordo com os objetivos de pesquisa, ou seja, propor o desenvolvimento de um *software* que utilize a instrumentação da Lingüística de Corpus, apresentar o *software* desenvolvido e avaliá-lo com base nos princípios utilizados na metodologia proposta.

Assim, descrevemos, na primeira subseção, o levantamento das características do *software*. Na segunda subseção, são descritos os procedimentos para o desenvolvimento do *software* por meio de programação.

## **3.5.1 Descrição das principais características do** *software*

Antes de iniciar a programação (codificação), foi necessário fazer a descrição de todos os componentes necessários para codificar o sistema e sua funcionalidade.

Aqui, são explicitados apenas alguns exemplos, isto é, uma base para a programação do sistema, pois algumas funcionalidades e problemas foram surgindo durante a codificação.

O *software* deve conter, além dos componentes básicos comuns a todos os *software,* como ajuda e arquivos de instalação, os seguintes componentes principais especificados no quadro abaixo:

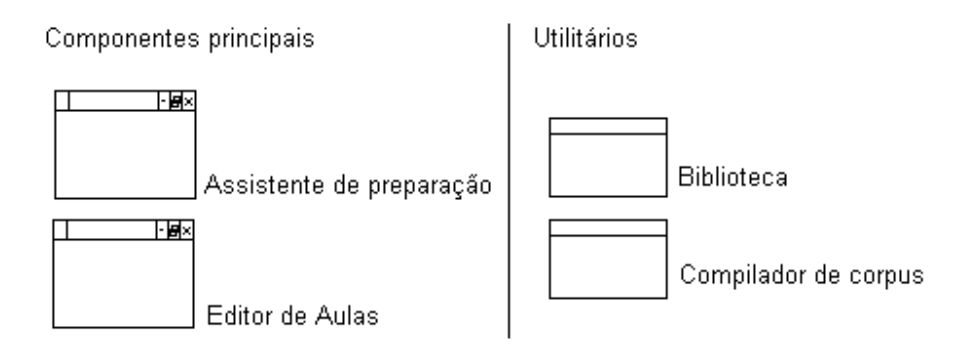

Figura 3.7 – Principais componentes do *software*.

- 1. Assistente de preparação Funcionará como um *wizard,* que faz perguntas e oferece opções acerca do conteúdo a ser incluídos no material.
- 2. Editor de aulas Funcionará como um editor de textos normal, mas com algumas funções específicas para a preparação de aulas.
- 3. Biblioteca Será útil para armazenar textos que sejam considerados interessantes pelo usuário para a preparação de atividades.
- 4. Compilador de corpus Adicionar textos (compilação de corpus) e fazer consultas.

O componente principal do *software* é o Assistente de Preparação de Aulas. A seguir, na figura 3.8, exemplificamos o seu funcionamento de forma detalhada por meio de esquemas. As letras M1, M2 e M3 representam os modelos de atividades; I representa as informações extraídas do texto para completar o modelo de atividade; M representa o modelo de atividade escolhido pelo usuário; A representa a atividade pronta.

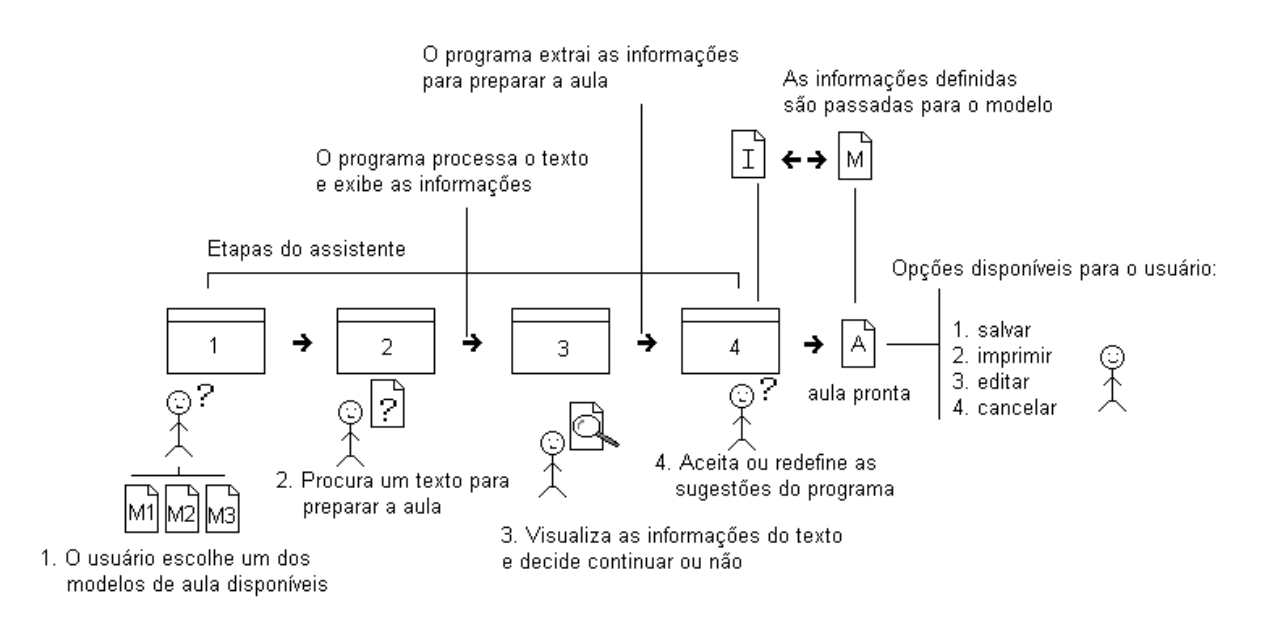

Figura 3.8 – Descrição do funcionamento do Assistente de Preparação de Aulas

Tendo especificado os componentes e suas funcionalidades o próximo passo foi a codificação do projeto.

#### **3.5.2 Desenvolvimento do** *software* **por meio de programação**

Nesta seção, descrevemos os procedimentos de programação para as principais análises lingüísticas feitas pelo *software*, as quais estão relacionadas às perguntas de pesquisa.

#### **3.5.2.1 Fazer lista de palavras**

Para fazer listas de palavras foi necessário definir o que é uma palavra, em termos de linguagem de computador. O que consideramos como um texto ou palavra, para o computador, é apenas uma seqüência de caracteres. O computador não consegue distinguir o que é uma palavra, frase ou parágrafo. Temos que ensiná-lo a identificar o que é uma palavra, frase, parágrafo ou outra unidade lingüística.

Para isso, tivemos que criar uma função para fazer um pré-processamento do texto. Este pré-processamento pode ser chamado de itemização. Conforme Berber Sardinha (2004:128), a itemização consiste na separação das unidades ortográficas, normalmente por meio da inserção de espaços em branco ou quebras de linhas entre elas.

Antes da itemização, criamos uma função para abrir o arquivo do texto e passá-lo para uma variável. A variável é útil para armazenar o texto para manipulações posteriores.

O código correspondente para essa função segue abaixo:

```
Public Function Abrir Texto()
Open strCaminho For Input As #1
strTexto = Input (LOF(1), #1)Close #1
End Eunetion
```
Código 3.1 – Função para extrair um texto de um arquivo

A função de itemização que criamos utiliza expressões regulares para apagar toda a pontuação do texto, deixando apenas as palavras delimitadas por espaços em branco.

```
Public Function Limpar texto (Texto As String) As String
Dim r As New RegExp
r.Pattern = "\||\\|<|,|>|\.|\.\.\.|:|;|\?|/|\^|~|\}|\]|\(|\[|\+|=| |\)" &
           "| \*| \&| | | \$| \$| #| @| \\(| \!| [0-9] | '| '| \s+| " & Chr (34) &
           "|" & vbCr & "|\s+|--+|''+|''|\W-+|\b-\b|- " & vbNewLine &
           "| \cdot " \in \text{vblewLine}r.Global = Truer.IgnoreCase = True
\mathtt{Limpar\_texto = Trim(r.Replace(Texto, " ""))}End Function
```
Código 3.2 – Função para fazer a itemização do texto

Após a itemização do texto, criamos uma função para identificar as palavras do texto e passar para uma outra função que faz a contagem das palavras. Na função criada, a identificação das palavras é feita com base em um caractere delimitador, no nosso caso, o espaço em branco.

A função que identifica as palavras no texto itemizado é:

```
Public Function Contar Palavras&(Expression$, D As Dictionary,
                                Optional IncludeEmpty As Boolean)
Dim i As Variant
Dim j As Long
Const Delimiters = " "Const ARR CHUNK& = 1024Dim cExps, ubExprs
   Dim cDels, ubDelima
   Dim aExpr%(), aDelim%()
   Dim sal As SAFEARRAY1D, sa2 As SAFEARRAY1D
   Dim cTokens&, iPos&
    ubExpr = Len(Expression)ubDelim = Len(Delimiters)sa1.cbElements = 2: sa1.cElements = ubExprsa1.cDims = 1:
                          sal.pvData = StrPtr(Expression$)
   RtlMoveMemory ByVal VarPtrArray(aExpr), VarPtr(sa1), 4
   sa2.cbElements = 2: sa2.cElements = ubDelimsa2.cDims = 1:
                          sa2.pvData = StrPtr (Delimiters)
   RtlMoveMemory ByVal VarPtrArray(aDelim), VarPtr(sa2), 4
   ubDelim = ubDelim - 1For cExp = 0 To ubExpr - 1For cDe1 = 0 To ubDelim
           If aExpr(cExp) = aDelim(cDel) Then
               If cExp > iPos Then
                 Contar ocorrencias Mid$(Expression$, iPos + 1, cExp - iPos), D
                   cTokens = cTokens + 1ElseIf IncludeEmpty Then
                   Contar ocorrencias vbNullString, D
                    cTokens = cTokens + 1End If
                Contar Palavras = cTokens - 1Rt1ZeroMemory ByVal VarPtrArray(aExpr), 4
                Rt1ZeroMemory ByVal VarPtrArray(aDelim), 4
            DoEvents
            End Function
```
Código 3.3 – Função para identificar as palavras do texto

 A função recebe as palavras e as armazena em uma lista. Quando uma nova palavra é adicionada à lista, a função testa se já existe alguma palavra igual na lista. Se a palavra é encontrada na lista, o programa apenas consulta quantas vezes ela já ocorreu e registra mais uma ocorrência da palavra. Caso seja a primeira ocorrência da palavra na lista, a palavra é adicionada à lista e o valor '1' é adicionado, indicando a freqüência única.

A função correspondente é mostrada na figura abaixo:

```
Private Sub Contar ocorrencias (strPalavra As String, dicLista As Dictionary)
DoEvents
If dicLista. Exists (strPalavra$) = True Then
DoEvents
dictlista. Item(strPalavra?) = dictLista.Item(strPalavra?) + 1y = y + 1Else
DoEvents
dicLista.Add strPalavra$, 1
y = y + 1\mathop{\mathtt{End}}\nolimits If
DoEvents
End Sub
```
Código 3.4 – Rotina para contar a ocorrência das palavras

Após a contagem, as palavras são armazenadas em um arquivo de banco de dados para serem utilizadas pelo programa em outras tarefas.

# **3.5.2.2 Fazer concordâncias**

Para fazer concordâncias, utilizamos uma expressão regular que busca todas as ocorrências de uma determinada palavra em cada um dos textos de um corpus e as traz ladeada por 40 caracteres da esquerda e da direita da palavra.

```
r.Pattern = ''(. (40))\b'' & strP1 & "\b(.(40))"
r.Global = Truer.IgnoreCase = True
```
Código 3.5 – Expressão regular para fazer concordâncias

Na utilização do Assistente de Preparação de Aulas, quando o usuário escolhe um corpus para extrair exemplos de uso da língua, os caminhos dos arquivos dos textos são passados para uma variável. Uma função abre um arquivo por vez e faz a busca utilizando a expressão regular apresentada acima. A função extrai as linhas de concordância e as armazena em uma variável.

O código completo pode ser visualizado abaixo:

```
Public Function Concordancias1()
Dim r As New RegExp
Dim M As Match
Dim c As MatchCollection
Dim t As Long
Dim i As Integer
Dim j As Long
Dim n As String
Dim Mem As New clsM
Dim 1 As Long
r.Pattern = ''(. (40))\b'' & strP1 & "\b(.(40))"
r.Global = Truer.IgmoreCase = TrueFor j = 1 To UBound (Biblio)
1 = 1 + 1If 1 = 100 Then GoTo Sair
Open Biblio(j) For Input As #1
t = Mem.malloc(Input(LOF(1), #1))
Close #1
Set c = r. Execute (Replace (Mem. RetMemory(t), vbNewLine, ""))
For Each M In c
1 = 0i = i + 1n = CStr(i)If Len(CStr(i)) = 1 Then n = " " G Str(i)Conc1$ = Conc1$ & n & ". " & M.Value & vbNewLine
If i = nEx7 Then GoTo Sair
Next
Mem.FreeMemory (t)
Next i
DoEvents
Sair:
Set r = Nothing
Set M = NotbingSet c = Nothing
Set Mem = Nothing
End Function
```
Código 3.6 – Função para extrair concordâncias no Assistente de Preparação de Aulas

#### **3.5.2.3 Identificar as palavras-chave de um texto**

A identificação das palavras-chave de um texto é feita a partir da lista de freqüência das palavras armazenada em um arquivo de banco de dados. O programa define as palavras-chave por meio de uma comparação estatística entre as palavras da lista do texto e as palavras da lista do corpus de referência (BNC). A fórmula estatística para calcular a chavicidade das palavras é *Log-likelihood<sup>12</sup>* .

-

 $12$  É uma estatística de associação entre itens lexicais.

A função criada para calcular a chavicidade das palavras é:

```
Public Function Calcular chavicidade (fpc1 As String, fpc2 As Long,
ntpc1 As Long, ntpc2 As Long, Significancia As Long) As String
Dim E1, E2 As Double
Dim LL As Double
E1 = ntpc1 * (fpc1 + fpc2) / (ntpc1 + ntpc2)
E2 = ntpc2 * (fpc1 + fpc2) / (ntpc1 + ntpc2)LL = 2 * ((fpc1 * Log(fpc1 / E1)) + (fpc2 * Log(fpc2 / E2)))
If LL \leq Significancia Then
Calcular chavicidade = Format (LL, "00.00") & "-"
Else
Calcular chavicidade = Format (LL, "00.00") & "+"
End If
```

```
End Function
```
Código 3.7 – Função para calcular a chavicidade das palavras

A função apresentada é utilizada para cada uma das palavras da lista de freqüência. As variáveis que recebem os valores necessários para os cálculos são:

- 1. fpc1: freqüência da palavra no corpus de estudo.
- 2. fpc2: freqüência da palavra encontrada na lista do corpus de referência (*BNC*).
- 3. ntpc1: número total de palavras do corpus de estudo (número de *tokens*).
- 4. ntpc1: número total de palavras do corpus de referência (número de *tokens*)
- 5. Significância: valor de corte para o resultado da variável LL (valor de Log-likelyhood).

Após o cálculo da fórmula, o valor de chavicidade é armazenado na variável LL. Em seguida, a variável é testada. Se o valor de LL for menor ou igual ao valor de Significancia, é acrescentado um sinal de menos '-', para indicar que o valor de chavicidade da palavra é menor que o valor de corte. Caso o valor de LL seja maior que o valor de Significância, é acrescentado ao valor de chavicidade o sinal '+', para indicar que o valor de chavicidade é maior que o valor de corte. Esta marcação é utilizada para indicar ao programa quais são realmente as palavraschave.

O código apresentado abaixo extrai as palavras do texto armazenadas em banco de dados e as procura na lista de palavras do corpus de referência (BNC). Se o programa encontrar a palavras na lista do corpus de referência, os valores necessários para calcular a chavicidade são passados para a função 'Calcular\_chavicidade'. Após o cálculo, as palavras são armazenadas em um banco de dados.

```
Public Function Fazer palavras chave()
Dim bd1 As Database
Dim bd2 As Database
Dim tb1 As Recordset
Dim tb2 As Recordset
Dim p1 As Long
Dim M As New clsM
Dim 1 As Long
Dim i As Long
Set bd1 = DBEngine. OpenDatabase(App. Path & "\objtexto1.mtz")
Set tb1 = bd1.OpenRecordset("SELECT * FROM [formas] WHERE [palavra] > '1'"
                            & "ORDER BY [palavra] ASC")
DoEvents
tb1.MoveFirst
Do Until tb1.EOF
DoEvents
p1 = M.malloc(Replace(th1("palavra"), " " " " "")Set bd2 = OpenDatabase(App.Path & "\ingl.ref")
Set tb2 = bd2. OpenRecordset ("SELECT [palavra], [frequencia] FROM [eng]"
                     & "WHERE [palavra] =" & "'" & M. RetMemory(p1) & "'" & " ")
M. FreeMemory (p1)
If tb2. RecordCount = 0 Then
tb1.Edit
tb1("chavicidade") = 0tb1.Update
Else
tb1.Edit
tb1("chavicidade") = Calcular chavicidade(tb1("frequencia"), tb2("frequencia"),
IngPalavras, 102467488, 0.1)
tb1.Update
End If
tb1.MoveNext
Loop
tb1.Close
tb2.Close
bd1.Close
bd2.Close
Set \texttt{tb1} = Nothing
Set tb2 = Nothing
Set bd1 = NotningSet bd2 = NotningSet M = NothindDoEvents
End Function
```
Código 3.8 – Função para fazer palavras-chave

As palavras que não são encontradas no corpus de referência são assinaladas com o valor

#### **3.5.2.4 Identificar as palavras cognatas de um texto**

Para identificar as palavras cognatas no texto, foi feita uma análise manual da lista de palavras do BNC. A análise consistiu em identificar palavras com ortografia parecida com palavras do português que tivessem o mesmo significado em ambas as línguas. Identificamos as primeiras 2.357 possíveis palavras cognatas mais freqüentes da lista do BNC para formar um banco de dados de referência.

O banco de dados formado serve de base para comparações com a lista de palavras de um texto escolhido na preparação de atividades com o Assistente de Preparação de Aulas. A comparação é feita apenas com os primeiros cinco caracteres da lista de palavras do texto e da lista do banco de dados de referência. O resultado da comparação é binário (0/1). Se os cinco caracteres da palavra do texto forem iguais aos cinco primeiros caracteres do banco de dados, o programa insere o valor 1, indicando que a palavra é cognata. Caso sejam diferentes, o programa insere o valor 0, indicando que a palavra não é cognata.

Embora o método utilizado para a identificação de palavras cognatas possa ser considerado limitado, por depender do banco de dados de referência extraído de uma pequena análise manual, foi a melhor maneira encontrada para tipo de aplicação desenvolvida. Uma outra opção seria utilizar a lista de palavras do corpus Banco de Português (BP) como banco de dados de referência, porém, a lista de palavras do BP contém também palavras em inglês, o que poderia influenciar negativamente no resultado da comparação.

#### **3.5.2.5 Etiquetar as palavras de um texto**

A etiquetagem morfossintática das palavras é feita a partir da lista de palavras etiquetadas. do BNC. Uma função extrai as palavras do texto armazenadas no banco de dados e procura na lista de palavras etiquetadas do corpus de referência (BNC). Se a palavra é encontrada, a função atribui a etiqueta da palavra do corpus de referência à palavra do texto. Se a palavra do texto não é encontrada na lista etiquetada do corpus de referência, a função atribui uma etiqueta de substantivo (nn1).

'0'.

O código utilizado para etiquetar as palavras é:

```
Public Function Etiquetar()
Dim bd1 As DAO.Database
Dim tb1 As DAO. Recordset
Dim bd2 As DAO.Database
Dim tb2 As DAO.Recordset
Dim M As New clsM
Dim p1 As Long
Set bd1 = DBEngine.OpenDatabase(App.Path & "\objtexto1.mtz")
Set tb1 = bd1.OpenRecordset("formas", dbOpenTable)
Set bd2 = DBEngine.OpenDatabase(App.Path & "\etiq.ref")
DoEvents
tb1.MoveFirst
Do Until tb1.EOF
DoEvents
p1 = M.malloc(Replace(th1("palavra"), "''", "''")p_1 - n.mailoc(Replace(CDI(Palavia), n = 1<br>Set tb2 = bd2.OpenRecordset("SELECT [tag] FROM [etiquetadas]" _
\epsilon "Where [palavra] = " \epsilon " \cdot" \epsilon M. RetMemory(p1) \epsilon " " \epsilon " ")
M.FreeMemory (p1)
If tb2.RecordCount \langle \rangle 0 Then
tb1.Edit
\texttt{tb1}(" \texttt{tag"}) = \texttt{tb2}(" \texttt{tag"})tb1.Update
Else
tb1.Edit
tb1("tag") = "nn1"tb1.Update
End If
tb1.MoveNext
Loop
tb1.Close
bd1.Close
tb2.Close
bd2.Close
Set tb1 = Nothing
Set bd1 = NotningSet tb2 = Nothing
Set bd2 = NotningSet M = NothingDoEvents
End Function
```
Código 3.9 – Função para etiquetar as palavras do texto

#### **3.5.2.6 Calcular a densidade lexical do texto**

Para calcular a densidade lexical de um texto, utilizamos a seguinte função:

```
Public Function Densidade lexical()
Dim bd1 As DAO.Database
Dim tb1 As DAO. Recordset
Dim palavra As String
Dim r As New RedExn
r.Pattern = "AJO|AJC|AJS|NNO|NN1|NN2|NPO|VBB|VBD|VBG|VBI|VBN|VBZ|VDB|"& "VVG|VVD|VVI|VVB|VV"
r.Global = Truer. IgnoreCase = True
Set bd1 = DBEngine. OpenDatabase(App. Path & "\objtexto1.mtz")
Set th1 = bd1.OpenRecordset("formas", dbOpenTable)
DoEvents
th1.MoveFirst
Do Until tb1.EOF
DoEvents
If r. Test (tb1("tag")) = True Then
IngMlexicais = IngMlexicais + tb1("frequencies")th1.Edit
tb1("categoria") = "1"tb1.Update
Else
IngNgramaticais = IngNgramaticais + tb1("frequency)tb1.Edit
tb1("categoria") = "0"tb1.Update
End If
tb1.MoveNext
Loop
dblDensidadelexical = Format((100 * (lngNlexicais / lngPalavras)), "00.00")
th1.Close
bd1.Close
Set tb1 = Nothing
Set bd1 = NotningDoEvents
End Function
```
Código 3.10 – Função para calcular a densidade lexical do texto

O cálculo de densidade lexical é feito a partir da lista de palavras do texto já etiquetada. Primeiro, a função procura palavras que possuem etiquetas consideradas lexicais (de adjetivos, verbos e substantivos) e as marca com o valor "1". As palavras que não possuem as etiquetas especificadas são marcadas com o valor "0". Em seguida, a função faz a contagem das palavras que tiveram o valor "1", palavras lexicais. A contagem leva em consideração quantas vezes a palavra ocorreu no texto<sup>13</sup>. Por fim, o valor da densidade lexical é calculado dividindo-se o

-

 $13$  Não confundir com o número de formas (types).

número de palavras lexicais pelo número de palavras do texto (*tokens*). O valor resultante é multiplicado por 100 para obter a porcentagem.

### **3.5.2.7 Definir a dificuldade estrutural do texto**

Para definir a dificuldade estrutural do texto, utilizamos uma adaptação da fórmula Flesch, utilizada para estimar o grau de dificuldade de um texto. Existem várias fórmulas para o cálculo da dificuldade (legibilidade) de um texto. Escolhemos a fórmula de Flesch por ser a mais conhecida e por produzir um resultado numérico que pode ser comparado com uma escala de níveis de dificuldade.

A função que representa a fórmula de Flesch é:

```
Public Function Flesh formula (nfrases As Long, nsilabas As Long, nItens As Long)
Dim x As Long
Dim y As Long
Dim t As Long
If nfrases = 0 Then nfrases = 1
x = (1.015 * (nItems / nframes))y = (0.846 * (nsilabas / nItens))t = (x + y) + 100Flesh formula = 206.835 - tEnd Function
```
Código 3.11 – Função para calcular a dificuldade estrutural do texto

A fórmula leva em consideração o número de sílabas, o número de frases e o número de palavras do texto. A fórmula é representa por Fulcher (1997:500) da seguinte forma:

 $f$ ndice = 206.835

- (0.846 x média do número de sílabas)

- (1.015 x média do número de palavras por frase)

Uma das dificuldades encontradas para implementar a fórmula foi a impossibilidade de fazer a contagem automática do número de sílabas das palavras do texto. Para superar essa limitação, utilizamos uma expressão regular que, na verdade, conta o número de vogais (aeiou)
no texto, pois o programa não lida com sons, mas com caracteres. Quando há duas ou mais vogais juntas, o a expressão regular conta apenas uma ocorrência. A expressão também considera as letras 'y' e 'w' na contagem.

O recurso utilizado é uma forma de fazer a estimativa do número de sílabas. Reconhecemos a limitação, porém acreditamos que possa ser utilizado, pelo menos, como um índice.

O código para fazer a estimativa do número de sílabas é apresentado abaixo:

```
Public Function Contar silabas (Texto As String) As Long
Dim r As New RegExp
Dim M As Match
Dim c As MatchCollection
Dim f As Long
r. IgnoreCase = True
r.Global = Truer. Pattern = "a | e | i | o | u | y " s"|qua|que|qui|quo" & "|gua|gue|gui|guo" &
             "|b[aeiouAEIOUvY]+" & "|c[aeiouAEIOUvY]+" \overline{\&}"|d[aeiouAEIOUyY]+" & "|f[aeiouAEIOUyY]+" &
             "|g[aeiouAEIOUyY]+" \t s"|h[aeiouAEIOUyY]+" \t s""|j[aeiouAEIOUyY]+" & "|k[aeiouAEIOUyY]+" &
             "| 1[aeiouAEIOUyY] +" & "| m[aeiouAEIOUyY] +" &
             "|n[aeiouAEIOUyY]+" & "|p[aeiouAEIOUyY]+" & \overline{\phantom{a}}"|q[aeiouAEIOUyY]+" & "|r[aeiouAEIOUyY]+" &
             "|s[aeiouAEIOUyY]+" & "|t[aeiouAEIOUyY]+" & ""|v[aeiouAEIOUyY]+" & "|x[aeiouAEIOUyY]+" & \sqrt{2}"| w[aeiouAEIOUyY] +" & "|y[aeiouAEIOUyY] +" &
             "|z[aeiouAEIOUyY]+" & "|\ba\w|\be\w|\bi\w|\bo\w|"
             \{ w \mid \lceil w \rceil \mid w \rceil \mid w \rceil \mid w \rceil \mid w \rceil \right\} a "|\ba\w+|\be\w+|"
             \in "\bi\w+|\bo\w+|\bu\w+"
Set c = r. Execute (Texto)
For Each M In c
f = f + 1Next
Contar silabas = fEnd Function
```
Código 3.12 – Função para contar o número de sílabas

A contagem do número de frases do texto é feita por uma expressão regular que busca no texto marcas de pontuação seguidas de espaço ou quebra de linha. A função correspondente é apresentada no código 3.13.

```
Public Function Contar frases (Texto As String) As Long
Dim r As New RegExp
Dim M As Match
Dim c As MatchCollection
Dim f As Long
r.Global = Truer.Pattern = ''[\ \cdot \ ; \ ?!] \ b \ [ \ \cdot \ ; \ ?!]" & vbNewLine
Set c = r. Execute (Texto)
For Each M In c
f = f + 1Next
Contar frases = fEnd Function
```
Código 3.13 – Função para contar o número de frases

As informações são passadas para a função flesh\_formula, que retorna um índice numérico de 0 a 100. O valor é testado segundo a seguinte escala:

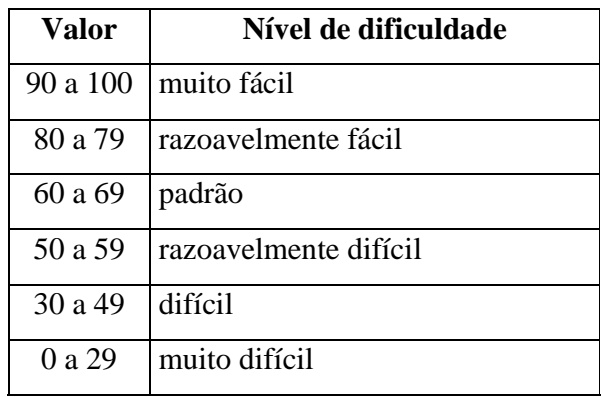

Quadro 3.4 – Escala de níveis de dificuldade

Neste capítulo, apresentamos os procedimentos de desenvolvimento do *software* por meio de programação. No próximo capítulo, apresentamos o *software* construído.

# **Capítulo 4**

# **Apresentação do** *software* **construído**

Neste capítulo, apresentamos o *software* construído a partir da metodologia especificada e procedimentos de desenvolvimento em capítulos anteriores. Para tanto, fazemos uma descrição das principais ferramentas e funções do *software*, assim como uma demonstração passo a passo de seu funcionamento, na tentativa de simular sua utilização por parte do público-alvo.

#### **4.1 Descrição dos componentes do** *software*

O *software* construído é composto por dois componentes principais:

- 1. Assistente de Preparação de Aulas.
- 2. Editor de Aulas.

Esses componentes são responsáveis pelas principais funcionalidades do *software*. O primeiro componente foi criado especificamente para o usuário poder preparar rapidamente um material didático por meio de etapas. O segundo componente pode ser considerado como uma extensão do primeiro, visto que podemos utilizá-lo para editar o material preparado com o primeiro componente. Contudo, ambos os componentes são independentes, podendo ser acessados independentemente.

Além dos componentes mencionados acima, o *software* possui ferramentas que também executam funções importantes, e podem, de certa forma, serem consideradas como utilitários do *software*, por executar funções auxiliares e ampliar as possibilidades de seu uso. Tais ferramentas são:

- 1. Biblioteca.
- 2. Novo Corpus.

Os dois utilitários podem ser acessados a partir do menu Arquivo do Editor de Aulas. Com o utilitário Biblioteca, o usuário pode armazenar textos que achar interessante para

preparação de materiais didáticos com o *software*. O utilitário Novo Corpus é utilizado para a seleção e armazenamento de coletâneas de textos que formam um corpus, do qual é possível extrair exemplos de uso da língua para a elaboração de exercícios com linhas de concordância.

A seguir, fazemos uma descrição mais detalhada de cada ferramenta e suas principais opções para elaboração de um material didático com corpora.

#### **4.1.1 Assistente de Preparação de Aulas**

O Assistente de Preparação de Aulas é a principal ferramenta do *software* e foco da presente pesquisa. Pode ser definido como um '*wizard',* que faz perguntas e oferece opções acerca do conteúdo a ser incluído no material.

Assim, não é preciso grandes habilidades em informática para utilizá-lo. O processo de preparação da atividade é semi-automático, ou seja, grande parte da elaboração do material é feita automaticamente pelo *software*. O usuário é guiado através de quatro etapas até a preparação do material. Ao final, a ferramenta apresenta a atividade pronta e opções para que o usuário possa imprimir, salvar ou editar a atividade. O usuário decide aceitar a atividade preparada semiautomaticamente pelo *software* ou alterá-la para melhor atingir seus objetivos.

Para acessar o Assistente de Preparação de Aulas, o usuário pode clicar duas vezes no ícone de um atalho localizado na área de trabalho ou a partir do grupo Preparador de Aulas, no menu Iniciar do Windows, ambos criados após a instalação do *software*.

Quando o usuário clica duas vezes no ícone, a primeira etapa do Assistente de Preparação de Aulas aparece. Veja a figura 4.1 a seguir.

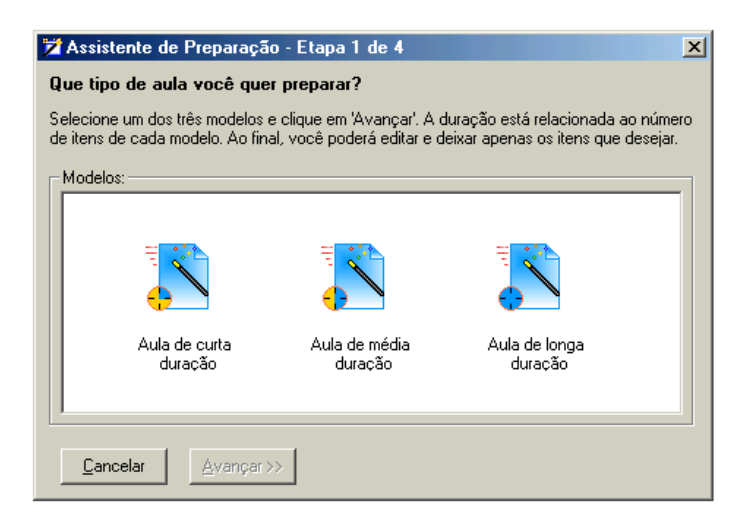

Figura 4.1 – Janela inicial do Assistente de Preparação de aulas

Para a preparação de uma atividade no Assistente de Preparação, são necessários dois requisitos: um texto em formato .txt (texto sem formatação), de escolha do próprio usuário, e um corpus criado com a ferramenta Novo Corpus. Sem os dois requisitos, não há como fazer a preparação do material.

O *software* é acompanho por um corpus, formado por alguns textos retirados da Internet, com o objetivo de manter sua funcionalidade caso o usuário não queira criar um novo corpus para utilizar o *software*.

#### **4.1.2 Editor de Aulas**

-

O Editor de Aulas é um editor de texto simples onde é possível realizar as seguintes funções: abrir, editar e salvar aulas criadas pelo Assistente de Preparação de Aulas, adicionar textos a uma biblioteca, selecionar textos e fazer a compilação de um novo corpus. O Editor de Aulas foi criado para fornecer opções de edição para as aulas preparadas pelo Assistente de Preparação de Aulas, sem que o usuário tenha que abrir um outro *software*.

As atividades criadas e salvas no Editor de Aulas possuem a extensão .als, definida na criação para identificar os arquivos gerados pelo *software*. São arquivos do tipo *Rich Text Format<sup>1</sup> (.rtf)* e podem ser abertos e editados por outros editores de texto que suportem este tipo

<sup>&</sup>lt;sup>1</sup> O RTF é um formato de arquivo de documento desenvolvido pela Microsoft para intercâmbio de documentos entre diversas plataformas.

de arquivo. Se o usuário desejar utilizar recursos mais avançados de edição, pode abrir os arquivos no *Microsoft Word* e editá-los.

Para acessar o Editor de Aulas, o usuário pode clicar no ícone localizado no grupo Preparador de Aulas criado no menu Iniciar do Windows ou, ao utilizar o Assistente de Preparação de Aulas, quando a ferramenta apresentar a atividade pronta, clicar no botão Editar da barra de ferramentas Opções.

Como podemos ver abaixo, o Editor de Aulas possui características comuns a qualquer editor de texto.

| Nova Aula - Editor de Aulas                  |                                                                                                    | $\Box$ $\theta$   $\times$ |
|----------------------------------------------|----------------------------------------------------------------------------------------------------|----------------------------|
| Arquivo Editar Exibir Formatar Inserir Ajuda |                                                                                                    |                            |
| m<br>$\mathbb{R}$<br>Times New Roman         |                                                                                                    |                            |
|                                              | 0 + + 1 + + + 2 + + + 3 + + + 4 + + + 5 + + + 6 + + + 7 + + + 8 + + + 9 + + + 10 + + + 11 + + + 12 + + + 13 + + + 14 + + + 16 + + + 17 + + + 18 + + + 18 + + + 20 + + |                            |
| $\mathbf{I}$                                 |                                                                                                    |                            |
| Pressione 'F1' para obter Ajuda.             |                                                                                                    |                            |

Figura 4.2 – Janela principal do Editor de Aulas

Além de possuir a aparência de um editor de texto como o *Microsoft Word*, também executa as principais funções de um editor de texto, como formatação, alinhamento, entre outras. Uma função que pode ser útil é a possibilidade de inserir figuras. Como já sabemos, para a preparação de aulas, podemos utilizar somente textos sem formatação e figuras. Se o usuário desejar utilizar um texto que contenha figuras, deverá manter a cópia original salva para posteriormente utilizar a opção Inserir figuras do menu Inserir.

### **4.1.3 Biblioteca**

A Biblioteca pode ser acessada a partir do menu Arquivo do Editor de Aulas. A Biblioteca é uma ferramenta para armazenar textos que sejam considerados interessantes pelo usuário para a preparação de atividades. Depois de armazenados, os textos da Biblioteca ficam disponíveis para o Assistente de Preparação de Aulas, podendo ser acessados diretamente um uma caixa de listagem na segunda etapa da preparação da atividade.

A Biblioteca permite que o usuário visualize uma série de informações sobre os textos adicionados. Quando o usuário clica no texto adicionado, são exibidas informações como: número de palavras, número de formas, porcentagem de palavras cognatas, densidade lexical e dificuldade estrutural. Também é possível gerar listas de freqüência das palavras, lista de palavras-chave e saber quais são as possíveis palavras cognatas.

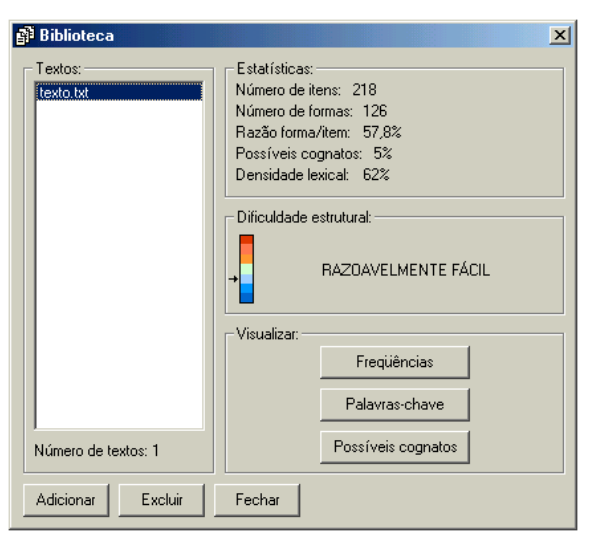

A figura abaixo mostra a ferramenta em funcionamento.

Figura 4.3 – Biblioteca

#### **4.1.4 Novo Corpus**

Esta ferramenta é utilizada para a compilação de um corpus. O usuário faz uma seleção de textos e os salva sob um nome escolhido por ele. O corpus formado é utilizado na preparação de aulas, servindo como fonte de exemplos para criação dos exercícios de concordância.

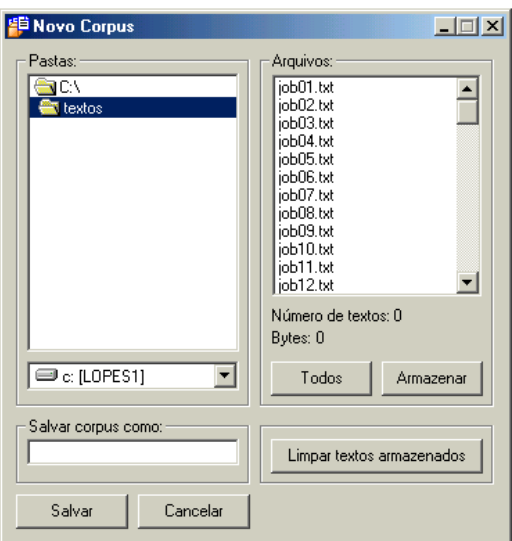

Figura 4.4 – Ferramenta para compilação de corpus

Para compilar um corpus, é necessário, primeiro, procurar os textos que farão parte do corpus. Em seguida, devemos selecioná-los e clicar no botão Armazenar. Depois, digitamos um nome em Salvar corpus como para identificá-lo e, finalmente, clicamos no botão Salvar. O processo é feito uma única vez. Os corpora salvos são armazenados em uma pasta e ficam disponíveis para o Assistente de Preparação para a extração de linhas de concordância.

#### **4.2 Utilização do** *software*

Nesta seção fazemos uma demonstração das principais funcionalidades do *software* construído. A demonstração é feita passo a passo para que fiquem claros os procedimentos que o usuário deverá executar para utilizar o *software* na preparação de atividades didáticas. O objetivo também é verificar a funcionalidade do *software*.

#### **4.2.1 Instalar o** *software*

Para que o *software* funcione corretamente, o computador deve possuir os seguintes requisitos básicos:

- Sistema operacional Windows 95/98/ME ou XP
- 128 MB de memória RAM
- 20 MB disponíveis para a instalação do *software*

Desenvolvido em Windows XP, o *software* foi testado com outras diferentes versões do Windows (98, 2000, ME) e apresentou funcionamento satisfatório em todas.

A performance do *software* varia de acordo com o nível de memória RAM do computador. O *software* foi testado em computadores com um nível mínimo de RAM de 128 e máximo de 512 MB. Um nível de memória RAM alto tende a favorecer a performance do *software*, aumentando a velocidade do processamento das informações.

Para instalar o *software* o usuário deverá clicar duas vezes no arquivo Instalar.exe. O arquivo possui 10.473 MB e contém todas as informações necessárias para instalação das ferramentas do *software* que nele estão compactadas. A instalação é realizada através de etapas, por meio de um assistente de instalação.

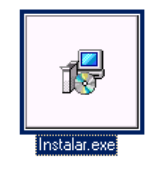

Figura 4.5 – Ícone do arquivo de instalação do *software*

A primeira tela a aparecer é a de apresentação, que recomenda o fechamento de todos os outros programas e janelas abertos para iniciar o processo de instalação. Para continuar, o usuário deve clicar no botão Avançar.

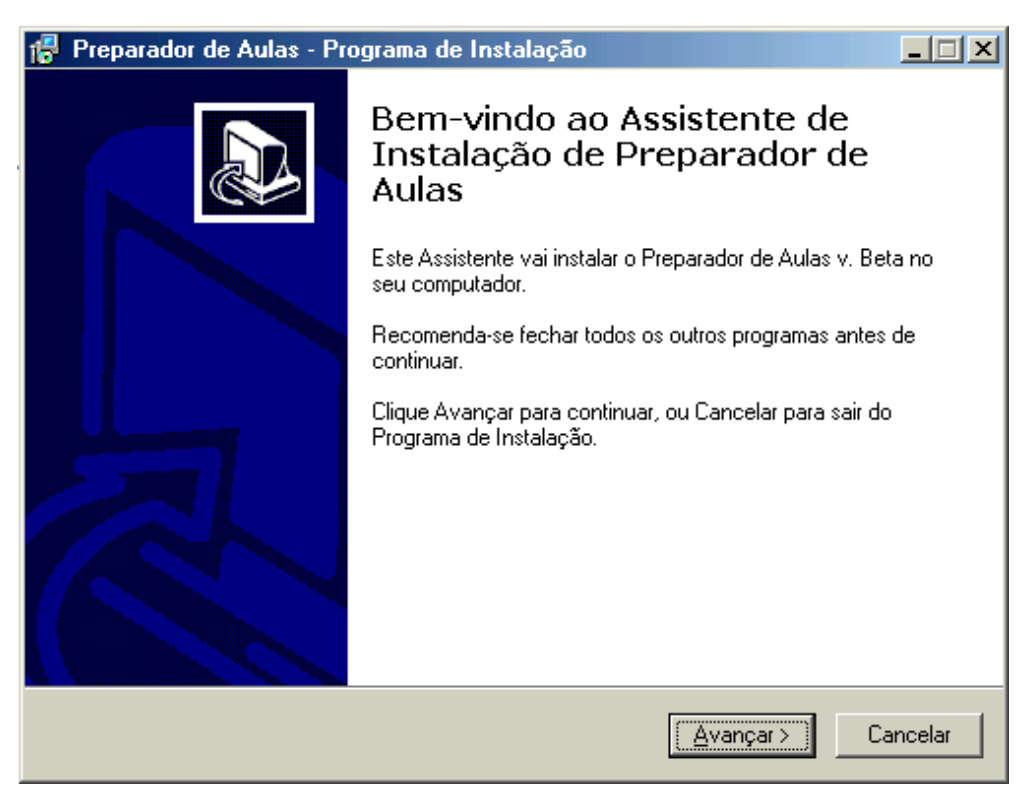

Figura 4.6 – Etapa inicial do Assistente de Instalação do *Software*

Após clicar no botão Avançar, é preciso escolher um caminho para instalar o *software*. Como padrão, o programa de instalação irá instalá-lo na pasta Arquivos de programas. É possível alterar o caminho de instalação clicando no botão Procurar para escolher um outro caminho.

Aqui, utilizaremos o padrão do programa de instalação. Instalaremos o *software* no caminho "C:\Arquivos de programas\Preparador de Aulas", como podemos ver na figura 3.7. Além do local de instalação, o programa de instalação também mostra a quantidade de espaço em disco necessária para a instalação.

Após escolher o local de instalação, o usuário deve clicar no botão Avançar. Veja a figura 4.7 a seguir.

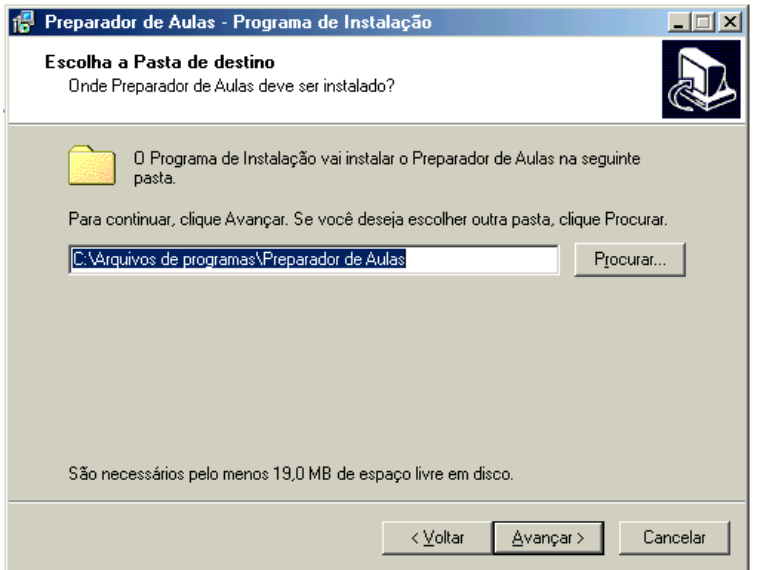

Figura 4.7 – Escolha do local de instalação do *software*

Em seguida, o usuário deve escolher uma pasta do menu Iniciar onde os atalhos das ferramentas do *software* deverão ser instalados. Como padrão, o programa de instalação cria uma pasta no menu Iniciar com o nome do *software*, Preparador de Aulas. É possível escolher uma outra pasta se o usuário desejar. Para isso, o usuário deve clicar no botão Procurar.

Utilizamos novamente o padrão recomendado pelo programa. Criaremos uma Pasta no Menu Iniciar com o nome do *software*, como na figura a seguir.

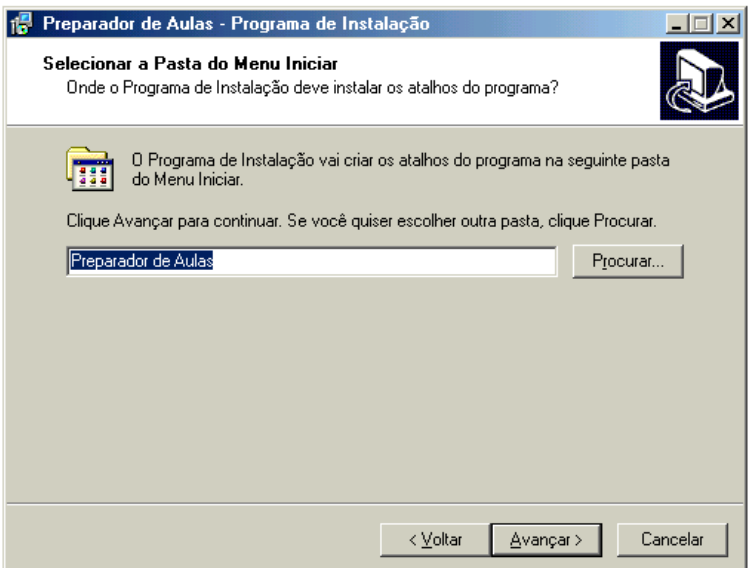

Figura 4.8 – Criação de uma pasta no Menu Iniciar

 Na próxima etapa, o usuário pode decidir se deseja a criação de um ícone na Área de Trabalho. Para isso, deve marcar a caixa de verificação e clicar em Avançar para continuar.

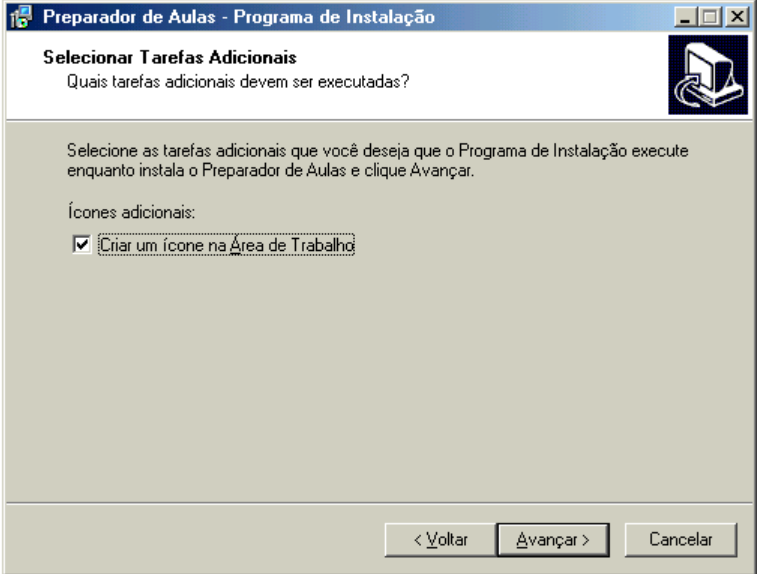

Figura 4.9 – Opção para criar um ícone na Área de Trabalho

Por fim, o programa de instalação exibe as opções de instalação feitas. Essa é a última etapa. Para instalar o *software*, o usuário deve clicar no botão Instalar.

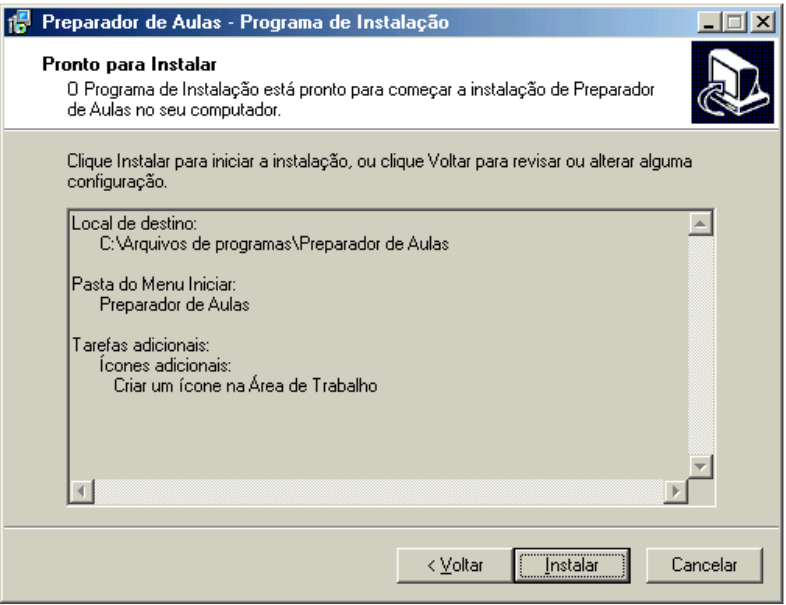

Figura 4.10 – Visualização das informações de instalação

Após clicar no botão Instalar, o programa inicia a instalação dos arquivos no computador. O processo é rápido, leva apenas alguns segundos.

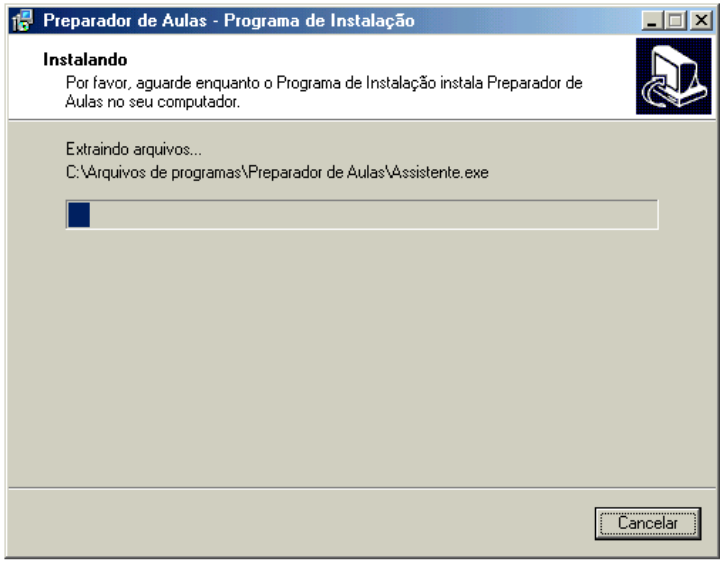

Figura 4.11 – Processo de instalação do *software*

Ao término da cópia dos arquivos, é exibida uma janela que informa o sucesso do processo de instalação e fornece a opção de executar o *software* instalado.

Se o usuário desejar executar o programa logo após a instalação, basta certificar-se de que a caixa de verificação Executar Preparador de Aulas esteja marcada e clicar no botão Concluir.

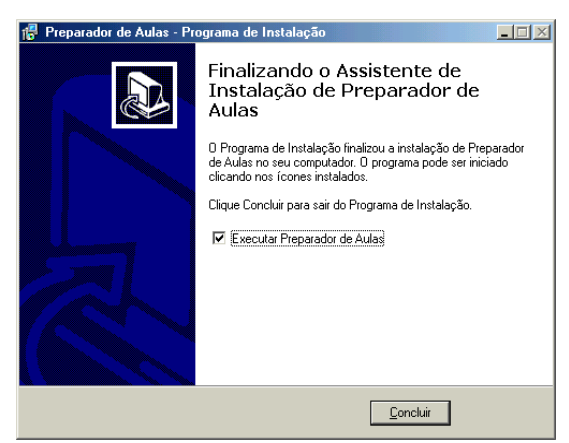

A figura abaixo mostra o término da instalação.

Figura 4.12 – Janela final do Assistente de Instalação

Como especificado em uma das etapas da instalação, o programa cria uma pasta no menu Iniciar com o nome do *software*.

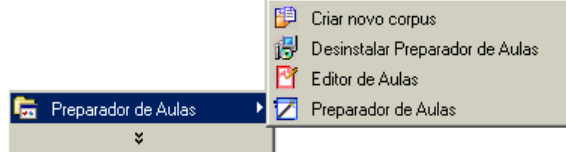

Figura 4.13 – Grupo criado no menu Iniciar

# **4.2.2 Preparar atividades**

Para preparar atividades, utilizamos o Assistente de Preparação de Aulas. Podemos iniciálo clicando duas vezes no ícone da Área de Trabalho ou a partir do grupo Preparador de Aulas no menu Iniciar.

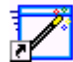

Figura 4.14 – ícone do Assistente de Preparação de Aulas

Ao iniciar, duas janelas aparecem: uma é a janela de ajuda do programa e a outra é a janela da primeira etapa para preparação do material. Devemos fechar a janela de ajuda do programa.

A seguinte janela deve aparecer:

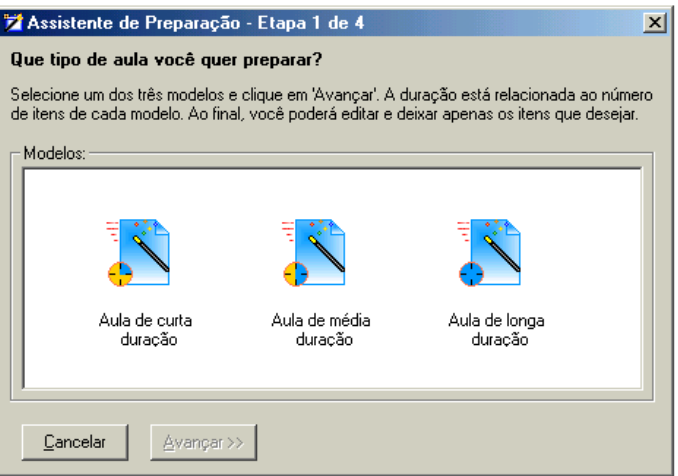

Figura 4.15 – Primeira etapa do Assistente de Preparação: escolha de um modelo de aula

O primeiro passo para preparar a aula é escolher um dos modelos disponíveis. Os modelos são: aula de curta, média e longa duração. A duração mencionada no modelo está relacionada ao número de itens em determinados exercícios da atividade.

Após decidir qual modelo utilizar, e selecioná-lo com um clique, devemos clicar no botão Avançar, que é ativado somente quando um dos modelos é clicado. Para a presente demonstração, escolhemos o primeiro modelo, ou seja, a Aula de curta duração.

Na segunda etapa do Assistente, devemos selecionar um texto para ser utilizado na preparação da atividade. A ferramenta fornece duas opções para a seleção do texto a ser utilizado na preparação da aula. Podemos utilizar um texto da Biblioteca, previamente adicionado na ferramenta Biblioteca ou, se o texto desejado não estiver na caixa de lista em Textos da biblioteca, clicar no botão Selecionar do arquivo para procurar o texto em alguma pasta ou diretório. É importante que o texto a ser utilizado esteja em formato .txt (sem formatação), que é o formato de arquivo que o programa lê para preparar a aula.

Na figura 4.16, mostramos a seleção de um texto já adicionado à Biblioteca. O texto utilizado nesta demonstração será mostrado na próxima subseção.

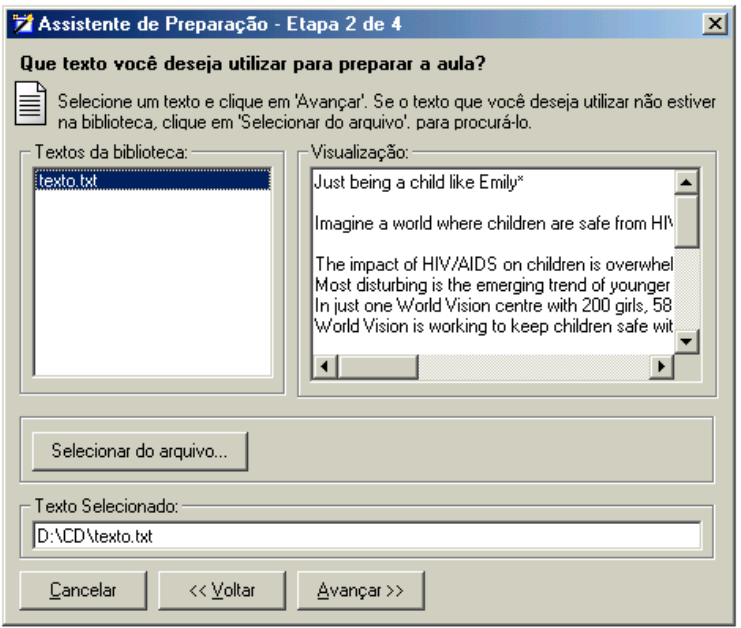

Figura 4.16 – Segunda etapa do Assistente de Preparação: escolha de um texto

Depois de selecionar o texto, clicamos no botão Avançar para continuar. O Assistente inicia o processamento do texto. O processamento do texto consiste na contagem das estatísticas do texto, etiquetagem das palavras, identificação de palavras-chave, palavras cognatas e outras informações importantes que servem de base para a preparação da aula.

Em poucos segundos, a janela da terceira etapa do Assistente aparece. As informações exibidas para o texto escolhido podem ser visualizadas na figura abaixo:

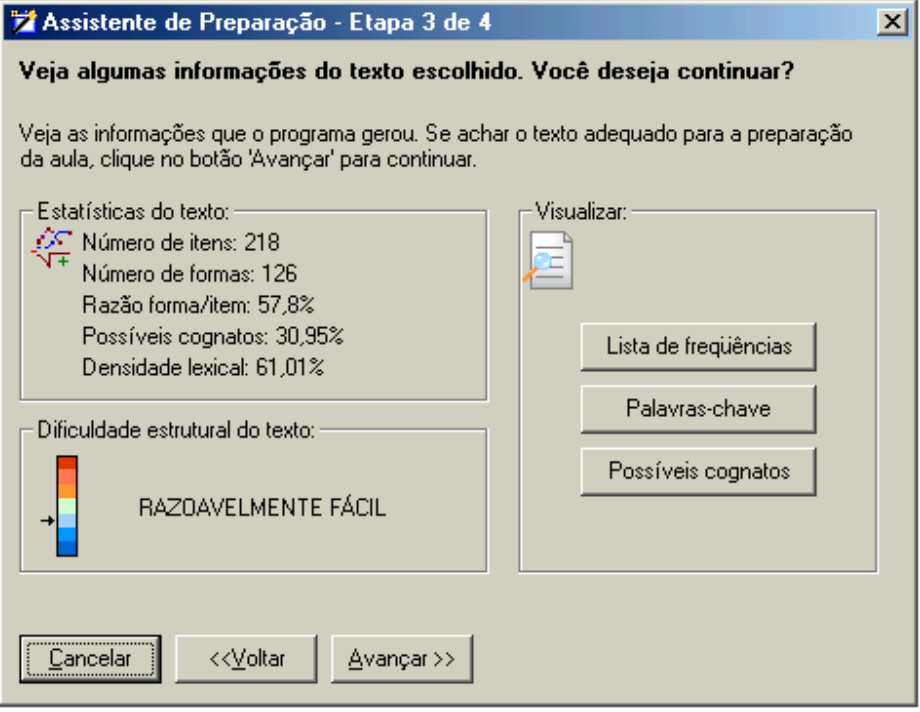

Figura 4.17 – Terceira etapa do Assistente de Preparação: Informações do texto escolhido

Nessa etapa, podemos verificar algumas informações importantes sobre o texto e decidir se desejamos continuar na preparação da aula ou escolher um novo texto para utilizar. As informações disponíveis são:

- Número de itens número total de palavras do texto (*tokens*).
- Número de formas número de palavras não repetidas (*types*).
- Razão forma/item variedade vocabular do texto. Quanto maior o valor, mais variado é o vocabulário.
- Dificuldade estrutural do texto classificação definida por uma fórmula que leva em consideração o tamanho das palavras e frases do texto.
- Lista de freqüências lista das palavras mais freqüentes do texto, exibe o número de ocorrências e a porcentagem de cada palavra no texto.
- Palavras-chave lista das palavras que mais se destacam no texto, geralmente revelando sua temática.
- Possíveis cognatos lista de palavras do texto que são parecidas com o português, identificadas a partir de uma comparação com banco de dados de palavras definidas como cognatas.

Após verificar as informações geradas pelo programa e decidir continuar a preparação do material, clicamos no botão Avançar para ir para a próxima etapa.

A tela exibida para esta etapa é a seguinte:

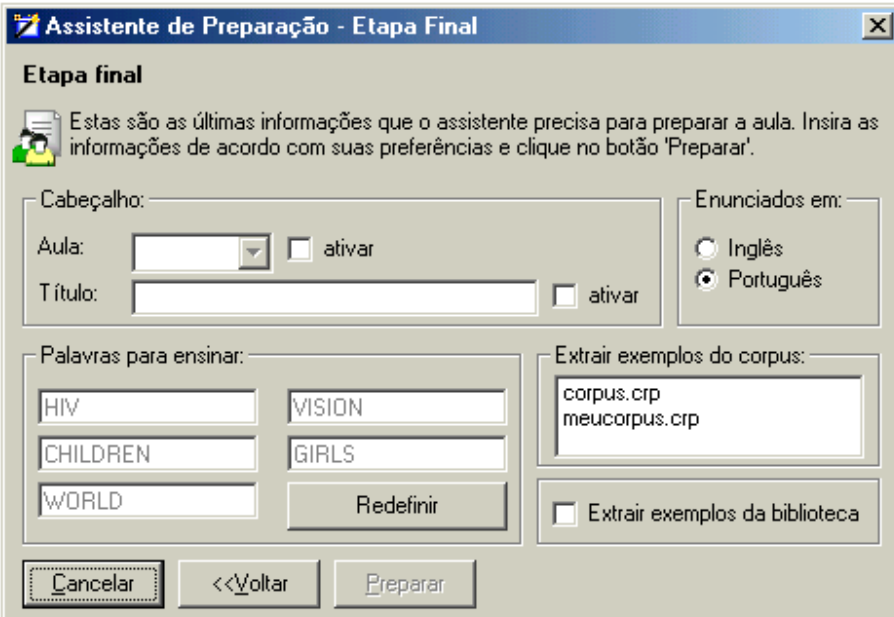

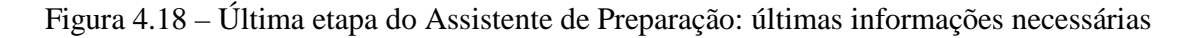

 Na última etapa do Assistente, especificamos as últimas informações necessárias para a preparação da aula. Em Cabeçalho, definimos o título da aula e o número, que são informações opcionais, pode-se deixar em branco se desejado. Também é possível escolher em que língua a ferramenta deve criar os enunciados da atividade, inglês ou português. Em Palavras para ensinar,

definimos quais palavras ou expressões do texto queremos ensinar, no total são cinco palavras. O Assistente traz as cinco primeiras palavras-chave como sugestão. O usuário pode alterar a definição padrão, clicando no botão Redefinir e digitando nas caixas de texto as novas palavras ou expressões. O programa utilizará as palavras sugeridas para fazer a busca em um corpus definido pelo usuário em Extrair exemplos do corpus e criará exercícios com linhas de concordância.

Uma outra fonte de exemplos é a Biblioteca. Pode-se marcar a caixa de verificação Extrair exemplos da biblioteca para que o programa busque os exemplos nos textos armazenados pelo usuário na biblioteca. É importante selecionar uma das duas opções de extração de exemplos, visto que o botão Preparar só é ativado após a escolha de uma das duas opções.

 Para o propósito desta pesquisa, alteramos as opções de cabeçalho e escolhemos extrair os exemplos do corpus. As demais opções não foram alteradas.

 Em seguida, clicamos no botão Preparar. O programa inicia o processo de preparação da aula. Uma barra de progresso aparece e, em poucos segundos, o Assistente traz a aula pronta.

|                                                                |                                                                                                    |  |              |            |        | Aula I     |                                                                                                    |                 |
|----------------------------------------------------------------|----------------------------------------------------------------------------------------------------|--|--------------|------------|--------|------------|----------------------------------------------------------------------------------------------------|-----------------|
| Just being a child like Emily<br><b>ESTRATÉGIAS DE LEITURA</b> |                                                                                                    |  |              |            |        |            | <b>Opções</b>                                                                                                    | $\vert x \vert$ |
|                                                                |                                                                                                    |  |              |            |        |            | Salvar<br>Editar<br>Fechar<br>Imprimir                                                                                                    |                 |
|                                                                |                                                                                                    |  |              |            |        |            | Antes de ler o texto, observe as palavras mais frequentes do texto e tente responder:                                                                                                    |                 |
|                                                                | Palavras de Conteúdo                                                                                               |  |              |            |        |            | Palavras Gramaticais                                                                                                    |                 |
|                                                                | 1. WORLD                                                                                                    |  | 6(02,75%)    |            |        | 1. THE     | $9(04,13*)$                                                                                                    |                 |
|                                                                | 2. CHILDREN                                                                                                    |  | 6(02,75%)    |            |        | 2. AND     | $8(03,67*)$                                                                                                    |                 |
|                                                                | 3. HIV                                                                                                    |  | 5 (02,29%)   |            |        | 3. TO      | $7(03,21*)$                                                                                                    |                 |
|                                                                | 4. IS                                                                                                    |  | 5(02, 29%)   | $\sim$     |        | 4. OF      | $7(03,21*)$                                                                                                    |                 |
|                                                                | 5. VISION                                                                                                    |  | 4(01,83%)    |            | 5. A   |            | $7(03,21*)$                                                                                                    |                 |
|                                                                | 6. ARE                                                                                                    |  | 4(01,83%)    | $\sim$     |        | 6. THROUGH | $4(01,83*)$                                                                                                    |                 |
|                                                                | 7. GIRLS                                                                                                    |  | 4 (01,83%)   | ٠.         |        | 7. FOR     | 4 (01,83%)                                                                                                    |                 |
|                                                                | 8. CHILD                                                                                                    |  | 3 (01,38%)   | $\sim$     |        | 8. WITH    | 3(01,38%)                                                                                                    |                 |
|                                                                | 9. EMILY                                                                                                    |  | 3 (01,38%)   |            |        | 9. BY      | $2(00, 92*)$                                                                                                    |                 |
|                                                                | 10. SAFE                                                                                                    |  | 3 (01,38%)   |            | 10. IN |            | 2 (00,92%)                                                                                                    |                 |
|                                                                | 11. WORKING                                                                                                    |  | 3 (01,38%)   |            |        | 11. OVER   | $2(00, 92*)$                                                                                                    |                 |
|                                                                | 12. BEING                                                                                                    |  | 3 (01,38%)   | $\sim$     |        | 12. JUST   | 2 (00,92%)                                                                                                    |                 |
|                                                                | 13. POSITIVE                                                                                                    |  | 2 (00,92%)   | $\sim 100$ |        | 13. FROM   | 2(00, 92%)                                                                                                    |                 |
|                                                                | 14. DEVELOPMENT                                                                                                    |  | $2(00, 92*)$ | $\sim$     | 14. AT |            | $2(00.92*)$                                                                                                    |                 |
|                                                                | 15. RIGHTS                                                                                                    |  | 2(00, 92%)   | ٠.         | 15. ON |            | 2 (00,92%)                                                                                                    |                 |
|                                                                | 1. Você conseque prever qual é o assunto do texto?<br>2. Em que tipo de texto as palavras acima poderiam aparecer? |  |              |            |        |            |                                                                                                    |                 |
|                                                                | Agora, com o texto, tente responder:                                                                               |  |              |            |        |            |                                                                                                    |                 |
|                                                                |                                                                                                    |  |              |            |        |            | 3. Há figuras, símbolos, gráficos ou outras pistas que possam ajudar a entender o texto?<br>4. Veia a lista abaixo e diga guais palavras você considera cognatas e escreve seus significados em português. Há outras |                 |

Figura 4.19 – Visualização da aula preparada pelo Assistente

 Na barra suspensa Opções, é possível salvar o material criado pelo programa, imprimir o que é visualizado na tela ou editar utilizando o Editor de Aulas. Apresentamos abaixo um exemplo de atividade, preparada semi-automaticamente pelo *software*. Dividimos a atividade em duas partes para melhor visualização na página. Veja a primeira parte:

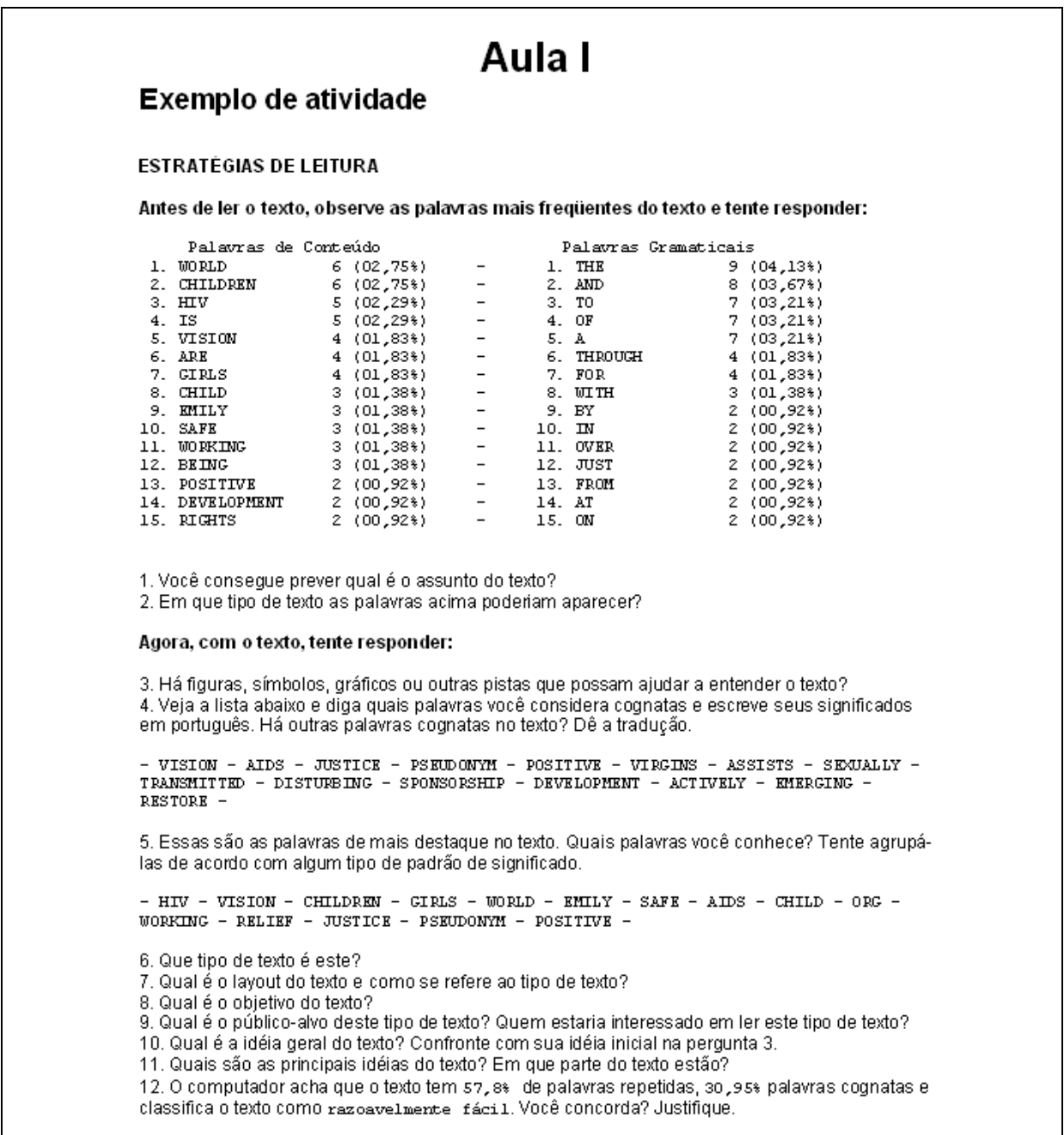

Figura 4.20 – Primeira parte da atividade

Veja a segunda parte da atividade:

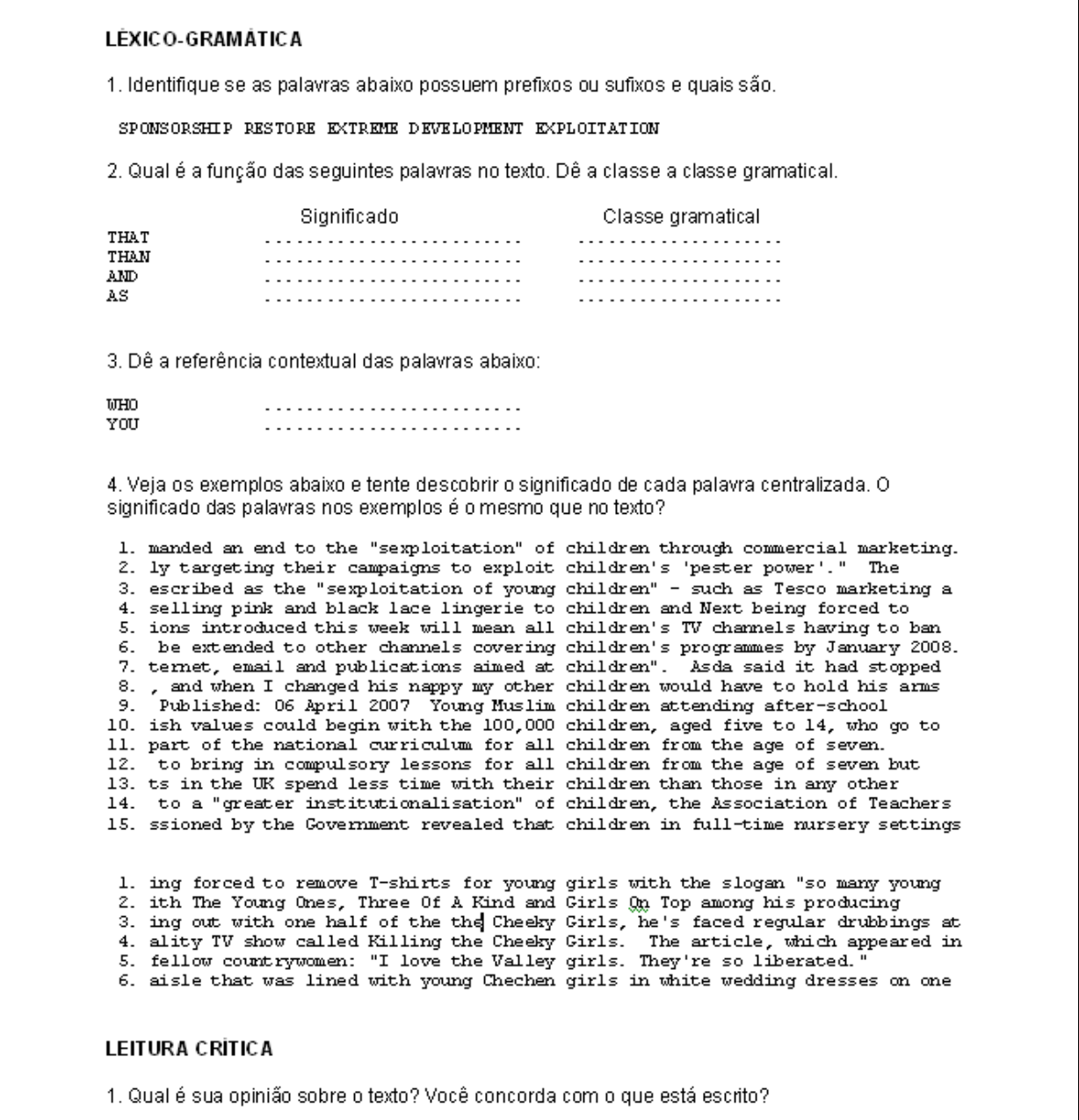

Figura 4.21 – Segunda parte da atividade

O exemplo de atividade apresentado foi preparado semi-automaticamente pelo *software.*  Apenas selecionamos um texto, um título para atividade e o corpus para extrair os exemplos para o exercício com linhas de concordância. As únicas alterações feitas ao exemplo foram dividi-lo em duas partes e diminuir o número de linhas de concordância para caber na página.

O texto utilizado na preparação foi um retirado da revista Newsweek, uma das fontes de textos que costumo utilizar para preparação de atividades de leitura. O texto foi passado para o formato eletrônico e salvo com a extensão.txt, procedimento necessário para utilização de textos com o *software*. Se o usuário desejar utilizar o texto com sua formatação original, deve salvar uma cópia. O texto é apresentado logo abaixo:

Just being a child like Emily\*

Imagine a world where children are safe from HIV/AIDS…

The impact of HIV/AIDS on children is overwhelming. Girls like Emily are at extreme risk, due to sexual abuse and exploitation, and also through a lack of knowledge about safe practices.

Most disturbing is the emerging trend of younger girls being raped by men who are HIV positive. Virgins are being mythologised as a "cure" for HIV/AIDS.

In just one World Vision centre with 200 girls, 58% had sexually transmitted diseases and 18% were HIV positive. The average age of these girls was 14 years, 2 months.

World Vision is working to keep children safe with experience gained from over 2000 projects that assist children around the world.

Join a World Vision for children

World Vision is a Christian relief and development partnership which assists more than 75 million people in over 90 countries, working to restore hope and to bring justice.

Through child sponsorship. Through relief and development, working with communities to build food security and to fight poverty.

By actively building awareness of children's rights, seeking justice and fighting for the protection of children. Through support for the United Nations Convention on the Rights of the Child.

Find out ways you can help at www.wvi.org

\*Emily is a pseudonym to protect the child's identity.

Quadro 4.1 – Texto utilizado para preparar a aula

A atividade padrão inclui uma série de exercícios relacionados ao texto escolhido pelo usuário na preparação. Após a preparação da atividade feita pelo Assistente, o usuário pode decidir se imprime a atividade como o *software* a apresenta ou faz a edição da atividade de acordo com sua vontade.

O usuário não é obrigado a utilizar todos os exercícios do modelo. Uma das preocupações no processo de desenvolvimento do *software* era caracterizá-lo como uma ferramenta flexível para o usuário. Portanto, o usuário é livre para editar e selecionar dentre uma série, apenas os exercícios desejados, dependendo do objetivo em mente. É importante salientar que o termo 'aula', empregado no *software* pode ser entendido como material, que pode ser usado em uma ou mais aulas, e também não precisa ser o único material usado em qualquer parte da aula.

Tendo em vista também que grande parte da preparação da atividade é semi-automática, é possível que em algumas ocasiões o programa gere exercícios com erros, por exemplo, incluir na lista de palavras gramaticais uma palavra de conteúdo. Nesses casos, o usuário pode fazer a correção na atividade ou deixar para que o próprio aluno identifique o erro, considerando-o como parte do exercício.

O objetivo principal do desenvolvimento do *software* é que possa ser usado como uma ferramenta pelo usuário. Embora o *software* possa trazer a atividade praticamente pronta, outros passos e etapas devem ser levados em consideração para que seja uma ferramenta efetiva. Da mesma forma que utilizamos a vara para pescar o peixe, é preciso também saber, e escolher, a melhor maneira de limpá-lo, prepará-lo e, por fim, servi-lo.

 Neste capítulo, foi apresentado o *software* construído, bem como a demonstração de sua utilização. No próximo capítulo, fazemos uma análise das principais funções desempenhadas pelo *software* na preparação de uma atividade criada pelo programa e apresentamos as primeiras impressões de seu uso por professores.

# **Capítulo 5**

# **Teste e avaliação do** *software*

Neste capítulo, são apresentados os resultados da análise das principais funções desempenhadas pelo *software*. Em seguida, são apresentadas as primeiras impressões do público para o qual o *software* foi criado. Por fim, é feita uma discussão crítica dos resultados como um todo.

#### **5.1 Análise dos resultados fornecidos pelo** *software*

Nesta seção, fazemos uma avaliação das principais informações geradas pelo *software*. A avaliação pretende verificar a performance das funções de análise lingüística executadas automaticamente pelo *software*. Para isso, fazemos o contraste dos resultados gerados automaticamente pelo *software* com os resultados provenientes de uma análise manual, conforme descrito na metodologia.

Conforme dissemos no capítulo 2, trabalhamos com a seguinte escala de valores para avaliar o desempenho de cada função em ambos os critérios de abrangência e precisão:

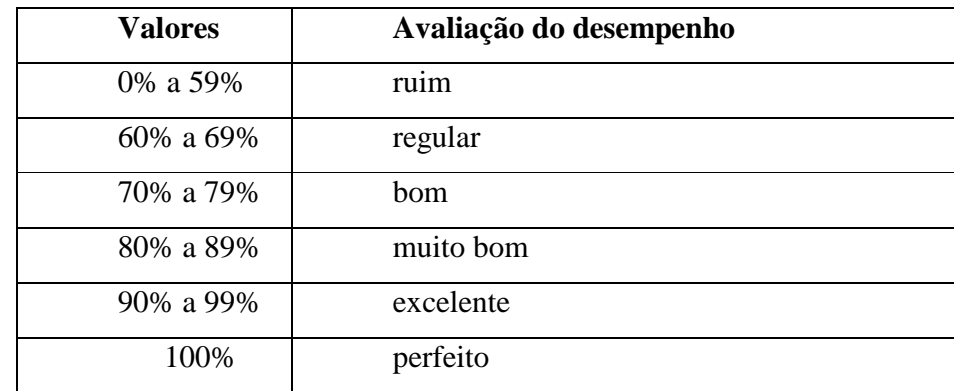

Quadro 5.1 – Critérios de avaliação do desempenho do *software*

#### **5.1.1 Contagem do número de palavras no texto**

O quadro 5.2 mostra o resultado da contagem de palavras feita pelo *software*.

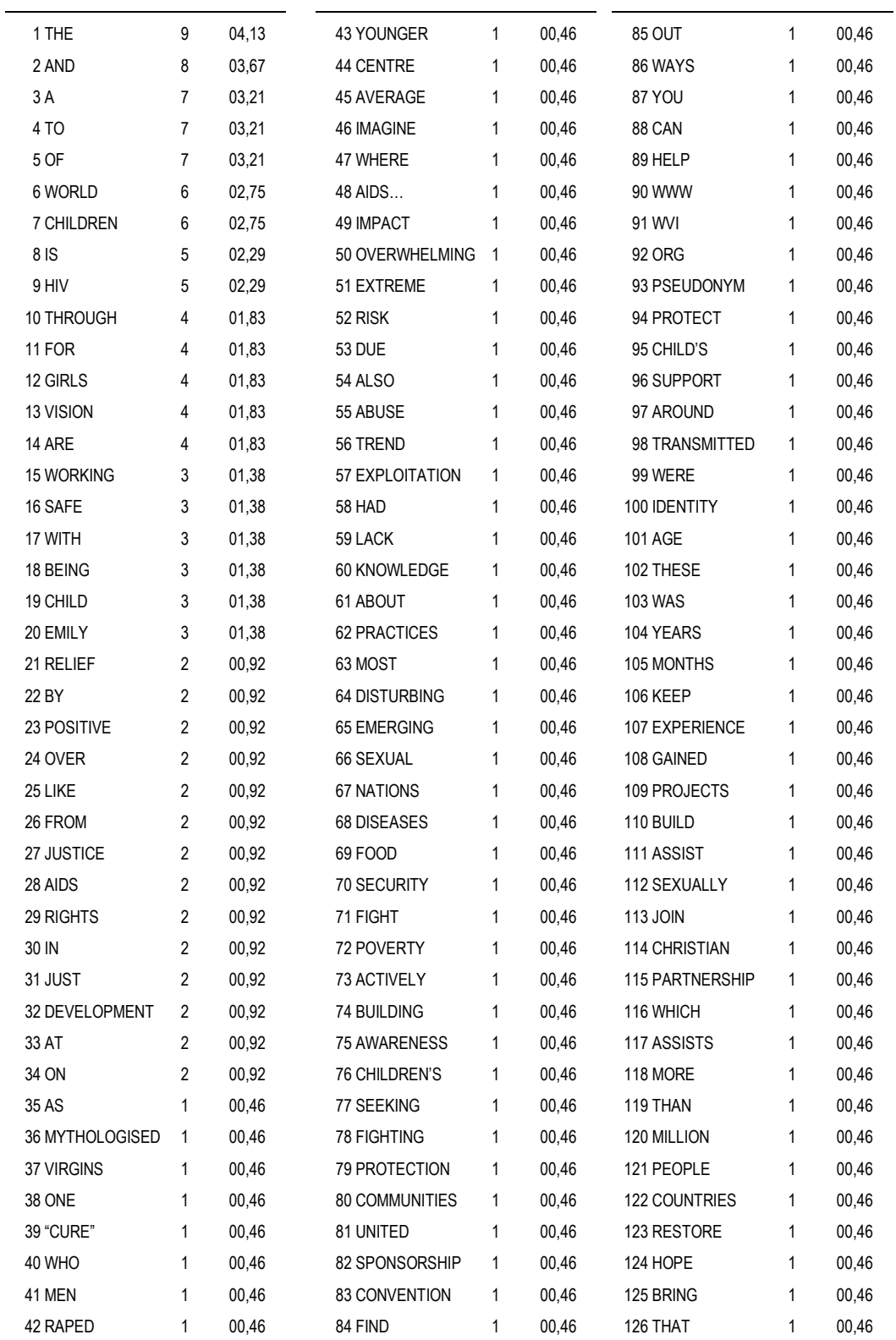

Quadro 5.2 – Lista de freqüência das palavras do texto gerada pelo *software*

 Para a contagem, estamos considerando o número total de palavras do texto, isto é, o número de *tokens*.

Cálculo do valor de precisão:

Número de palavras da contagem manual: 218 Número de palavras da contagem automática: 218 Número de itens irrelevantes: 0 Precisão =  $(218/(218+0))$ <sup>\*</sup>100 Precisão = 100% (perfeito)

Cálculo do valor de abrangência:

Número de palavras da contagem automática: 218 Número de itens relevantes não identificados: 0 Abrangência =  $(218/(218+0))$ <sup>\*</sup>100 Abrangência = 100% (perfeito)

Segundo nossa escala de avaliação (quadro 5.1), os resultados para o texto indicam um desempenho perfeito em ambos os valores de precisão e abrangência.

# **5.1.2 Contagem do número de parágrafos**

Cálculo do valor de precisão:

Número de parágrafos da contagem manual: 7 Número de parágrafos da contagem automática: 8 Número de itens irrelevantes: 1 Precisão =  $(7/(8+1))$ \*100 Precisão = 78% (bom)

Cálculo do valor de abrangência:

Número de parágrafos da contagem automática: 8 Número de itens relevantes não identificados: 0 Abrangência =  $(8/(8+0))^*100$ Abrangência = 100% (perfeito)

 Segundo nossa escala de avaliação, os resultados indicam um desempenho bom em relação ao valor de precisão e perfeito em relação ao valor de abrangência.

# **5.1.3 Contagem do número de frases**

A contagem manual do número de frases foi realizada de acordo com a função criada.

Cálculo do valor de precisão:

Número de frases da contagem manual: 11 Número de frases da contagem automática: 10 Número de itens irrelevantes: 0 Precisão =  $(10/(10+0))$ \*100 Precisão = 100% (perfeito)

Cálculo do valor de abrangência:

Número de frases da contagem automática: 10 Número de itens relevantes não identificados: 1 Abrangência =  $(10/(10+1))$ \*100 Abrangência = 91% (excelente)

Segundo nossa escala de avaliação, os resultados indicam um desempenho perfeito em relação ao valor de precisão e excelente em relação ao valor de abrangência.

#### **5.1.4 Contagem do número de sílabas**

 A contagem manual do número de sílabas foi feita levando-se em consideração o tipo de contagem realizada pela função criada para fazer a estimativa do número de sílabas, isto é, uma contagem baseada em caracteres.

Cálculo do valor de precisão:

Número de sílabas identificadas manualmente: 364 Número de sílabas identificadas automaticamente: 344 Número de itens irrelevantes: 0 (desconhecido) Precisão =  $(344/(344+0))$ \*100 Precisão = 100% (perfeito)

Cálculo do valor de abrangência:

Número de sílabas identificadas manualmente: 364 Número de sílabas identificadas automaticamente: 344 Número de itens relevantes não identificados: 20 Abrangência =  $(344/(344+20))$  \* 100 Abrangência = 95% (excelente)

Segundo nossa escala de avaliação, os resultados indicam um desempenho perfeito em relação ao valor de precisão e excelente em relação ao valor de abrangência.

### **5.1.5 Palavras cognatas identificadas**

Palavras cognatas identificadas manualmente pelo pesquisador:

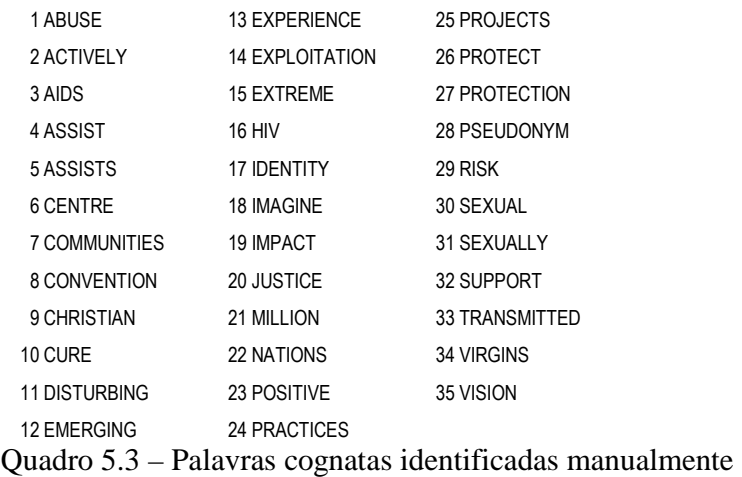

Palavras cognatas identificadas automaticamente:

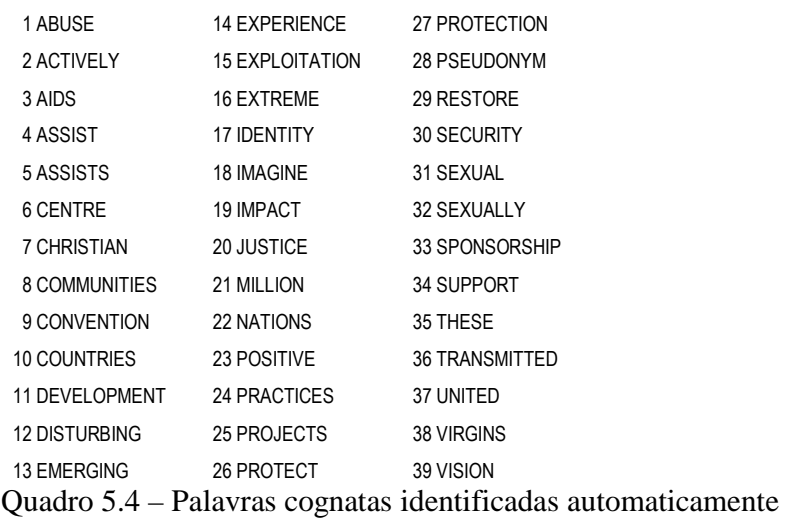

Na contagem feita manualmente, identificamos 35 possíveis palavras cognatas no texto e na análise automática, foram identificadas 39 palavras cognatas. A análise automática, embora tenha identificado um número maior de palavras, não identificou todas as palavras identificadas pela análise manual. As palavras CURE, HIV e RISK não foram identificadas. Talvez uma explicação para isso seja o fato de que a comparação é feita com palavras que possuam cinco ou mais caracteres. A análise automática também identificou 6 palavras que não estão na lista da análise manual: COUNTRIES, DEVELOPMENT, RESTORE, SECURITY, SPONSORSHIP, UNITED e THESE.

Cálculo do valor de precisão:

Número de palavras cognatas identificadas manualmente: 35 Número de palavras cognatas da contagem automática: 39 Número de itens relevantes identificados: 32 Número de itens irrelevantes: 7 Precisão =  $(32/(32+7))$ \*100 Precisão = 82% (muito bom)

Cálculo do valor de abrangência:

Número de palavras cognatas da contagem automática: 39 Número de itens relevantes não identificados: 3 Abrangência = (39/(39+3))\*100 Abrangência = 93% (excelente)

Segundo nossa escala de avaliação, os resultados indicam um desempenho muito bom em relação ao valor de precisão e excelente em relação ao valor de abrangência.

#### **5.1.6 Etiquetagem da lista de palavras**

Para verificar os resultados da etiquetagem automática foi realizada uma contagem manual pelo pesquisador. O quadro abaixo exibe a etiquetagem automática feita pelo *software*.

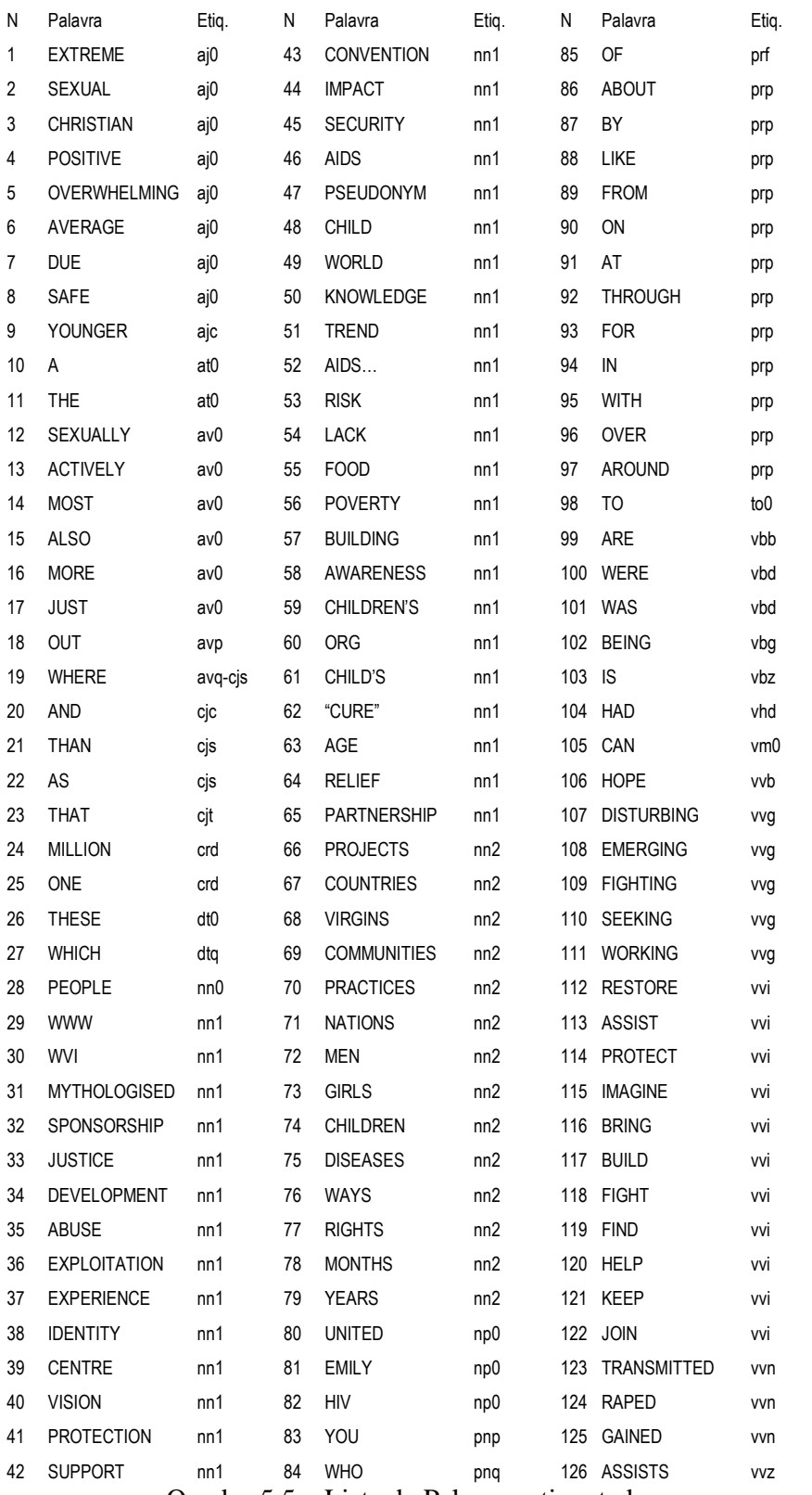

Quadro 5.5 – Lista de Palavras etiquetadas

Cálculo do valor de precisão: Número de palavras da lista etiquetadas: 126 Número de palavras etiquetadas corretamente: 119 Número de palavras etiquetadas incorretamente: 7 Precisão =  $(119/(119+7))$ \*100 Precisão = 94% (excelente)

Cálculo do valor de abrangência: Número de palavras da lista etiquetadas: 126 Número de palavras etiquetadas corretamente: 119 Número de palavras etiquetadas incorretamente: 7 Abrangência = (126/(126+7))\*100 Abrangência = 95% (excelente)

Segundo nossa escala de avaliação, os resultados indicam um desempenho excelente em relação ao valor de precisão e também em relação ao valor de abrangência.

### **5.1.7 Resultado geral**

O quadro abaixo mostra os valores de precisão e abrangência de todas as funções avaliadas anteriormente.

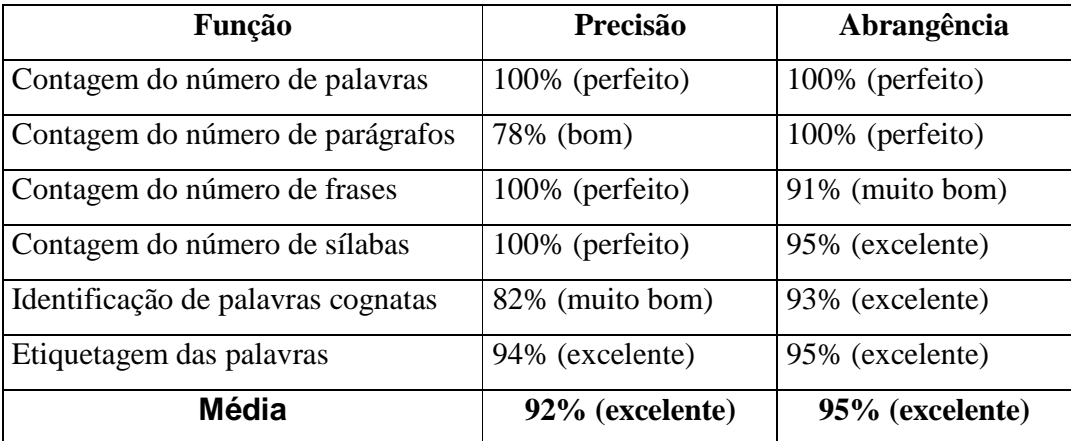

Quadro 5.6 – Média dos valores de precisão e abrangência

A média dos resultados indica que o desempenho no processamento do texto utilizado para a preparação da aula é excelente nas medidas de precisão e abrangência. O *software* não teve nenhuma avaliação ruim ou regular. O resultado é um bom indicativo de que o *software* pode ser utilizado para os fins pelos quais foi criado.

Um ponto importante a considerar, em relação à avaliação realizada, é o fato de que as análises feitas pelo *software* não são perfeitas, e o professor deve ter esta consciência. Como qualquer outro *software* de análise de corpus, o objetivo principal não é atingir a 'perfeição', porque sempre há uma margem de erro para análises automáticas.

#### **5.2 Primeiras impressões do uso do** *software*

Ao término da criação do *software*, em uma primeira oportunidade, o produto final foi apresentado para duas professoras: uma professora do Ensino Médio da escola pública e uma professora universitária, colega do grupo de orientandos do Professor Dr.Tony Berber Sardinha, que se ofereceu voluntariamente para utilizar o *software*. As duas professoras utilizaram o programa e enviaram por e-mail suas primeiras impressões.

É importante fazer uma observação sobre como foi obtido o relato da professora de inglês do Ensino Médio. O *software* foi apresentado à professora, juntamente com outras três professoras do Ensino Médio, no final de uma orientação técnica sobre um dos projetos da Oficina Pedagógica da Diretoria de Ensino da Região Leste 3. A princípio, o objetivo era gravar o relato das professoras sobre o *software* por meio de um gravador de voz, mas devido a um problema no aparelho e aos poucos minutos que tinha, não foi possível gravá-lo. Assim, para que não fosse perdida a oportunidade, pedi para que as professoras enviassem por e-mail suas primeiras impressões sobre o uso do *software*, ao fazê-lo mencionei oralmente algumas questões para que as professoras tivessem uma idéia alguns pontos para avaliar o *software*, as quais não registrei naquele momento.

A seguir, mostramos abaixo o relato da única professora a enviar a tarefa por e-mail.

Muito bem elaborado, que ajudará muito as aulas de Inglês.

 Gostaria de ter um programa deste em meu computador, pois posso criar e recriar exercícios com a maior facilidade, porque ele facilitará a minha vida, quando eu elaboro as minhas aulas, e muito simples de usar.

 Sim, deste que você tenha trabalhado os pré-requisitos, ou seja, a gramática e o que será trabalhado em seus textos.

Maravilhoso, porque na disciplina de Inglês não temos nenhum recurso que facilite.

É claro, você adaptará de acordo com suas necessidades.

Quadro 5.7 – Relato de uma professora de inglês da escola pública

Embora o programa tenha como público-alvo alunos do Ensino Médio, também pode ser utilizado em outros contextos de ensino. Apresento aqui as considerações feitas pela professora universitária que preparou a aula com o *software* e aplicou a atividade com seus alunos. Segue abaixo o seu relato:

#### Nas questões

5. Essas são as palavras de mais destaque no texto. Quais palavras você conhece? Tente agrupá-las de acordo com algum tipo de padrão de significado.

Tive que dar um exemplo de padrão de significado...os alunos não entenderam o enunciado ( normal rrss).

12. O computador acha que o texto tem 48,86% de palavras repetidas, 6,2% palavras cognatas e classifica o texto como razoavelmente fácil. Você concorda? Justifique.

Meus alunos estranharam os números e ...digamos...como são de humanas quiseram contar as palavras, fazer contas e reclamaram um pouquinho. Aí entrei como 'lingüista de corpus' para explicar o conceito. Será que um professor sem este background que temos não ficaria confuso?

 São apenas dúvidas...mas a aula ficou muito fácil de ser preparada. Com o editor o prof.poderá modificar o que achar necessário.

Quadro 5.8 – Relato de uma professora universitária

As percepções das professoras são importantes no sentido de tentar aprimorar o programa, o que não pôde ser feito neste projeto devido ao tempo limitado disponível para o mestrado.

Pretendemos continuar desenvolvendo o *software* e tentar levar em conta as necessidades e opiniões dos professores.

O ponto levantado pela professora universitária, que além de utilizar o *software* aplicou a atividade com seus alunos, revela um aspecto do uso de *software* na sala de aula de ensino de línguas que não pode ser subestimado: o impacto que o *software* causa, por ser novidade. Não podemos esquecer que utilizar programa de análise de corpus em aula de língua ainda é algo muito raro, e isso causa estranhamento.

Esse estranhamento não ocorre mais com outras tecnologias que povoam o contexto escolar, como o giz, o quadro negro, o retroprojetor e o gravador de áudio. Cremos que à medida que a presença de *software* de análise de corpus se torne mais comum, o estranhamento deva diminuir. Colabora para isso o fato de o computador estar cada vez mais presente na vida das pessoas, o que diminui a aura de novidade que envolve um programa como o nosso.

O segundo ponto levantado pela mesma professora diz respeito à interação dos alunos com os dados apresentados pelo programa, no sentido de que eles passaram a contar e a conferir os resultados da analise automática. Creio que esse seja um desdobramento benéfico, pois o programa não é infalível e precisa ser checado; além disso, à medida que os alunos verificarem que o *output* do programa é confiável (tanto na abrangência quanto na precisão), passarão a ter menos suspeita.

Neste capítulo, foram apresentados os resultados da análise das principais funções desempenhadas pelo *software* e as primeiras impressões de professores em um primeiro contato. O capítulo a seguir, "Considerações Finais", faz seu fechamento.

# **CONSIDERAÇÕES FINAIS**

Este capítulo retoma, primeiramente, os passos da pesquisa ora relatada. Em seguida, aponta os resultados encontrados para os objetivos propostos. E, finalmente, apresenta ponderações críticas sobre a pesquisa e sugestões para seu aproveitamento em outros momentos.

Esta pesquisa teve como objetivo principal geral o desenvolvimento e avaliação de um *software* para auxiliar o professor de inglês na elaboração de atividades didáticas de leitura com corpora. Especificamente, a pesquisa objetivou o desenvolvimento de uma ferramenta computacional para o professor de inglês do Ensino Médio elaborar atividades de leitura com corpora.

Para tanto, foram levantadas as características e recursos que fariam parte do *software* de acordo com o público-alvo. Em seguida, o *software* foi criado por meio de programação. Por fim, o *software* foi testado, a fim de verificar sua eficiência, avaliando-o de acordo com os objetivos a que se propõem.

A codificação do *software* foi feita na linguagem do Microsoft Visual Basic 6. Os corpora utilizados foram dois: um corpus de treinamento composto por diversos gêneros, e o BNC (*British National Corpus*) como corpus de referência.

O teste do *software* foi realizado por meio da preparação de uma atividade, em que foram registradas informações processadas das principais funções de análise lingüística executadas pelo *software* na preparação de uma atividade. As informações foram contrastadas com informações provenientes de uma análise manual e calculados os valores de precisão (*precision*) e abrangência (*recall*) para cada função executada.

A seguir, são apresentados os resultados encontrados de acordo com os objetivos da pesquisa, os quais podem ser sintetizados da seguinte maneira:

Primeiramente, tivemos que levantar as características da ferramenta de acordo com o público-alvo. Consideramos algumas variáveis importantes: o acesso do professor ao computador, o grau de conhecimento digital e o fato de que os pressupostos da Lingüística de Corpus ainda sejam desconhecidos pelos professores.

É importante ressaltar que a busca pelas características da ferramenta foi contínua durante a pesquisa. Houve a necessidade de se refazer várias vezes os possíveis componentes, interfaces e modelos de atividades do *software*, que foram apresentados nos seminários de pesquisa, onde recebia sugestões e críticas feitas por colegas, também professores.

O produto final foi um *software* que auxilia o professor na preparação de atividades de leitura com dados de análise de corpora. O *software* construído prepara as atividades de forma semi-automática, por meio de um assistente. Assim, não são necessários conhecimentos avançados em informática ou em Lingüística de Corpus para poder utilizá-lo.

A intenção de criação do *software* não é substituir o livro didático ou desmerecer o seu papel, mas oferecer ao professor de inglês uma opção a mais para expor o aluno à língua em uso, tornando mais rápida e eficiente a preparação de materiais de qualidade para o ensino de leitura em inglês.

Em segundo lugar, partimos para a criação do *software* por meio de programação. Para a codificação do *software* foi necessário descobrir como criar uma série de funções para a manipulação de textos. As principais mencionadas no trabalho são:

- Fazer lista de palavras e concordâncias;
- Extrair palavras-chave de um texto;
- Identificar palavras cognatas;
- Etiquetar palavras de um texto;
- Descobrir a densidade lexical de um texto;
- Definir a dificuldade de um texto.
Para tanto, foi necessário desenvolver habilidades de programação. Uma das dificuldades encontradas foi a falta de materiais de referência para o desenvolvimento de aplicações para análise lingüística na linguagem de programação utilizada.

Terceiro, passamos para o teste das principais funções de análise lingüística desempenhadas pelo *software*. Os resultados indicaram um desempenho satisfatório do funcionamento do *software*.

Também apresentamos as primeiras impressões do uso do *software* por professores. Embora os relatos ainda não sejam representativos, mostram um posicionamento positivo em relação ao *software* construído.

Como futuro encaminhamento, pretende-se a utilização do *software* por professores da escola pública de São Paulo. O objetivo é cada vez mais desenvolver e melhorar as funções executadas pelo *software*.

Os primeiros passos para isso estão sendo dados. Foi criada uma página para a divulgação do *software* na Internet, que teve algumas modificações, como a inclusão de ferramentas de pesquisa para análise de corpora, no sítio www.corpuslg.org/software/rcb. Também se iniciou o planejamento de um curso sobre a ferramenta para professores da escola pública. Inicialmente, trabalhando na Oficina Pedagógica da Diretoria de Ensino da Região Leste 3, auxiliando nos projetos de língua portuguesa e inglesa pelo Programa Bolsa Mestrado, abrimos inscrições pelo sítio da própria diretoria, www.deleste3.com.br, fornecendo um pequeno resumo sobre a ferramenta e um *link* para sua página, para um curso livre sobre o *Reading Class Builder*.

Devido à necessidade de aprovação do curso como um projeto, o curso está sendo oferecido fora do horário de trabalho do professor e sem certificação. Mesmo assim, obtivemos um número de 14 professores inscritos, interessados no curso, em duas semanas de divulgação. A intenção é, posteriormente, apresentá-lo como um projeto à CENP (Coordenadoria de Estudos e Normas Pedagógicas).

Como todo e qualquer trabalho de pesquisa, este também possui algumas limitações. As limitações devem-se ao tempo disponível para realização da pesquisa de mestrado. A primeira delas é que poderia ser realizado um número maior de testes das funções do *software* construído,

especialmente algumas que consideramos ainda necessitar de uma melhor avaliação, se possível com outros instrumentos, como a verificação da dificuldade estrutural do texto, por meio da fórmula de Flesch, e a identificação de possíveis palavras cognatas. A segunda é a pouca oportunidade para verificação do uso do *software* por professores. A terceira está relacionada à possibilidade de investigar como a aprendizagem por meio das atividades preparadas pelo *software* ocorre.

Contudo, a pesquisa pretende ter contribuído para a Lingüística de Corpus, mais especificamente para a área de Lingüística de Corpus e Ensino, ao mostrar resultados que indicaram o funcionamento efetivo de um *software* para preparação semi-automática de aulas com corpora. Até o momento, não havia estudos do tipo nesta área e, portanto, a pesquisa espera ter feita uma contribuição original para a área.

Espera-se que a ferramenta desenvolvida nesta pesquisa possa ser realmente útil não só para os professores do Ensino Médio, público-alvo inicial, mas também para professores de diversos contextos educacionais.

# **Referências bibliográficas**

Alonso, M. C. G. (2006). Corpus lingüístico e a aquisição de falsos cognatos em espanhol como língua estrangeira. Dissertação de Mestrado. LAEL, PUC, São Paulo.

Amarante, R. P. (2005). Uma contribuição da lingüística de corpus para a fonologia: Um estudo de colocações e aspectos segmentais das vogais da língua inglesa. Dissertação de Mestrado. LAEL, PUC, São Paulo.

Barbosa, M. E. de C. (2004). Material didático para ensino de inglês instrumental on-line: uma abordagem experiencial baseada em corpus, gênero e tarefa. Dissertação de Mestrado. LAEL, PUC, São Paulo.

Beeferman, D., Berger, A., & Lafferty, J. (1997). Text segmentation using exponential models. In Proceedings of the Second Conference on Empirical Methods in Natural Language Processing.

Berber Sardinha, T. (2004). Lingüística de corpus. São Paulo: Manole.

Berber Sardinha, T. (2006a). The book is on the table. Manuscrito inédito.

Berber Sardinha, T. (2006b). Chunk Counter, disponível em http://www2.lael.pucsp.br/corpora/Chunk Counter /index.html.

Bértoli Dutra, P. (2002). Explorando a lingüística de corpus e letras de música na produção de atividades pedagógicas. Dissertação de Mestrado. LAEL, PUC, São Paulo.

Biber, D., S. Conrad & R. Reppen. (1998). *Corpus linguistics* (Investigating Language Structure and Use). Cambridge: Cambridge University Press.

BRASIL, (2002). Ministério da Educação. Secretaria de Educação Média e Tecnológica. PCN + Ensino Médio: Orientações Educacionais complementares aos parâmetros curriculares nacionais. Ciências da natureza, matemática e suas tecnologias. Brasília: MEC, SEMTEC.

Souza, R. C. (2005). Dois corpora, uma tarefa. O percurso de coleta, análise e utilização de corpora eletrônicos na elaboração de uma tarefa para ensino de inglês como Língua Estrangeira. Dissertação de Mestrado. LAEL, PUC, São Paulo.

Ferrari, J. (2004). ESP, Lingüística de corpus e sócio-interacionismo na elaboração de uma unidade de material didático para comércio exterior. Dissertação de Mestrado. LAEL, PUC, São Paulo.

Flowerdew, J. (1993). Concordancing as a tool in course design. System, 21(2).231-244.

Fox, G. (1998). "Using corpus data in the classroom". In: Tomlinson, B. (org.) *Materials development in language teaching*. Cambridge, Cambridge University Press. P25-43.

Fulcher, G. (1997). Text difficulty and accessibility: Reading formulae and expert judgement. System, 25(4), 497-513.

Gilmore, A. (2004). A comparison of textbooks and authentic interactions. ELT Journal Volume 58/4 October, 1-12.

Guariento W., Morley J. (2001). Text and task authenticity in the EFL classroom. ELT Journal Volume 55/4 October ,1-7

Grellet, F. (1981). *Developing Reading Skills*. Cambridge, U.K.: Cambridge University Press.

Hoey, M. (1993). "Introduction". In: HEY, M. (org.). *Data, description, discourse: papers on the English language in honour of John McH. Sinclair on his sixtieth birthday*. Londres, Harper-Collins, 1993.

Holmes, J. (1998). Doubt and certainty in ESL textbooks, Applied Linguistics, 9, 21-44.

Hunston, S. (2002). *Corpora in Applied Linguistics*. Cambridge : Cambridge University Press.

Jacobi, C. C. B. D. (2001). Lingüística de Corpus e ensino de espanhol a brasileiros: descrição de padrões e preparação de atividades didáticas (decir/hablar; mismo; mientras / em cuanto/ aunque). Dissertação de Mestrado. LAEL, PUC, São Paulo.

Johns, T. (1986). Microconcord: A language learner's research tool. System: 14(2): 151-162.

Johns, T. (1991). From printout to handout: grammar and vocabulary teaching in the context of data-driven learning. In T. Johns & P. King (eds.) *Classroom concordancing*, ELR Journal, vol. 4. Birmingham: Birmingham University Press, 1-16.

Kennedy, G. D. (1998). *An introduction to corpus linguistics*. Nova York, Longman.

Kennedy, G. D. (2000). There is nothing as practical as a good theory. In: Michael Lewis (Ed.) *Teaching collocation (further developments in the lexical approach)* London: LTP. 10-27.

Kennedy, G. D. (1987a). Expressing temporal frequency in academic English, TESOL Quarterly, 21, 69-86.

Kennedy, G. D. (1987b). Quantification and the use of English: a case study of one aspect of the learners' task, Applied Linguistics, 8, 264-86.

Lewis, M. (1993). *The lexical approach: the state of ELT and a way forward*. Hove, LTP.

Lewis, M. (1997). *Implementing the lexical approach: putting theory into practice*. Hove, LPT.

Lewis, M. (2000). There is nothing as practical as a good theory. In: Michael Lewis (Ed.) *Teaching collocation* (further developments in the lexical approach) (cap. 1, 10-27) London: LTP.

Ljung, M. (1990). *A Study of TEFL Vocabulary*, Stockholm: Almqvist and Wiksell.

McEnery, T. & A. Wilson. (1996). *Corpus linguistics*. Edinburgh: Edinburgh University Press.

Mindt, D. (1992). *Zeitbezung im Englischen: eine didaktische Grammatik des englischen Futurs*. Tübingen: Gunter Narr.

Nuttal, C. (1982). *Reading Skills in a Foreign Language. Cambridge* : Cambridge University Press.

Scott, M., Carioni, L., Zanaffa, M., Bayer, E., & Quintanilha, T. (1984). Using a 'standard exercise' teaching reading comprehension. ELT Journal. 38, 114-20.

Sinclair, J. (1991). *Corpus, concordance, collocation*. Oxford: Oxford University Press.

Sinclair, J. (1987). Collocation. A progress report. In: Ross Steele / Terry Threadgold (Eds.): *Language Topics*. Essays in honour of Michael Halliday. (Amsterdam/Philadelphia). 2, 319-331

Sommerville, I. (2001). *Software Engineering*. Pearson Education.

Thurstun, J.; Candlin, C. (1998) .Concordancing and the teaching of the vocabulary of Academic English. *English for Specific Purposes*, 17(3): 267-280.

Tribble, C. & G. Jones (1990). *Concordances in the classroom*: a resource book for teachers. London: Longman.

Vicentini, G. P. M. (2006). A Lingüística de Corpus e o seriado Friends como base para o ensino de chunks em sala de aula de Língua Inglesa. Dissertação de mestrado. PUC-SP.

Willis, D. (1990). The Lexical Syllabus – A new approach to language teaching. London/Glasgow: Collins ELT.

Willis, J. (1998). Concordances in the classroom without a computer: assembling and exploiting concordances of common words In: Tomlinson, B. (org.) *Materials development in language teaching*. Cambridge, Cambridge University Press. p25-43.

# **ANEXOS**

A seguir, apresentamos a estrutra do projeto e o código fonte em Visual Basic da primeira versão do *software* e as telas da versão final.

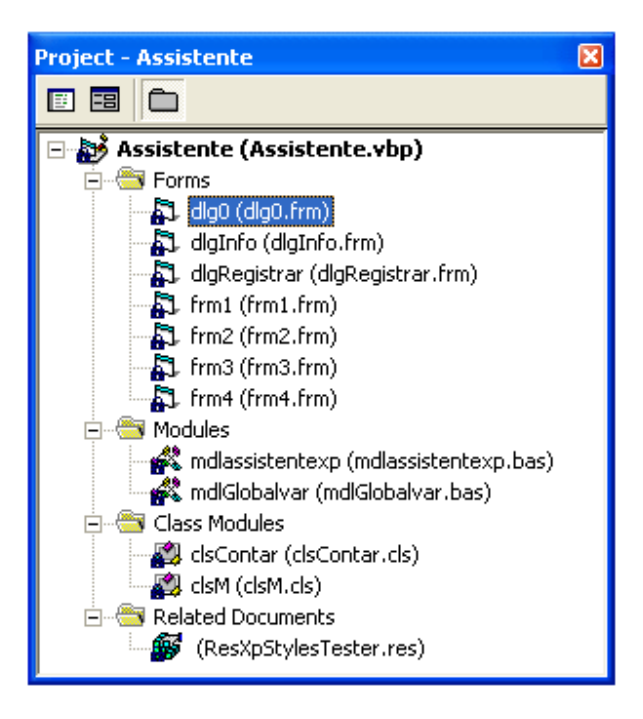

### ANEXO 2 – Código do módulo mdlassistentexp

```
Option Explicit 
Public Type tagInitCommonControlsEx 
    lngSize As Long 
    lngICC As Long 
End Type 
Public Declare Function InitCommonControlsEx Lib "comctl32.dll" (iccex As 
tagInitCommonControlsEx) As Boolean 
Public Const ICC_USEREX_CLASSES = &H200 
Public Sub Main() 
    ' we need to call InitCommonControls before we 
    ' can use XP visual styles. Here I'm using 
    ' InitCommonControlsEx, which is the extended 
    ' version provided in v4.72 upwards (you need 
    ' v6.00 or higher to get XP styles) 
    On Error Resume Next 
    ' this will fail if Comctl not available 
     - unlikely now though!
    Dim iccex As tagInitCommonControlsEx 
    With iccex 
        .lngSize = LenB(iccex) 
        .lngICC = ICC_USEREX_CLASSES 
    End With 
    InitCommonControlsEx iccex 
    ' now start the application 
    On Error GoTo 0
```
frm1.Show

End Sub

### ANEXO 3 – Código do módulo mdlGlobalvar

Global intTipo As Integer 'OBJETO TEXTO Global strCaminho As String Global strTexto As String Global lngSilabas As Long Global lngPalavras As Long Global lngFrases As Long Global lngParagrafos As Long Global lngTitulos As Long Global lngFormas As Long Global lngFlesh As Long Global strDificuldade As String Global dblRazaofi As Double Global dblDensidadelexical As Double Global lngNgramaticais As Long Global lngNlexicais As Long Global dblNcognatos As Double 'Lista Global dicLista As New Dictionary 'Caminhos Global Biblio() As String 'AFIXOS

Global strAfixos As String 'TIPOS DE AULA Global nEx1 As Integer Global nEx2 As Integer Global nEx3 As Integer Global nEx4 As Integer Global nEx5 As Integer Global nEx6 As Integer Global nEx7 As Integer 'VISUALIZAR Global varCor As Variant

Global varFlag As Variant 'QUAL MODELO UTILIZAR Global strModelo As String Global strUnidade As String Global strTitulo As String

### ANEXO 4 – Código da classe clsContar

' VB5 -> msvbvm50.dll Private Declare Function VarPtrArray& Lib "msvbvm60.dll" Alias "VarPtr" (ptr() As Any) Private Declare Sub RtlMoveMemory Lib "kernel32" (dst As Any, src As Any, ByVal nBytes&) Private Declare Sub RtlZeroMemory Lib "kernel32" (dst As Any, ByVal nBytes&) Private Type SAFEARRAY1D

```
cDims As Integer
    fFeatures As Integer<br>cbElements As Long
    cbElements
     cLocks As Long 
     pvData As Long 
    cElements As Long<br>1Lbound As Long
    lLbound
End Type 
Public y As Long 
Public Function Contar_Palavras&(Expression$, D As Dictionary, _
                                    Optional IncludeEmpty As Boolean) 
Dim i As Variant 
Dim j As Long 
  Const Delimiters = " " 
     DoEvents 
     Const ARR_CHUNK& = 1024 
     Dim cExp&, ubExpr& 
     Dim cDel&, ubDelim& 
     Dim aExpr%(), aDelim%() 
     Dim sa1 As SAFEARRAY1D, sa2 As SAFEARRAY1D 
     Dim cTokens&, iPos& 
     ubExpr = Len(Expression$) 
     ubDelim = Len(Delimiters) 
    sal.cbElements = 2: sal.cElements = ubExpr<br>sal.cDims = 1: sal.pvData = StrPtr(Ex
                              sal.pvData = StrPtr(Expression$) RtlMoveMemory ByVal VarPtrArray(aExpr), VarPtr(sa1), 4 
     sa2.cbElements = 2: sa2.cElements = ubDelim
    sa2.cDims = 1: sa2.pvData = StrPtr(Delimiters)
     RtlMoveMemory ByVal VarPtrArray(aDelim), VarPtr(sa2), 4 
     'If IncludeEmpty Then 
         ReDim Preserve resulttokens(ubExpr)
     'Else 
          'ReDim Preserve resulttokens(ubExpr \ 2) 
     'End If 
     ubDelim = ubDelim - 1 
    For cExp = 0 To ubExpr - 1 For cDel = 0 To ubDelim 
              If aExpr(cExp) = aDelim(cDel) Then 
                  If cExp > iPos Then 
                    Contar_ocorrencias Mid$(Expression$, iPos + 1, cExp - iPos), D 
                      cTokens = cTokens + 1 
                  ElseIf IncludeEmpty Then 
                      Contar_ocorrencias vbNullString, D 
                      cTokens = cTokens + 1 
                  End If 
                 iPos = cExp + 1 Exit For 
              End If 
         Next cDel 
     Next cExp 
     '/ remainder 
     If (cExp > iPos) Or IncludeEmpty Then 
        Contar_ocorrencias Mid$(Expression$, iPos + 1), D
```

```
 cTokens = cTokens + 1 
     End If 
     '/ return ubound 
     Contar_Palavras = cTokens - 1 
     '/ tidy up 
     RtlZeroMemory ByVal VarPtrArray(aExpr), 4 
     RtlZeroMemory ByVal VarPtrArray(aDelim), 4 
DoEvents 
End Function 
Private Sub Contar_ocorrencias(strPalavra As String, dicLista As Dictionary) 
DoEvents 
If dicLista.Exists(strPalavra$) = True Then 
DoEvents 
dicLista.Item(strPalavra$) = dicLista.Item(strPalavra$) + 1 
y = y + 1Else 
DoEvents 
dicLista.Add strPalavra$, 1 
y = y + 1End If 
DoEvents 
End Sub 
Public Function Contar_paragrafos(Texto As String) As Long 
Dim r As New RegExp 
Dim M As Match 
Dim c As MatchCollection 
Dim f As Long 
r.Global = True 
r.Pattern = "\." & vbNewLine & "|" & "\?" & vbNewLine & "|" & "!" & vbNewLine
Set c = r.Execute(Texto) 
For Each M In c 
f = f + 1Next 
Contar_paragrafos = f 
End Function 
Public Function Contar_frases(Texto As String) As Long 
Dim r As New RegExp 
Dim M As Match 
Dim c As MatchCollection 
Dim f As Long 
r.Global = True 
r.Pattern = "[\.\;i\;]\b|[\.\;i\;]\" & vbNewLine
Set c = r. Execute (Texto)
For Each M In c 
f = f + 1
```

```
Next 
Contar_frases = f 
End Function 
Public Function Contar_silabas(Texto As String) As Long 
Dim r As New RegExp 
Dim M As Match 
Dim c As MatchCollection 
Dim f As Long 
r.IgnoreCase = True 
r.Global = True 
r.Pattern = " a | e | i | o | u | y " & _
                   "|qua|que|qui|quo" & _ 
                  \sqrt{q}ua|gue|gui|guo" & _
                   "|b[aeiouAEIOUyY]+" & _ 
                  \lVert \text{c}[\text{aeiouAEIOU}]\text{+} \rVert & _
                  \lceil \frac{1}{d} \rceil aeiouAEIOUyY]+" & _
                   "|f[aeiouAEIOUyY]+" & _ 
                  \sqrt{g[aeiouAElOUyY]}+" & _
                  \lceil \frac{1}{2}\rceil = \lceil \frac{1}{2}\rceil = \lceil \frac{1}{2}\rceil = \lceil \frac{1}{2}\rceil = \lceil \frac{1}{2}\rceil"|n[aeiouAEIOUyY]+" \alpha _<br>"|j[aeiouAEIOUyY]+" \alpha _
                  \vert x = \vert x = \vert = \vert + \vert + \vert & \vert||l[aeiouAEIOUyY]+" & _
                  \sqrt{\frac{m}{2}} \frac{m}{2} = \frac{1}{2} \frac{m}{2} = \frac{1}{2} \frac{m}{2} = \frac{1}{2} \frac{m}{2} = \frac{1}{2} "|n[aeiouAEIOUyY]+" & _ 
                   "|p[aeiouAEIOUyY]+" & _ 
                  \sqrt{q}[aeiouAEIOUYY]+" & =\lVert \text{r}[\text{aeiouAEIOU}]\text{Y} \rVert + \rVert \text{ s } "|s[aeiouAEIOUyY]+" & _ 
                   "|t[aeiouAEIOUyY]+" & _ 
                  "|v[aeiouAEIOUyY]+" & _
                  \vert x \vert x[aeiouAEIOUyY]+" & _
                  \sqrt{w}[aeiouAEIOUyY]+" & _
                  \frac{1}{y}[x[aeiouAEIOUyY]+" & _
                   "|z[aeiouAEIOUyY]+" & _ 
                  \langle \mathbf{b}|\mathbf{b}\rangle\ \be\w|\bi\w|\bo\w|\bu\w|\wa\b|\we\b|\wi\b|\wo\b|\wu\b" &
\lceil \bmod{w+} \bmod{w+} \bmod{w+} \bmod{w+} \bmod{w+} \bmod{w+}Set c = r.Execute(Texto) 
For Each M In c 
f = f + 1Next 
Contar_silabas = f 
End Function 
Public Function Contar_titulos(Texto As String) As Long 
Dim r As New RegExp 
Dim M As Match 
Dim c As MatchCollection 
Dim f As Long 
r.Global = True 
r.\mathtt{Pattern} = " % vbb \mathtt{NewLine} % \mathbb{R}^n = " & vbNewLine & "\backslash w" & vbNewLine
Set c = r.Execute(Texto) 
For Each M In c
```
 $f = f + 1$ 

Next

End Function

```
Public Function Limpar_texto(Texto As String) As String 
Dim r As New RegExp 
r.Pattern = "\||\\|<|,|>|\.|\.\.\.|:|;|\?|/|\^|~|\}|\]|\{|\[|\+|=|_|\)" & _
             ||\ \ (|\x| \ |s| \ \ |s| \ \ |s| \ ||s|| \ ||0\r|| ||\ \ ||y| \ |s| \ \ |s| \ \ |s| \ \ |s| \ \ |s| \ \ |s| \"|" & vbCr & "|\s_{+}|--+|''+|''|\W-+|\b-\b|- " & vbNewLine & _
              "|' " & vbNewLine 
r.Global = True
r.IgnoreCase = True 
Texto = Replace(Replace(Texto, "...", " "), Chr(34), " ") 
Texto = UCase(r.Replace(Texto, " " & vbNewLine)) 
Limpar_texto = Trim(r.Replace(Texto, " ")) 
End Function 
Public Function Flesh formula(nfrases As Long, nsilabas As Long, nItens As Long)
Dim x As Long 
Dim y As Long 
Dim t As Long 
If nfrases = 0 Then nfrases = 1 
x = (1.015 * (nItens / nfrases))y = (0.846 * (nsilabas / nItens))t = (x + y) + 100Flesh formula = 206.835 - tEnd Function 
Public Function Definir_dificuldade(flesch As Long) As String 
Dim nivel As String 
If Format(flesch, "00") = 90 Then nivel = "muito fácil" 
If Format(flesch, "00") = 91 Then nivel = "muito fácil" 
If Format(flesch, "00") = 92 Then nivel = "muito fácil" 
If Format(flesch, "00") = 93 Then nivel = "muito fácil" 
If Format(flesch, "00") = 94 Then nivel = "muito fácil" 
If Format(flesch, "00") = 95 Then nivel = "muito fácil" 
If Format(flesch, "00") = 96 Then nivel = "muito fácil" 
If Format(flesch, "00") = 97 Then nivel = "muito fácil" 
If Format(flesch, "00") = 98 Then nivel = "muito fácil" 
If Format(flesch, "00") = 99 Then nivel = "muito fácil" 
If Format(flesch, "00") = 100 Then nivel = "muito fácil" 
If Format(flesch, "00") = 80 Then nivel = "razoavelmente fácil" 
If Format(flesch, "00") = 81 Then nivel = "razoavelmente fácil" 
If Format(flesch, "00") = 82 Then nivel = "razoavelmente fácil" 
If Format(flesch, "00") = 83 Then nivel = "razoavelmente fácil" 
If Format(flesch, "00") = 84 Then nivel = "razoavelmente fácil" 
If Format(flesch, "00") = 85 Then nivel = "razoavelmente fácil" 
If Format(flesch, "00") = 86 Then nivel = "razoavelmente fácil" 
If Format(flesch, "00") = 87 Then nivel = "razoavelmente fácil" 
If Format(flesch, "00") = 88 Then nivel = "razoavelmente fácil" 
If Format(flesch, "00") = 89 Then nivel = "razoavelmente fácil"
```
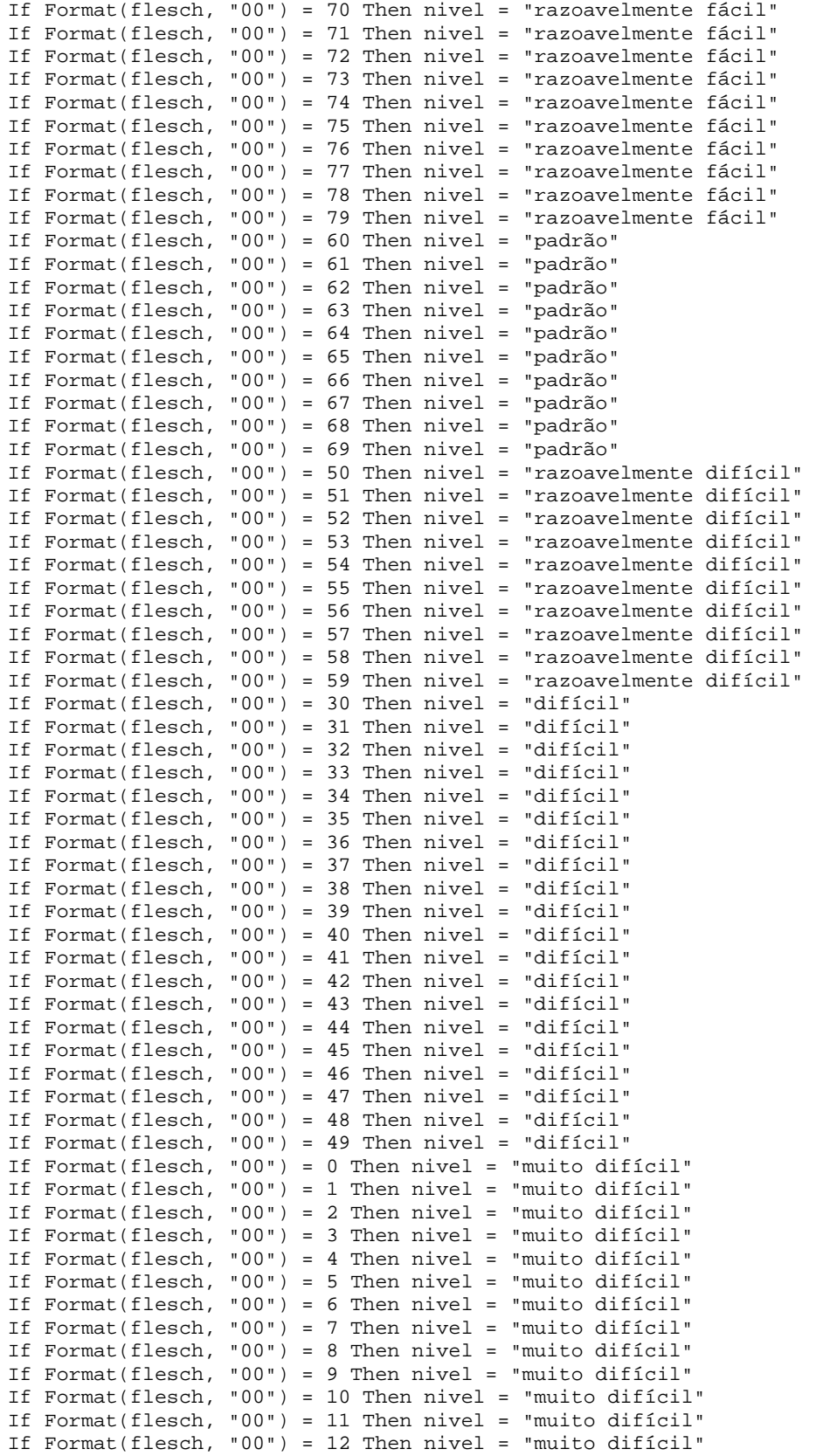

```
If Format(flesch, "00") = 13 Then nivel = "muito difícil" 
If Format(flesch, "00") = 14 Then nivel = "muito difícil"
If Format(flesch, "00") = 15 Then nivel = "muito difícil" 
If Format(flesch, "00") = 16 Then nivel = "muito difícil" 
If Format(flesch, "00") = 17 Then nivel = "muito difícil" 
If Format(flesch, "00") = 18 Then nivel = "muito difícil" 
If Format(flesch, "00") = 19 Then nivel = "muito difícil"
If Format(flesch, "00") = 20 Then nivel = "muito difícil" 
If Format(flesch, "00") = 21 Then nivel = "muito difícil" 
If Format(flesch, "00") = 22 Then nivel = "muito difícil" 
If Format(flesch, "00") = 23 Then nivel = "muito difícil" 
If Format(flesch, "00") = 24 Then nivel = "muito difícil" 
If Format(flesch, "00") = 25 Then nivel = "muito difícil" 
If Format(flesch, "00") = 26 Then nivel = "muito difícil" 
If Format(flesch, "00") = 27 Then nivel = "muito difícil" 
If Format(flesch, "00") = 28 Then nivel = "muito difícil" 
If Format(flesch, "00") = 29 Then nivel = "muito difícil" 
If flesch <= 0 Then nivel = "muito difícil" 
If flesch >= 100 Then nivel = "muito fácil" 
Definir_dificuldade = nivel 
End Function
```
#### ANEXO 5 – Código da classe clsM

```
Private Declare Sub CopyMemory Lib "kernel32" Alias "RtlMoveMemory" (pDest As Any, 
pSource As Any, ByVal dwLength As Long) 
Private Declare Function LocalAlloc Lib "kernel32" (ByVal uFlags As Long, ByVal uBytes 
As Long) As Long 
Private Declare Function LocalFree Lib "kernel32" (ByVal hMem As Long) As Long 
Private Const LPTR = (&H0 Or &H40) 
Private StrLen As Long 
Private Buffer As String 
Public BufferSize As Long 
Public Registros As Long 
Public Property Get Value() As String 
    Value = Left$(Buffer, StrLen) 
End Property 
Public Property Let Value(s As String) 
   Buffer = ""
    StrLen = 0 
    Append s 
End Property 
Public Property Get Length() As Long 
    Length = StrLen 
End Property 
Public Sub Append(s As String) 
    Dim l As Long 
   l = StrLen + Len(s)
```

```
 While l > Len(Buffer) 
      Buffer = Buffer & Space$(BufferSize) 
    Wend 
   CopyMemory ByVal StrPtr(Buffer) + (StrLen * 2), ByVal StrPtr(s), LenB(s)
   StrLen = StrLen + Len(s)End Sub 
Public Sub AppendLine(s As String) 
    Append s 
    Append vbCrLf 
End Sub 
Public Sub Prepend(s As String) 
    Dim v As String 
    Dim l As Long 
   l = StrLen + Len(s) While l > Len(Buffer) 
      Buffer = Buffer & Space$(BufferSize) 
    Wend 
    v = Value 
 CopyMemory ByVal StrPtr(Buffer) + LenB(s), ByVal StrPtr(v), LenB(v) 
 CopyMemory ByVal StrPtr(Buffer), ByVal StrPtr(s), LenB(s) 
    StrLen = StrLen + Len(s) 
End Sub 
Public Function FromLeft(Length As Long) As String 
    If StrLen > Length Then 
       FromLeft = Left$(Buffer, Length) 
    Else 
       FromLeft = Left$(Buffer, StrLen) 
    End If 
End Function 
Public Function FromRight(Length As Long) As String
    If Length > StrLen Then 
       FromRight = Mid$(Buffer, 1, StrLen) 
    Else 
      FromRight = Mid$(Buffer, (StrLen - Length) + 1, Length) 
    End If 
End Function 
Public Function CharacterAt(Pos As Long) As String 
    If Pos < StrLen + 1 And Pos > 0 Then 
       CharacterAt = Mid$(Buffer, Pos, 1) 
    End If 
End Function
```

```
Public Sub UpperCase() 
    Buffer = StrConv(Buffer, vbUpperCase) 
End Sub 
Public Sub LowerCase() 
    Buffer = StrConv(Buffer, vbLowerCase) 
End Sub 
Private Sub Class_Initialize() 
    BufferSize = 100000 
   StrLen = 0End Sub 
Public Function malloc(Strin As String) As Long 
     Dim PointerA As Long, lSize As Long 
     lSize = LenB(Strin) 'Length of string in bytes.
     'Allocate the memory needed and returns a pointer to that memory 
     PointerA = LocalAlloc(LPTR, lSize + 4) 
     If PointerA <> 0 Then 
          'Final allocation 
         CopyMemory ByVal PointerA, lSize, 4 
         If lSize > 0 Then 
              'copy the string to that allocated memory. 
             CopyMemory ByVal PointerA + 4, ByVal StrPtr(Strin), lSize 
         End If 
     End If 
     'return the pointer to the string stored memory
     malloc = PointerA 
End Function 
Public Function RetMemory(PointerA As Long) As String 
     Dim lSize As Long, sThis As String 
     If PointerA = 0 Then 
         GetMemory = "" 
     Else 
         'get the size of the string stored at pointer "PointerA"
         CopyMemory lSize, ByVal PointerA, 4 
         If lSize > 0 Then 
              'buffer a varible 
            sThis = String(ISize \setminus 2, 0) 'retrive the data at the address of "PointerA" 
             CopyMemory ByVal StrPtr(sThis), ByVal PointerA + 4, lSize 
              'return the buffer 
             RetMemory = sThis 
         End If 
     End If 
End Function 
Public Sub FreeMemory(PointerA As Long) 
     'frees up the memory at the address of "PointerA" 
     LocalFree PointerA
```
End Sub

114

### ANEXO 6 – Formulário dlg0

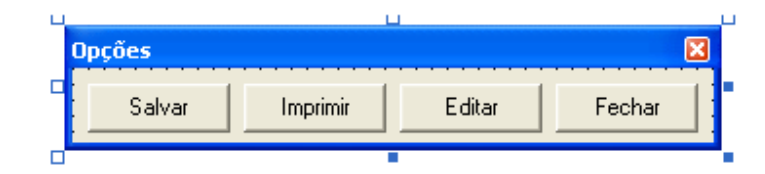

### ANEXO 7 – Código do formulário dlg0

```
Option Explicit 
Private Declare Function FindWindow Lib "user32" Alias "FindWindowA" (ByVal 
lpClassName As Any, ByVal lpWindowName As Any) As Long 
    Private Declare Function PostMessage Lib "user32" Alias "PostMessageA" (ByVal hwnd 
As Long, ByVal wMsg As Long, ByVal wParam As Long, ByVal lParam As Long) As Long 
    Private Const WM_QUIT = &H12 
Private Sub cmdEditar_Click() 
Fechar_utilitario "Nova Aula - Editor de Aulas" 
frmFinal.rtb1.SaveFile (App.Path & "\aula.als") 
Shell App.Path & "\Editor.exe", vbNormalFocus 
Unload frmFinal 
Unload dlg0 
Set frmFinal = Nothing 
Set dlg0 = Nothing 
End Sub 
Private Sub cmdFechar_Click() 
Unload frmFinal 
Unload dlg0 
Set frmFinal = Nothing 
Set dlg0 = Nothing 
End Sub 
Private Sub cmdImprimir_Click() 
Imprimir 
End Sub 
Private Sub cmdSalvar_Click() 
frmFinal.Salvar 
End Sub 
Private Sub Form_Load() 
dlg0.Top = dlg0.Top + frmFinal.Top / 2 
dlg0.Left = ((frmFinal.Left + frmFinal.Width) - dlg0.Width) - 200 
End Sub 
Private Sub Form_Unload(Cancel As Integer) 
Unload dlg0 
End Sub 
Public Function Fechar_utilitario(strTitulo As String) 
Dim sTitle As String 
      Dim iHwnd As Long 
      Dim ihTask As Long 
      Dim iReturn As Long
```

```
 sTitle = strTitulo 
      iHwnd = FindWindow(0&, sTitle) 
      iReturn = PostMessage(iHwnd, WM_QUIT, 0&, 0&) 
End Function 
Public Function Imprimir() 
frmFinal.cdg1.CancelError = True 
On Error GoTo tratarerro 
frmFinal.cdg1.ShowPrinter 
Printer.Copies = frmFinal.cdg1.Copies 
frmFinal.rtb1.SelPrint Printer.hDC 
tratarerro: 
Exit Function 
End Function
```
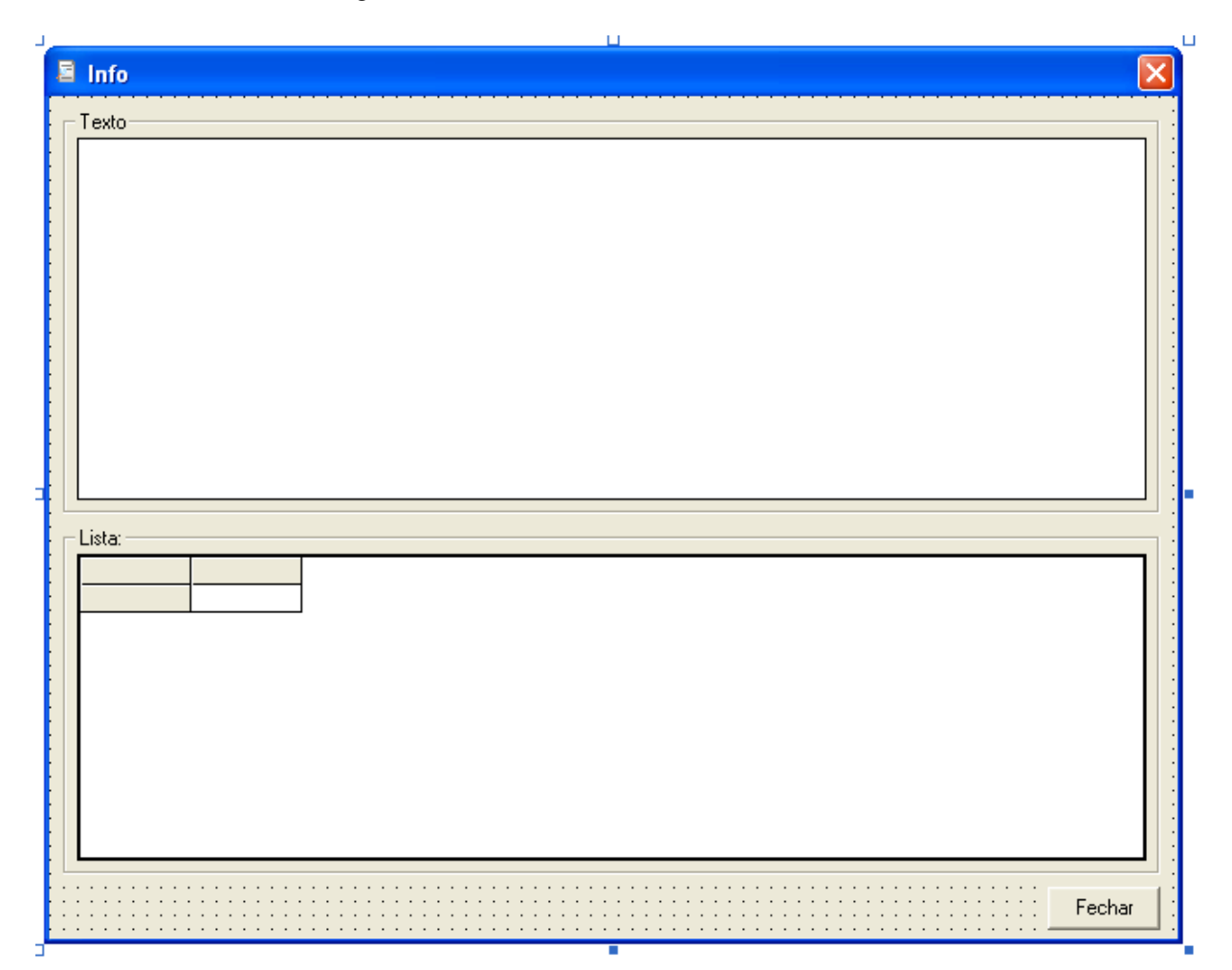

# ANEXO 8 – Formulário dlgInfo

### ANEXO 9 – Código do formulário dlgInfo

```
Option Explicit 
Dim strAnterior As String 
Private Sub cmdFechar_Click() 
Unload dlgInfo 
Set dlgInfo = Nothing 
End Sub 
Private Sub List1_Click() 
Desmarcar vbBlue, True 
Destacar msf1.TextMatrix(msf1.Row, 1) 
End Sub 
Public Function Destacar(strPalavra) 
Dim r As New RegExp 
Dim M As Match 
Dim c As MatchCollection 
r.Pattern = "\b" & strPalavra & "\b" & "|" & "\b" & strPalavra & ",\b" & "|" & "\b" &
strPalavra & "\.\b" 
r.IgnoreCase = True 
r.Global = True 
strAnterior = "\b" & strPalavra & "\b" & "|" & "\b" & strPalavra & ",\b" & "|" & "\b"
& strPalavra & "\.\b" 
Set c = r.Execute(rtb1.Text) 
With rtb1 
For Each M In c 
.SelStart = M.FirstIndex 
         .SelLength = M.Length 
         .SelColor = vbRed 
         .SelBold = True 
Next 
End With 
End Function 
Public Function Desmarcar(cor As Variant, flag As Variant) 
Dim r As New RegExp 
Dim M As Match 
Dim c As MatchCollection 
r.Pattern = strAnterior 
r.IgnoreCase = True 
r.Global = True 
Set c = r.Execute(rtb1.Text) 
With rtb1 
For Each M In c 
.SelStart = M.FirstIndex 
         .SelLength = M.Length 
         .SelColor = cor 
         .SelBold = flag 
Next 
End With 
End Function 
Private Sub Form_Load() 
End Sub
```

```
Private Sub msf1_Click() 
Desmarcar varCor, varFlag 
Destacar msf1.TextMatrix(msf1.Row, 1) 
End Sub
```
### ANEXO 10 – Formulário dlgRegistrar

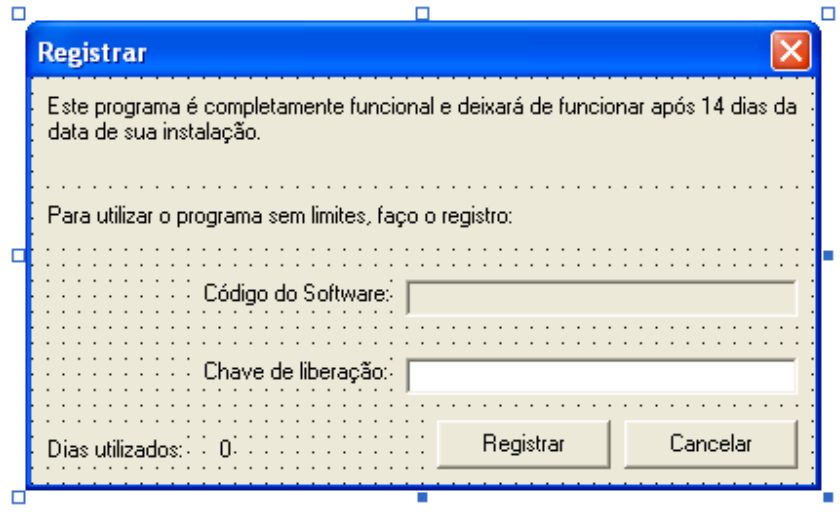

### ANEXO 11 – Código do formulário dlgRegistrar

```
Option Explicit 
Private Sub cmdCancelar_Click() 
Unload dlgRegistrar 
frm1.Show 
End Sub 
Private Sub cmdRegistrar_Click() 
If txtcodigo.Text = "" Then 
    txtcodigo.SetFocus 
    Exit Sub 
End If 
frm1.alock.LiberationKey = txtcodigo.Text 
If Not frm1.alock.RegisteredUser Then 
   MsgBox "Chave de LIBERAÇÃO INCORRETA", vbOKOnly + vbCritical, "Chave Liberação 
Incorreta" 
   txtcodigo.SetFocus 
Else 
  MsgBox "REGISTRO EFETUADO COM SUCESSO !", vbExclamation, "Registro OK" 
   frm1.cmdRegistrar.Visible = False 
   'frmMenu.Caption = "VERSÃO REGISTRADA" 
   'frmMenu.lblregistro(2).Enabled = False 
   Unload dlgRegistrar 
   frm1.Show 
End If
```

```
End Sub 
Private Sub Form_Load() 
If frm1.alock.LastRunDate > Now Then 
     MsgBox "Ocorreu uma alteração na data do sistema operacional " _ 
     & vbCrLf & " O programa será encerrado.", vbOKOnly + vbCritical, "Erro de sistema" 
     End 
End If 
  txtcodigo.Text = frm1.alock.SoftwareCode 
  lbldias.Caption = frm1.alock.UsedDays 
End Sub
```
## ANEXO 12 – Formulário frm1

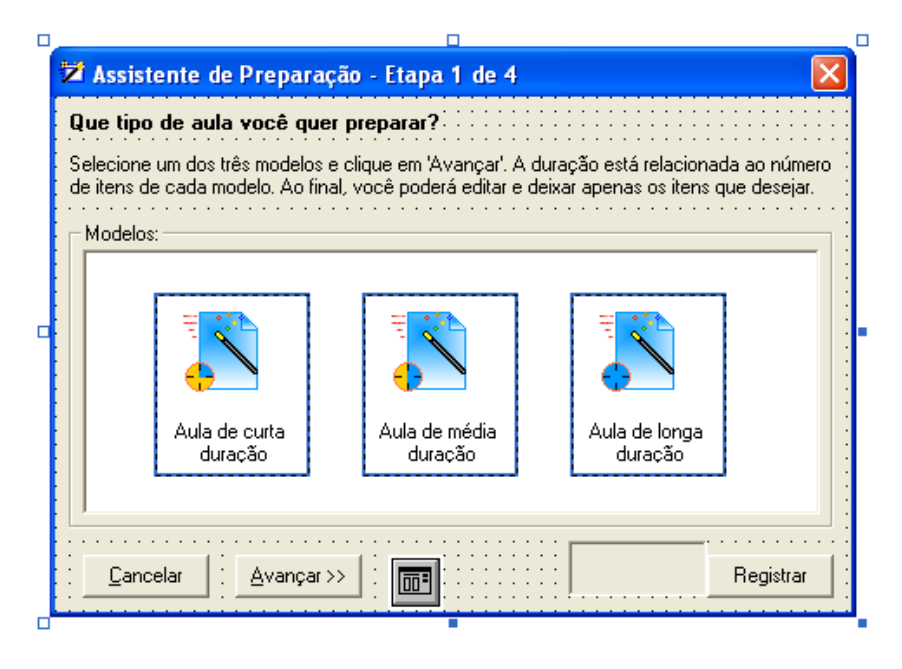

### ANEXO 13 – Código do formulário frm1

Private Declare Function InitCommonControls Lib "comctl32.dll" () As Long

```
Private Sub cmdRegistrar_Click() 
Load dlgRegistrar 
dlgRegistrar.Show 0, frm1 
End Sub 
Private Sub Form_Initialize() 
Call InitCommonControls 
Ajuda 
End Sub 
Private Sub cmdAvancar_Click() 
Load frm2 
frm1.Hide 
frm2.Show 
Definir_tipo_de_aula
```

```
End Sub 
Private Sub cmdCancelar_Click() 
Unload frm1 
Set frm1 = Nothing 
End Sub 
Public Function Tirar_selecao() 
Dim i As Long 
For i = 0 To shp1.Count - 1
shp1(i).Visible = False 
Next i 
cmdAvancar.Enabled = False 
End Function 
Private Sub Form_Load() 
Tirar_selecao 
App.HelpFile = App.Path & "\ajuda.HLP"
If alock.RegisteredUser = True Then 
cmdRegistrar.Visible = False 
cmdAvancar.Visible = True 
Exit Sub 
Else 
If alock.UsedDays < 14 Then 
cmdAvancar.Visible = True 
Else 
cmdAvancar.Visible = False 
MsgBox "Você já usou esta versão Demo " & alock.Counter & "dias." & vbNewLine _ 
& "Faça o registro!" 
End If 
End If 
If alock.LastRunDate > Now Then 
     MsgBox "Ocorreu uma alteração na data do sistema operacional " _ 
     & vbCrLf & " O programa será encerrado.", vbOKOnly + vbCritical, "Erro de sistema" 
     End 
End If 
End Sub 
Private Sub Form_Unload(Cancel As Integer) 
Unload frm1 
End Sub 
Private Sub img1_Click(index As Integer) 
Selecionar index 
End Sub 
Private Sub lbl1_Click(index As Integer) 
Selecionar index 
End Sub 
Private Sub Picture1_Click() 
Tirar_selecao 
End Sub 
Private Sub tipo_Click(index As Integer) 
Selecionar index 
End Sub
```

```
Public Function Selecionar(index As Integer) 
Tirar_selecao 
shp1(index).Visible = True 
intTipo = index 
cmdAvancar.Enabled = True 
End Function 
Public Function Definir_tipo_de_aula() 
Dim i As Long 
Dim p() As String 
Dim conf As String 
Dim x As Integer 
Select Case intTipo 
Case 0 
Open App.Path & "\crt.ini" For Input As #1 
conf = Input(LOF(1), #1)Close #1 
p = Split(conf, vbNewLine) 
For i = LBound(p) To UBound(p)
x = x + 1If x = 8 Then Exit For 
Next i 
nEx1 = CInt(p(0))nEx2 = CInt(p(1))nEx3 = CInt(p(2))nEx4 = CInt(p(3))nEx5 = CInt(p(4))nEx6 = CInt(p(5))nEx7 = CInt(p(6))Case 1 
Open App.Path & "\mda.ini" For Input As #1 
conf = Input(LOF(1), #1)Close #1 
p = Split(conf, vbNewLine) 
For i = LBound(p) To UBound(p)
x = x + 1If x = 8 Then Exit For 
Next i 
nEx1 = CInt(p(0))nEx2 = CInt(p(1))nEx3 = CInt(p(2))nEx4 = CInt(p(3))nEx5 = CInt(p(4))nEx6 = CInt(p(5))nEx7 = CInt(p(6))Case 2 
Open App.Path & "\lng.ini" For Input As #1 
conf = Input(LOF(1), #1)
```

```
Close #1 
p = Split(conf, vbNewLine) 
For i = LBound(p) To UBound(p)
x = x + 1If x = 8 Then Exit For 
Next i 
nEx1 = CInt(p(0))nEx2 = CInt(p(1))nEx3 = CInt(p(2))nEx4 = CInt(p(3))nEx5 = CInt(p(4))nEx6 = CInt(p(5))nEx7 = CInt(p(6))Case Else 
End Select 
End Function 
Public Function Ajuda() 
On Error GoTo tratarerro 
cdg1.CancelError = True 
With cdg1 
        \left(.HelpFile = App.HelpFile
         If IndexID = 0 Then 
             .HelpCommand = cdlHelpContents 
         Else 
              .HelpContext = IndexID 
              .HelpCommand = cdlHelpContext 
         End If 
         .ShowHelp 
End With 
Exit Function 
tratarerro: 
End Function
```
ANEXO 14 – Formulário frm2

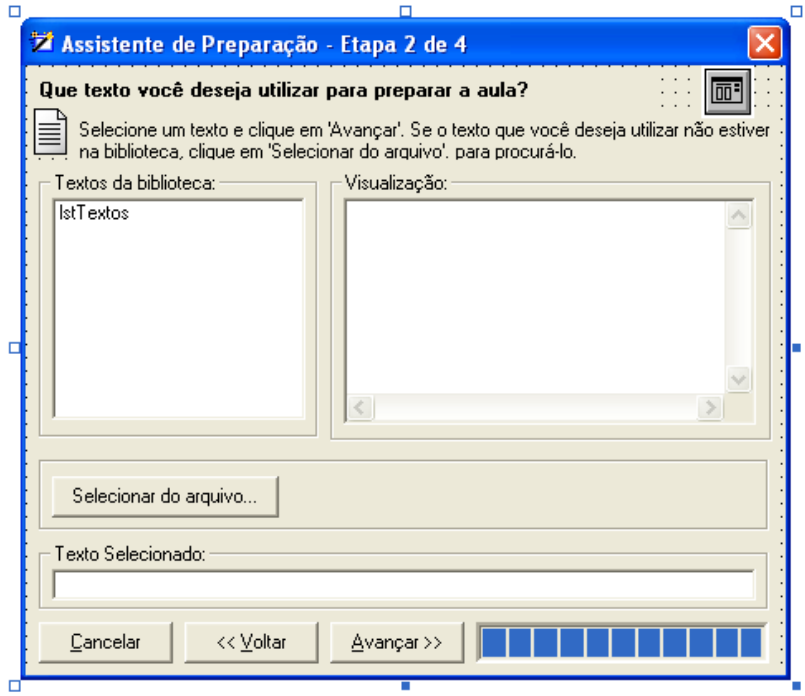

## ANEXO 15 – Código do Formulário frm2

```
Private Sub cmdAvancar_Click() 
pgb1.Visible = True 
FileCopy App.Path & "\objTexto.mtz", App.Path & "\objtexto1.mtz"
Abrir_Texto 
Contar 
Load frm3 
frm2.Hide 
frm3.Show 
End Sub 
Private Sub cmdCancelar_Click() 
Unload frm1 
Unload frm2 
Set frm1 = Nothing 
Set frm2 = Nothing 
End Sub 
Private Sub CmdSelecionardoArquivo_Click() 
On Error GoTo Cancelar 
cdg1.Filter = "Somente texto (*.txt)|*.txt|" 
cdg1.ShowOpen 
txtTexto.Text = cdg1.FileName 
Visualizar_texto cdg1.FileName 
strCaminho = cdg1.FileName 
Exit Sub 
Cancelar: 
cdg1.CancelError = True 
End Sub 
Public Function Visualizar_texto(caminho As String)
```

```
Open caminho For Input As #1 
txtVisualizacao.Text = Input(LOF(1), #1) 
Close #1 
End Function 
Private Sub cmdVoltar_Click() 
Unload frm2 
frm1.Show 
End Sub 
Public Function Abrir_Texto() 
Open strCaminho For Input As #1 
strTexto = Input(LOF(1), #1) 
Close #1 
End Function 
Public Function Contar() 
Dim c As New clsContar 
Dim i As Variant 
With pgb1 
.Min = 1 
Max = 9.Visible = True 
.Value = 1 
lngSilabas = c.Contar_silabas(strTexto) 
lngFrases = c.Contar_frases(strTexto) 
lngParagrafos = c.Contar_paragrafos(strTexto) 
c.Contar_Palavras c.Limpar_texto(strTexto), dicLista, False 
.Value = 2 
lngPalavras = c.y 
lngFormas = dicLista.Count 
dblRazaofi = Format((lngFormas / lngPalavras) * 100, "00.00") 
lngFlesh = c.Flesh_formula(lngFrases, lngSilabas, lngPalavras) 
strDificuldade = c.Definir_dificuldade(lngFlesh) 
.Value = 3Armazenar_frequencias 
.Value = 4 
Etiquetar 
.Value = 5 
Densidade_lexical 
.Value = 6 
Fazer_palavras_chave 
.Value = 7 
cognatos 
.Value = 8 
Armazenar_estatisticas 
.Value = 9 
.Visible = False 
End With 
Set c = Nothing 
End Function 
Public Function Armazenar_estatisticas() 
Dim bd As DAO.Database 
Dim tb As DAO.Recordset 
Set bd = DBEngine.OpenDatabase(App.Path & "\objtexto1.mtz") 
Set tb = bd.OpenRecordset("estatisticas", dbOpenTable) 
tb.AddNew
```

```
tb("paragrafos") = lngParagrafos 
tb("frases") = lngFrases 
tb("silabas") = lngSilabas 
tb("itens") = lngPalavras 
tb("formas") = lngFormas 
tb("razaofi") = dblRazaofi 
tb("densidadelexical") = dblDensidadelexical 
tb("cognatos") = dblNcognatos 
tb("flesh") = lngFlesh 
tb("dificuldade") = strDificuldade 
tb.Update 
tb.Close 
bd.Close 
Set tb = Nothing 
Set bd = Nothing 
End Function 
Public Function Armazenar_frequencias() 
Dim bd As DAO.Database 
Dim tb As DAO.Recordset 
Set bd = DBEngine.OpenDatabase(App.Path & "\objtexto1.mtz") 
Set tb = bd.OpenRecordset("formas", dbOpenTable) 
DoEvents 
For Each x In dicLista.Keys 
DoEvents 
tb.AddNew 
tb("pala vra") = xtb("frequencies") = dictlista.Htem(x)tb("porcentagem") = Format((dicLista.Htem(x) / IngPalavras) * 100, "00.00")tb.Update 
Next 
tb.Close 
bd.Close 
Set tb = Nothing 
Set bd = Nothing 
dicLista.RemoveAll 
Set dicLista = Nothing 
DoEvents 
End Function 
Public Function Etiquetar() 
Dim bd1 As DAO.Database 
Dim tb1 As DAO.Recordset 
Dim bd2 As DAO.Database 
Dim tb2 As DAO.Recordset 
Dim M As New clsM 
Dim p1 As Long 
Set bd1 = DBEngine.OpenDatabase(App.Path & "\objtexto1.mtz") 
Set tb1 = bd1.OpenRecordset("formas", dbOpenTable) 
Set bd2 = DBEngine.OpenDatabase(App.Path & "\etiq.ref") 
DoEvents
tb1.MoveFirst 
Do Until tb1.EOF 
DoEvents 
p1 = M.malloc(Replace(tb1("palavra"), "'", "´"))
```

```
Set tb2 = bd2.OpenRecordset("SELECT [tag] FROM [etiquetadas] WHERE [palavra] = " & "'" 
& M.RetMemory(p1) & "'" & " ") 
M.FreeMemory (p1) 
If tb2.RecordCount <> 0 Then 
tb1.Edit 
tb1("tag") = tb2("tag")tb1.Update 
Else 
tb1.Edit 
tb1("tag") = "nn1"
tb1.Update 
End If 
tb1.MoveNext 
Loop 
tb1.Close 
bd1.Close 
tb2.Close 
bd2.Close 
Set tb1 = Nothing 
Set bd1 = Nothing 
Set tb2 = Nothing 
Set bd2 = Nothing 
Set M = Nothing 
DoEvents 
End Function 
Public Function Densidade_lexical() 
Dim bd1 As DAO.Database 
Dim tb1 As DAO.Recordset 
Dim palavra As String 
Dim r As New RegExp 
r.Pattern = 
"AJ0|AJC|AJS|NN0|NN1|NN2|NP0|VBB|VBD|VBG|VBI|VBN|VBZ|VDB|VVG|VVD|VVI|VVB|VV" 
r.Global = True 
r.IgnoreCase = True 
Set bd1 = DBEngine.OpenDatabase(App.Path & "\objtexto1.mtz") 
Set tb1 = bd1.OpenRecordset("formas", dbOpenTable) 
DoEvents 
tb1.MoveFirst 
Do Until tb1.EOF 
DoEvents 
If r.Test(tbl("tag")) = True ThenlngNlexicais = lngNlexicais + tb1("frequencia") 
tb1.Edit 
tb1("categoria") = "1" 
tb1.Update 
Else 
lngNgramaticais = lngNgramaticais + tb1("frequencia") 
tb1.Edit 
tb1("categoria") = "0" 
tb1.Update 
End If 
tb1.MoveNext 
Loop 
dblDensidadelexical = Format((100 * (lngNlexicais / lngPalavras)), "00.00") 
tb1.Close
```
bd1.Close Set tb1 = Nothing Set bd1 = Nothing DoEvents End Function Public Function Calcular\_chavicidade(fpc1 As String, fpc2 As Long, \_ ntpc1 As Long, ntpc2 As Long, Significancia As Long) As String 'ntpc2 era string 'Dim a, b, c, d As Long Dim E1, E2 As Double Dim LL As Double 'Dim SobreUso As String 'Dim SubUso As String 'SobreUso = "+" 'SubUso = "-" 'a = fpc1  $'b = fpc2$ 'c = ntpc1  $'d = ntpc2$  $E1 = ntpc1 * (fpc1 + fpc2) / (ntpc1 + ntpc2)$  $E2 = ntpc2$  \* (fpc1 + fpc2) / (ntpc1 + ntpc2) LL = 2 \* ((fpc1 \* Log(fpc1 / E1)) + (fpc2 \* Log(fpc2 / E2))) If LL <= Significancia Then Calcular\_chavicidade = Format(LL, "00.00") & "-" 'SubUso Else Calcular\_chavicidade = Format(LL, "00.00") & "+" 'SobreUso End If End Function Public Function Fazer palavras chave() Dim bd1 As Database Dim bd2 As Database Dim tb1 As Recordset Dim tb2 As Recordset Dim p1 As Long Dim M As New clsM Dim l As Long Dim i As Long Set bd1 = DBEngine.OpenDatabase(App.Path & "\objtexto1.mtz") Set tb1 = bd1.OpenRecordset("SELECT \* FROM [formas] WHERE [palavra] > '1'ORDER BY [palavra] ASC") DoEvents tb1.MoveFirst Do Until tb1.EOF DoEvents p1 = M.malloc(Replace(tb1("palavra"), "'", "´")) Set bd2 = OpenDatabase(App.Path & "\ingl.ref") Set tb2 = bd2.OpenRecordset("SELECT [palavra],[frequencia] FROM [eng] WHERE [palavra] =" & "'" & M.RetMemory(p1) & "'" & " ") M.FreeMemory (p1) If tb2.RecordCount = 0 Then tb1.Edit tb1("chavicidade") = 0 tb1.Update

```
Else 
tb1.Edit 
tb1("chavicidade") = Calcular_chavicidade(tb1("frequencia"), tb2("frequencia"), _ 
lngPalavras, 102467488, 0.1) 
tb1.Update 
End If 
tb1.MoveNext 
'If l = 500 Then Exit Do 
Loop 
tb1.Close 
tb2.Close 
bd1.Close 
bd2.Close 
Set tb1 = Nothing 
Set tb2 = NotningSet bd1 = Nothing 
Set bd2 = NotningSet M = Nothing 
DoEvents 
End Function 
Public Function cognatos() 
Dim bd1 As DAO.Database 
Dim tb1 As DAO.Recordset 
Dim bd2 As DAO.Database 
Dim tb2 As DAO.Recordset 
Dim cog As Long 
Dim p1 As Long 
Dim M As New clsM 
Set bd1 = DBEngine.OpenDatabase(App.Path & "\objtexto1.mtz") 
Set tb1 = bd1.OpenRecordset("formas", dbOpenTable) 
Set bd2 = DBEngine.OpenDatabase(App.Path & "\radicais.ref") 
DoEvents 
tb1.MoveFirst 
Do Until tb1.EOF 
DoEvents 
p1 = M.malloc(Replace(Mid$(tb1("palavra"), 1, 5), ""," "')')Set tb2 = bd2.OpenRecordset("SELECT [radical] FROM [rad] WHERE [radical] = " & "'" & 
M.RetMemory(p1) & "'" & " ") 
M.FreeMemory (p1) 
If tb2.RecordCount <> 0 Then 
tb1.Edit 
tb1("cognato") = "1" 
tb1.Update 
Else 
End If 
tb1.MoveNext 
Loop
```
DoEvents

```
 tb1.MoveFirst 
  Do Until tb1.EOF 
  DoEvents 
  If tb1("cognato") <> 0 Then 
 cog = cog + 1 Else 
  tb1.Edit 
 tb1("cognato") = 0 tb1.Update 
  End If 
  tb1.MoveNext 
  Loop 
dblNcognatos = Format((100 * (cog / lngFormas)), "00.00") 
tb1.Close 
tb2.Close 
bd1.Close 
bd2.Close 
Set tb1 = Nothing 
Set tb2 = NotningSet bd1 = Nothing 
Set bd2 = Nothing 
Set M = Nothing 
DoEvents 
End Function 
Private Sub Form_Load() 
carregar_da_biblioteca 
End Sub 
Private Sub Form_Unload(Cancel As Integer) 
Unload frm1 
Unload frm2 
End Sub 
Private Sub lstTextos_Click() 
Selecionar_da_biblioteca lstTextos.ListIndex 
End Sub 
Private Sub txtTexto_Change() 
cmdAvancar.Enabled = True 
End Sub 
Public Function carregar_da_biblioteca() 
Dim bd As DAO.Database 
Dim tb As DAO.Recordset 
Dim i As Long 
Set bd = DBEngine.OpenDatabase(App.Path & "\bibliotxts.mdb") 
Set tb = bd.OpenRecordset("textos", dbOpenTable) 
On Error Resume Next 
tb.MoveFirst 
Do Until tb.EOF 
lstTextos.AddItem tb("texto") 
tb.MoveNext 
Loop
```
tb.Close

```
bd.Close 
Set tb = Nothing 
Set bd = Nothing 
End Function 
Public Function Selecionar_da_biblioteca(indice As Integer) 
Dim bd As DAO.Database 
Dim tb As DAO.Recordset 
Dim i As Long 
Set bd = DBEngine.OpenDatabase(App.Path & "\bibliotxts.mdb") 
Set tb = bd.OpenRecordset("textos", dbOpenTable) 
On Error Resume Next 
tb.MoveFirst 
Do Until tb.EOF 
If tb("texto") = lstTextos.List(indice) Then 
txtTexto.Text = tb("caminho") 
Visualizar_texto tb("caminho") 
strCaminho = tb("caminho") 
Else 
End If 
tb.MoveNext 
Loop 
tb.Close 
bd.Close 
Set tb = Nothing 
Set bd = Nothing 
End Function
```
130

ANEXO 16 –Formulário frm3

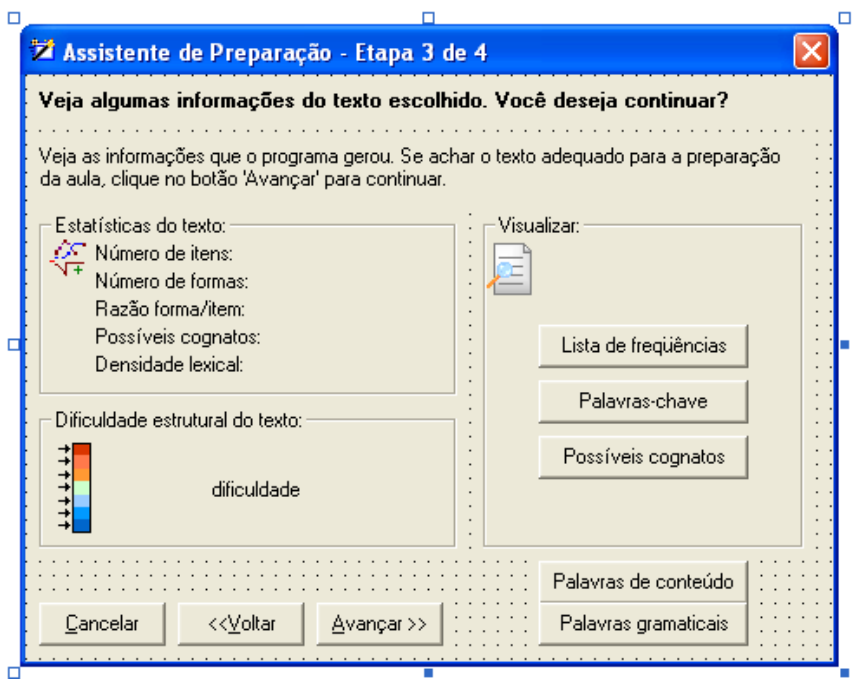

### ANEXO 17 – Código do formulário frm3

```
Private Sub cmdAvançar_Click() 
Load frm4 
frm3.Hide 
frm4.Show 
End Sub 
Private Sub cmdCancelar_Click() 
Unload frm1 
Unload frm2 
Unload frm3 
Set frm1 = Nothing 
Set frm2 = Nothing 
Set frm3 = Nothing 
End Sub 
Private Sub cmdfrequencia_Click() 
Load dlgInfo 
dlgInfo.rtb1.LoadFile strCaminho 
dlgInfo.Caption = "Lista de Freqüências - [Ordem: Freqüencial]" 
varCor = vbBlack 
varFlag = False 
Dim bd As DAO.Database 
Dim tb As DAO.Recordset 
Dim i As Long 
Set bd = DBEngine.OpenDatabase(App.Path & "\objtexto1.mtz")
```

```
Set tb = bd.OpenRecordset("SELECT [palavra],[frequencia],[porcentagem] FROM [formas] 
ORDER BY [frequencia] DESC") 
With dlgInfo.msf1 
.Rows = tb.RecordCount + 1 
. \text{Cols} = 4tb.MoveFirst 
Do Until tb.EOF 
i = i + 1.TextMatrix(i, 0) = i 
.TextMatrix(i, 1) = tb("palavra") 
.TextMatrix(i, 2) = tb("frequencia") 
.TextMatrix(i, 3) = tb("porcentagem") 
tb.MoveNext 
Loop 
.TextMatrix(0, 0) = "Ordem" 
.TextMatrix(0, 1) = "Palavra" 
.TextMatrix(0, 2) = "Freqüência" 
TextMatrix(0, 3) = "Em \frac{1}{8}"
.ColAlignment(1) = flexAlignRightCenter 
.ColAlignment(2) = flexAlignCenterCenter 
.ColAlignment(3) = flexAlignCenterCenter 
.ColWidth(0) = 800.ColWidth(1) = 2500 
.ColWidth(2) = 1200 
.ColWidth(3) = 1000.CO1 = 0Row = 0.CellAlignment = flexAlignCenterCenter 
.Col = 1
Row = 0.CellAlignment = flexAlignCenterCenter 
tb.Close 
bd.Close 
Set tb = Nothing 
Set bd = Nothing 
dlgInfo.Show 1 
End With 
End Sub 
Private Sub cmdVoltar_Click() 
Unload frm3 
frm2.Show 
End Sub 
Private Sub Command1_Click() 
Load dlgInfo 
dlgInfo.rtb1.LoadFile strCaminho 
dlgInfo.Caption = "Palavras-chave - [Ordem: Chavicidade]" 
varCor = vbBlue 
varFlag = True 
Dim bd As DAO.Database 
Dim tb As DAO.Recordset 
Dim i As Long 
Dim matches As MatchCollection 
Dim a_match As Match
```
```
With dlgInfo.rtb1 
'On Error Resume Next 
Set bd = DBEngine.OpenDatabase(App.Path & "\objtexto1.mtz") 
Set tb = bd.OpenRecordset("SELECT [palavra],[chavicidade] FROM [formas] WHERE 
[chavicidade] > '1' ORDER BY [chavicidade] DESC") 
dlgInfo.msf1.Rows = tb.RecordCount + 1 
dlgInfo.msf1.Cols = 3 
tb.MoveFirst 
Do Until tb.EOF 
   i = i + 1With dlgInfo.msf1 
TextMatrix(i, 0) = i.TextMatrix(i, 1) = tb("palavra") 
.TextMatrix(i, 2) = tb("chavicidade") 
End With 
 Dim reg_exp As New RegExp 
 reg_exp.Pattern = "\b" & tb("palavra") & "\b" 
 reg_exp.IgnoreCase = True 
     reg_exp.Global = True 
     ' Color the matched text. 
     Set matches = reg_exp.Execute(.Text) 
     For Each a_match In matches 
     .SelStart = a_match.FirstIndex 
         .SelLength = a_match.Length 
         .SelColor = vbBlue 
         .SelBold = True 
     Next a_match 
     .SelStart = 0 
     .SelLength = 0 
tb.MoveNext 
Loop 
tb.Close 
bd.Close 
Set tb = Nothing 
Set bd = Nothing 
End With 
With dlgInfo.msf1 
.ColWidth(0) = 800 
.ColWidth(1) = 2500 
.ColWidth(2) = 1200 
.TextMatrix(0, 0) = "Ordem".TextMatrix(0, 1) = "Palavra"
.TextMatrix(0, 2) = "Chavicidade" 
.ColAlignment(1) = flexAlignRightCenter 
.ColAlignment(2) = flexAlignCenterCenter 
.Col = 0Row = 0
```

```
.CellAlignment = flexAlignCenterCenter 
.Col = 1
Row = 0.CellAlignment = flexAlignCenterCenter 
End With 
dlgInfo.Show 1 
End Sub 
Private Sub Command2_Click() 
Load dlgInfo 
dlgInfo.rtb1.LoadFile strCaminho 
dlgInfo.Caption = "Possíveis cognatos - [Ordem: Alfabética]" 
varCor = vbBlue 
varFlag = True 
Dim bd As DAO.Database 
Dim tb As DAO.Recordset 
Dim i As Long 
Dim matches As MatchCollection 
Dim a_match As Match 
With dlgInfo.rtb1 
     On Error Resume Next 
Set bd = DBEngine.OpenDatabase(App.Path & "\objtexto1.mtz") 
Set tb = bd.OpenRecordset("SELECT [palavra], [frequencia] FROM [formas] WHERE 
[cognato] > '0' ORDER BY [palavra] ASC") 
dlgInfo.msf1.Rows = tb.RecordCount + 1 
dlgInfo.msf1.Cols = 3 
tb.MoveFirst 
Do Until tb.EOF 
     Dim reg_exp As New RegExp 
    reg_exp.Pattern = "\b" & tb("palavra") & "\b"
     reg_exp.IgnoreCase = True 
     reg_exp.Global = True 
   i = i + 1With dlgInfo.msf1 
.TextMatrix(i, 0) = i 
.TextMatrix(i, 1) = tb("palavra") 
.TextMatrix(i, 2) = tb("frequencia")
End With 
     ' Color the matched text. 
     Set matches = reg_exp.Execute(.Text) 
     For Each a_match In matches 
     .SelStart = a_match.FirstIndex 
         .SelLength = a_match.Length 
         .SelColor = vbBlue 
         .SelBold = True 
     Next a_match 
     .SelStart = 0
```

```
 .SelLength = 0 
tb.MoveNext 
Loop 
tb.Close 
bd.Close 
Set tb = Nothing 
Set bd = Nothing 
End With 
With dlgInfo.msf1 
.ColWidth(0) = 800 
.ColWidth(1) = 2500 
.ColWidth(2) = 1200.TextMatrix(0, 0) = "Ordem" 
.TextMatrix(0, 1) = "Palavra".TextMatrix(0, 2) = "Freqüência" 
.ColAlignment(1) = flexAlignRightCenter 
.ColAlignment(2) = flexAlignCenterCenter 
.Col = 0 
Row = 0.CellAlignment = flexAlignCenterCenter 
.Col = 1
Row = 0.CellAlignment = flexAlignCenterCenter 
End With 
dlgInfo.Show 
End Sub 
Private Sub Command3_Click() 
Load dlgInfo 
dlgInfo.rtb1.LoadFile strCaminho 
dlgInfo.Caption = "Palvras de conteúdo - [Ordem: Alfabética]" 
varCor = vbBlue 
varFlag = True 
Dim bd As DAO.Database 
Dim tb As DAO.Recordset 
Dim i As Long 
Dim matches As MatchCollection 
Dim a_match As Match 
With dlgInfo.rtb1 
     On Error Resume Next 
Set bd = DBEngine.OpenDatabase(App.Path & "\objtexto1.mtz") 
Set tb = bd.OpenRecordset("SELECT [palavra], [frequencia] FROM [formas] WHERE 
[categoria] = '1'ORDER BY [palavra] ASC")
dlgInfo.msf1.Rows = tb.RecordCount + 1 
dlgInfo.msf1.Cols = 3 
tb.MoveFirst 
Do Until tb.EOF 
i = i + 1 Dim reg_exp As New RegExp 
    reg\_exp.Pattern = "\b" \& tb("palavra") \& "\b"
```

```
 reg_exp.IgnoreCase = True 
     reg_exp.Global = True 
With dlgInfo.msf1 
.TextMatrix(i, 0) = i 
.TextMatrix(i, 1) = tb("palavra") 
.TextMatrix(i, 2) = tb("frequencia")
End With 
     ' Color the matched text. 
     Set matches = reg_exp.Execute(.Text) 
     For Each a_match In matches 
     .SelStart = a_match.FirstIndex 
         .SelLength = a_match.Length 
         .SelColor = vbBlue 
         .SelBold = True 
     Next a_match 
     .SelStart = 0 
     .SelLength = 0 
tb.MoveNext 
Loop 
tb.Close 
bd.Close 
Set tb = Nothing 
Set bd = Nothing 
End With 
With dlgInfo.msf1 
.ColWidth(0) = 800.ColWidth(1) = 2500 
.ColWidth(2) = 1200 
TextMatrix(0, 0) = "Order".TextMatrix(0, 1) = "Palavra" 
.TextMatrix(0, 2) = "Freqüência" 
.ColAlignment(1) = flexAlignRightCenter 
.ColAlignment(2) = flexAlignCenterCenter 
. \text{Col} = 0Row = 0.CellAlignment = flexAlignCenterCenter 
.col = 1Row = 0.CellAlignment = flexAlignCenterCenter 
End With 
dlgInfo.Show 
End Sub 
Private Sub Command4_Click() 
Load dlgInfo 
dlgInfo.rtb1.LoadFile strCaminho 
dlgInfo.Caption = "Palavras gramaticais - [Ordem: Alfabética]" 
varCor = vbBlue 
varFlag = True 
Dim bd As DAO.Database
```

```
Dim tb As DAO.Recordset 
Dim i As Long 
Dim matches As MatchCollection 
Dim a_match As Match 
With dlgInfo.rtb1 
     On Error Resume Next 
Set bd = DBEngine.OpenDatabase(App.Path & "\objtexto1.mtz") 
Set tb = bd.OpenRecordset("SELECT [palavra], [frequencia] FROM [formas] WHERE 
[categoria] = '0'ORDER BY [palavra] ASC")
dlgInfo.msf1.Rows = tb.RecordCount + 1 
dlgInfo.msf1.Cols = 3 
tb.MoveFirst 
Do Until tb.EOF 
i = i + 1 Dim reg_exp As New RegExp 
     reg_exp.Pattern = "\b" & tb("palavra") & "\b" 
     reg_exp.IgnoreCase = True 
     reg_exp.Global = True 
With dlgInfo.msf1 
.TextMatrix(i, 0) = i 
.TextMatrix(i, 1) = \text{tb}("palavra")
.TextMatrix(i, 2) = tb("frequencia")
End With 
     ' Color the matched text. 
     Set matches = reg_exp.Execute(.Text) 
     For Each a_match In matches 
     .SelStart = a_match.FirstIndex 
         .SelLength = a_match.Length 
         .SelColor = vbBlue 
         .SelBold = True 
     Next a_match 
     .SelStart = 0 
     .SelLength = 0 
tb.MoveNext 
Loop 
tb.Close 
bd.Close 
Set tb = Nothing 
Set bd = Nothing 
End With 
With dlgInfo.msf1 
.ColWidth(0) = 800.ColWidth(1) = 2500.ColWidth(2) = 1200 
.TextMatrix(0, 0) = "Ordem" 
.TextMatrix(0, 1) = "Palavra" 
.TextMatrix(0, 2) = "Freqüência" 
.ColAlignment(1) = flexAlignRightCenter
.ColAlignment(2) = flexAlignCenterCenter 
.Col = 0Row = 0.CellAlignment = flexAlignCenterCenter 
.Col = 1
```

```
.CellAlignment = flexAlignCenterCenter 
End With 
dlgInfo.Show 
End Sub 
Private Sub Form_Load() 
Definir_dificuldade 
Definir_estatisticas 
End Sub 
Public Function Definir_dificuldade() 
Dim i As Long 
For i = 0 To 6
Image3(i).Visible = False 
Next i 
lbldificuldade.Caption = UCase(strDificuldade) 
Select Case lbldificuldade.Caption 
Case "MUITO DIFÍCIL" 
Image3(6).Visible = True 
Case "DIFÍCIL" 
Image3(5).Visible = True 
Case "RAZOAVELMENTE DIFÍCIL" 
Image3(4).Visible = True 
Case "PADRÃO" 
Image3(3).Visible = True 
Case "RAZOAVELMENTE FÁCIL" 
Image3(2).Visible = True 
Case "FÁCIL" 
Image3(1).Visible = True 
Case "MUITO FÁCIL" 
Image3(0).Visible = True 
Case Else 
End Select 
End Function 
Public Function Definir_estatisticas() 
lblrot(7).Caption = "Número de itens: " & lngPalavras 
lblrot(8).Caption = "Número de formas: " & lngFormas 
lblrot(9).Caption = "Razão forma/item: " & dblRazaofi & "%" 
lblrot(10).Caption = "Possíveis cognatos: " & dblNcognatos & "%" 
lblrot(11).Caption = "Densidade lexical: " & dblDensidadelexical & "%" 
End Function 
Private Sub Label1_Click() 
End Sub
```
 $Row = 0$ 

```
Private Sub Form_Unload(Cancel As Integer) 
Unload frm1 
Unload frm2 
Unload frm3
```
End Sub

#### ANEXO 18 – Formulário frm4

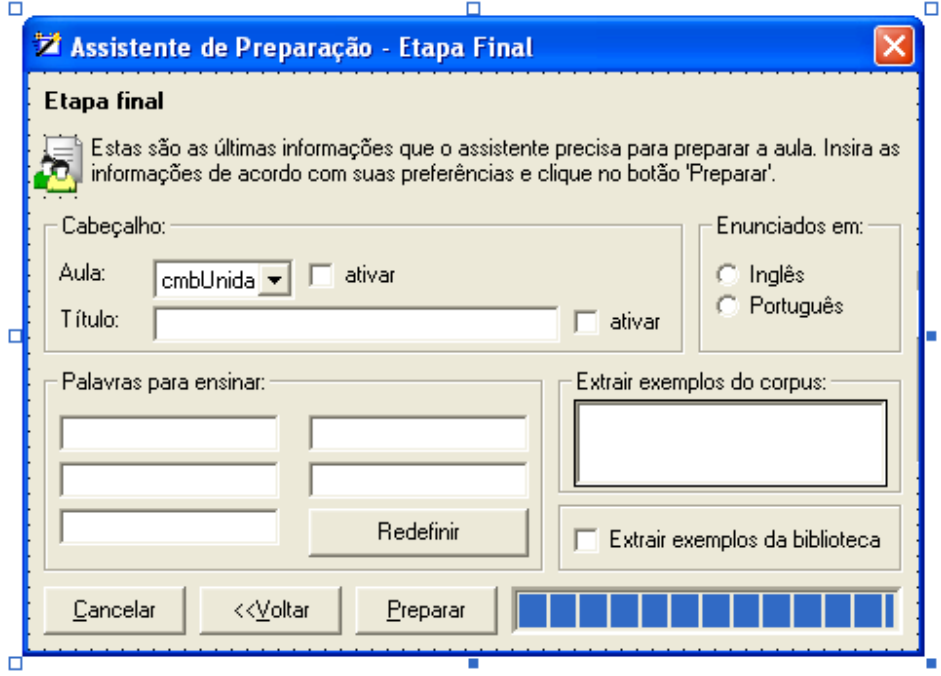

#### ANEXO 19 – Código do formulário frm4

'O QUE ENSINAR Dim Ex1 As String Dim Ex2 As String Dim Ex3 As String Dim Ex4 As String Dim Ex5 As String Dim Ex6 As String 'PALAVRAS PARA ENSINAR Dim strP() As String Dim strP1 As String Dim strP2 As String Dim strP3 As String Dim strP4 As String Dim strP5 As String 'LINHAS DE CONCORDÂNCIAS Dim Conc1 As String Dim Conc2 As String Dim Conc3 As String Dim Conc4 As String

```
Dim Conc5 As String 
Private Sub chkBiblioteca_Click() 
If chkBiblioteca.Value = 1 Then 
Frame4.Enabled = False 
Dim bd As DAO.Database 
Dim tb As DAO.Recordset 
Dim i As Long 
ReDim Biblio(0) 
Set bd = DBEngine.OpenDatabase(App.Path & "\bibliotxts.mdb") 
Set tb = bd.OpenRecordset("textos", dbOpenTable) 
tb.MoveFirst 
Do Until tb.EOF 
i = i + 1ReDim Preserve Biblio(i) 
Biblioid) = tb("caminho")tb.MoveNext 
Loop 
tb.Close 
bd.Close 
Set th = Nothing
Set bd = Nothing 
cmdAvancar.Enabled = True 
Else 
Frame4.Enabled = True 
End If 
End Sub 
Private Sub chkScanning_Click() 
If chkscanning.Value = 1 Then 
txtScanning.Enabled = True 
txtScanning.SetFocus 
lstperguntas.Enabled = True 
Else 
txtScanning.Enabled = False 
txtScanning.Text = "" 
lstperguntas.Clear 
lstperguntas.Enabled = False 
End If 
End Sub 
Private Sub chkTitulo_Click() 
If chkTitulo.Value = 1 Then 
txtTitulo.Enabled = True 
txtTitulo.SetFocus 
Else 
txtTitulo.Enabled = False 
txtTitulo.Text = "" 
End If 
End Sub 
Private Sub chkUnidade_Click() 
If chkUnidade.Value = 1 Then 
cmbUnidade.Enabled = True 
cmbUnidade.SetFocus 
Else
```

```
cmbUnidade.Enabled = False 
End If 
End Sub 
Private Sub cmdAdicionar_Click() 
If chkscanning.Value = 0 Then Exit Sub 
lstperguntas.AddItem lstperguntas.ListCount + 1 & ". " & txtScanning.Text 
txtScanning.Text = "" 
txtScanning.SetFocus 
End Sub 
Private Sub cmdAvancar_Click() 
strP1 = txtp1.Text 
strP2 = txtp2.Text 
strP3 = txtp3.Text 
strP4 = txtp4.Text 
strP5 = txtp5.Textpgb1.Visible = True 
pgb1.Min = 1 
pqbl.Max = 7pgb1.Value = 1 
DoEvents 
Concordancias1 
pgb1.Value = 2 
DoEvents 
Concordancias2 
pgb1.Value = 3 
DoEvents 
Concordancias3 
pgb1.Value = 4 
DoEvents 
Concordancias4 
pgb1.Value = 5 
DoEvents 
Concordancias5 
pgb1.Value = 6 
DoEvents 
Preparar_aula 
pgb1.Value = 7 
Unload frm1 
Unload frm2 
Unload frm3 
Unload frm4 
End Sub 
Private Sub cmdCancelar_Click() 
Unload frm1 
Unload frm2 
Unload frm3 
Unload frm4 
Set frm1 = Nothing 
Set frm2 = Nothing 
Set frm3 = Nothing 
Set frm4 = Nothing 
End Sub 
Private Sub cmdLimpar_Click() 
If chkscanning.Value = 0 Then Exit Sub 
lstperguntas.Clear
```

```
End Sub 
Private Sub cmdVoltar_Click() 
Unload frm4 
frm3.Show 
End Sub 
Private Sub Command1_Click() 
txtp1.Enabled = True 
txtp2.Enabled = True 
txtp3.Enabled = True 
txtp4.Enabled = True 
txtp5.Enabled = True 
txtp1.SetFocus 
End Sub 
Private Sub File1_Click() 
If Len(File1.FileName) = 0 Then Exit Sub 
Definir_corpus File1.FileName 
cmdAvancar.Enabled = True 
End Sub 
Private Sub Form_Load() 
File1.Path = App.Path & "\corpora\" 
strAfixos = 
\verb|``INNw+b|^UN\w+b|^ILL\w+b|^ND\W+b|^ILRR\w+b|^MIS\w+b|^ISBPER\w+b|^OUV+b|^IBL\w+b|^IBL\w+b|^IBL\w+b|^IBL\w+b|^IBL\w+b|^IBL\w+b|^IBL\w+b|^IBL\w+b|^IBL\w+b|^IBL\w+b|^IBL\w+b|^IBL\w+b|^IBL\w+b|^IBL\w+b|^IBL\w+b|^IBL\w+b|^IBL\w+b|^IBL\w+b|^IBL\w+b|^IBL\w\text{SUB}\w+|b|^{\overline{\w+}\b}|\text{UNDER}\w+|b| = & _
"`ULTRA\w+\\b'|`MINI\w+\\b|`HYPER\w+\\b|`INTER\w+\\b|`TRANS\w+\\b|`FORE\w+\\b|`PRE\w+\\b|`POST\w+\\b|`PQRE\w+\\b|`PQSE\w+\\b|`PQSE\w+\\b|`PQSE\w+\\b|`PQSE\w+\\b|`PQSE\w+\\b|`PQSE\w+\\b|`PQSE\w+\\b|`PQSE\w+\\b|`PQSE\w+\\b|`PQSE\w+\\b|`PQSE\w+\\b|`PQSE\w+\\b|`PQSE\w+\\b|`PQSE\w+\left|\frac{\neg EX\w+\b}{\neg E\w+\b}\right| " & _
"^AUTO\w+\b|^NEO\w+\b|^PROTO\w+\b|^SEMI\w+\b|^VICE\w+\b|ER\b|OR$|ANT$|ENT$|ATION$|" & _
                  "TION$|ION$|MENT$|NESS$|SHIP$|HOOD$|IST$|ISM$|IFY$|IZE$|ISE$|" & _ 
                 "LY$|WARDS$|ABLE$|IBLE$|ISH$|FUL$|LESS$|OUS$|EOUS$|IOUS$|IC$|" & _ 
                 "IAL$|ICAL$|IVE$|ATIVE$|ITIVE$" 
Palavras mais frequentes
cognatos 
Palavras_chave 
Conjuncoes 
Pronomes 
Afixos 
Definir_Palavras_de_ensino 
txtScanning.Enabled = True 
Preencher_cmbUnidade 
txtp1.Text = strP1 
txtp2.Text = strP2 
txtp3.Text = strP3 
txtp4.Text = strP4 
txtp5.Text = strP5txtScanning.Enabled = False 
lstperguntas.Enabled = False 
txtp1.Enabled = False 
txtp2.Enabled = False 
txtp3.Enabled = False 
txtp4.Enabled = False 
txtp5.Enabled = False
```

```
cmbUnidade.Enabled = False 
txtTitulo.Enabled = False 
optPortugues.Value = True 
End Sub 
Public Function Palavras_mais_frequentes() 
Dim bd As DAO.Database 
Dim tb As DAO.Recordset 
Dim i As Long 
Dim n As String 
Dim p As String 
Dim G() As String 
Set bd = DBEngine.OpenDatabase(App.Path & "\objtexto1.mtz") 
Set tb = bd.OpenRecordset("SELECT [palavra], [frequencia], [porcentagem] FROM [formas] WHERE 
[categoria] = '0' ORDER BY [frequencia] DESC") 
i = 0n = ""
tb.MoveFirst 
Do Until tb.EOF 
i = i + 1n = \text{CStr}(i)If Len(CStr(i)) = 1 Then n = " " & CStr(i)p = tb("palavra") 
If Len(p) < 15 Then p = p & Space(15 - Len(p))
ReDim Preserve G(i) 
G(i) = n \& N. " \& p \& N " \& t b("frequencies) \& N. (" \& t b("porcentagem") \& N.") "
If i = nEx1 Then Exit Do
tb.MoveNext 
Loop 
ReDim Preserve G(i + 1) 
Set tb = bd.OpenRecordset("SELECT [palavra], [frequencia], [porcentagem] FROM [formas] WHERE 
[categoria] = '1' ORDER BY [frequencia] DESC") 
i = 0tb.MoveFirst 
Do Until tb.EOF 
i = i + 1n = CStr(i)If Len(CStr(i)) = 1 Then n = " " & CStr(i)p = tb("palavra") 
If Len(p) < 15 Then p = p & Space(15 - Len(p))
Ex1 = Ex1 & n & ". " & p & " " & tb("frequencia") & " (" & tb("porcentagem") & "%) " & vbTab
\& " - " \& vbTab \& G(i) \& vbNewLine
If i = nEx1 Then Exit Do 
tb.MoveNext 
Loop 
tb.Close 
bd.Close 
Set tb = Nothing 
Set bd = Nothing 
End Function 
Public Function cognatos() 
Dim bd As DAO.Database 
Dim tb As DAO.Recordset 
Dim i As Long
```

```
Set bd = DBEngine.OpenDatabase(App.Path & "\objtexto1.mtz") 
Set tb = bd.OpenRecordset("SELECT [palavra]FROM [formas] WHERE [cognato] = '1' ORDER BY 
[chavicidade] DESC") 
Ex2 = " - "tb.MoveFirst 
Do Until tb.EOF 
i = i + 1Ex2 = Ex2 & tb("palavra") & " - "
If i = nEx2 Then Exit Do 
tb.MoveNext 
Loop 
tb.Close 
bd.Close 
Set tb = Nothing 
Set bd = Nothing 
End Function 
Public Function Palavras_chave() 
Dim bd As DAO.Database 
Dim tb As DAO.Recordset 
Dim i As Long 
Set bd = DBEngine.OpenDatabase(App.Path & "\objtexto1.mtz") 
Set tb = bd.OpenRecordset("SELECT [palavra]FROM [formas] WHERE [categoria] = '1' ORDER BY 
[chavicidade] DESC")
Ex3 = "--"tb.MoveFirst 
Do Until tb.EOF 
i = i + 1ReDim Preserve strP(i) 
strP(i) = tb("palavra")Ex3 = Ex3 & tb("palavra") & " - "
If i = nEx3 Then Exit Do
tb.MoveNext 
Loop 
tb.Close 
bd.Close 
Set tb = Nothing 
Set bd = Nothing 
End Function 
Public Function Preparar_aula() 
Load frmFinal 
Definir_lingua 
Dim i As Long 
Dim strScanning As String 
Dim strAdicionais As String 
Dim l1 As String 
Dim l2 As String 
If optIngles.Value = True Then 
11 = "Lexical Words" & Space$(7)
l2 = "Grammatical Words" 
Else 
l1 = "Palavras de Conteúdo" 
l2 = "Palavras Gramaticais" 
End If
```

```
Ex1 = String(5, " ") & 11 & vbTab & " " & vbTab & String(10, " ") & 12 & vbNewLine & Ex1
frmFinal.rtb1.LoadFile App.Path & strModelo 
frmFinal.rtb1.Find ("<palavras mais freqüentes>") 
frmFinal.rtb1.SelText = Ex1 
If optIngles.Value = True Then strScanning = "SCANNING" 
If optPortugues.Value = True Then strScanning = "PERGUNTAS ESPECÍFICAS" 
frmFinal.rtb1.Find ("<p1>") 
frmFinal.rtb1.SelText = "10" 
frmFinal.rtb1.Find ("<p2>") 
frmFinal.rtb1.SelText = "11" 
'frmFinal.rtb1.Find ("<p3>") 
'frmFinal.rtb1.SelText = "12" 
frmFinal.rtb1.Find ("<p4>") 
frmFinal.rtb1.SelText = "12" 
If chkscanning.Value = 1 Then 
For i = 0 To 1stperguntas. ListCount - 1
strAdicionais = strAdicionais & lstperguntas.List(i) & vbNewLine 
Next i 
frmFinal.rtb1.Find ("<PERGUNTAS ESPECÍFICAS>") 
frmFinal.rtb1.SelText = vbNewLine & strScanning & vbNewLine 
frmFinal.rtb1.Find ("<perguntas adicionais>") 
frmFinal.rtb1.SelText = vbNewLine & strAdicionais & vbNewLine 
Else 
frmFinal.rtb1.Find ("<PERGUNTAS ESPECÍFICAS>") 
frmFinal.rtb1.SelText = "" 
frmFinal.rtb1.Find ("<perguntas adicionais>") 
frmFinal.rtb1.SelText = "" 
End If 
If chkUnidade.Value = 1 Then 
frmFinal.rtb1.Find ("<unidade>") 
frmFinal.rtb1.SelFontSize = 20 
frmFinal.rtb1.SelText = strUnidade & " " & cmbUnidade.Text 
Else 
frmFinal.rtb1.Find ("<unidade>") 
frmFinal.rtb1.SelFontSize = 1 
frmFinal.rtb1.SelText = "" 
End If 
If chkTitulo.Value = 1 Then 
frmFinal.rtb1.Find ("<título>") 
frmFinal.rtb1.SelFontSize = 14 
frmFinal.rtb1.SelText = txtTitulo.Text 
Else 
frmFinal.rtb1.Find ("<título>") 
frmFinal.rtb1.SelFontSize = 1 
frmFinal.rtb1.SelText = "" 
End If 
frmFinal.rtb1.Find ("<palavras cognatas>")
frmFinal.rtb1.SelText = Ex2 
frmFinal.rtb1.Find ("<palavras-chave>") 
frmFinal.rtb1.SelText = Ex3 
frmFinal.rtb1.Find ("<razão fi>") 
frmFinal.rtb1.SelText = dblRazaofi & "%"
```

```
frmFinal.rtb1.Find ("<ncognatas>") 
frmFinal.rtb1.SelText = dblNcognatos & "%" 
If optIngles.Value = True Then 
If strDificuldade = "muito difícil" Then strDificuldade = "very hard" 
If strDificuldade = "difícil" Then strDificuldade = "hard" 
If strDificuldade = "razoavelmente difícil" Then strDificuldade = "fairly hard" 
If strDificuldade = "muito fácil" Then strDificuldade = "very easy" 
If strDificuldade = "fácil" Then strDificuldade = "easy" 
If strDificuldade = "rozoavelmente fácil" Then strDificuldade = "fairly easy" 
If strDificuldade = "padrão" Then strDificuldade = "standard" 
Else 
End If 
frmFinal.rtb1.Find ("<dificuldade>") 
frmFinal.rtb1.SelText = strDificuldade 
frmFinal.rtb1.Find ("<conjunções>") 
frmFinal.rtb1.SelText = Ex4 
frmFinal.rtb1.Find ("<pronomes>") 
frmFinal.rtb1.SelText = Ex5 
frmFinal.rtb1.Find ("<palavras com afixos>") 
frmFinal.rtb1.SelText = Ex6 
frmFinal.rtb1.Find ("<conc1>") 
frmFinal.rtb1.SelText = Conc1 
frmFinal.rtb1.Find ("<conc2>") 
frmFinal.rtb1.SelText = Conc2 
frmFinal.rtb1.Find ("<conc3>") 
frmFinal.rtb1.SelText = Conc3 
frmFinal.rtb1.Find ("<conc4>") 
frmFinal.rtb1.SelText = Conc4 
frmFinal.rtb1.Find ("<conc5>") 
frmFinal.rtb1.SelText = Conc5 
frmFinal.rtb1.SelStart = 1 
frmFinal.Show 
End Function 
Public Function Conjuncoes() 
Dim bd As DAO.Database 
Dim tb As DAO.Recordset 
Dim i As Long 
Dim p As String 
Set bd = DBEngine.OpenDatabase(App.Path & "\objtexto1.mtz") 
Set tb = bd.OpenRecordset("SELECT [palavra]FROM [formas] WHERE [tag] LIKE 'cj*' ORDER BY 
[chavicidade] DESC")
```

```
tb.MoveFirst
```

```
Do Until tb.EOF 
i = i + 1p = tb("palavra")If Len(p) < 15 Then p = p & Space(15 - Len(p))
Ex4 = Ex4 & p & String(25, ".") & String(5, " ") & String(20, ".") & vbNewLine
If i = nEx4 Then Exit Do
tb.MoveNext 
Loop 
tb.Close 
bd.Close 
Set tb = Nothing 
Set bd = Nothing 
End Function 
Public Function Pronomes() 
Dim bd As DAO.Database 
Dim tb As DAO.Recordset 
Dim i As Long 
Dim p As String 
Set bd = DBEngine.OpenDatabase(App.Path & "\objtexto1.mtz") 
Set tb = bd.OpenRecordset("SELECT [palavra]FROM [formas] WHERE [tag] LIKE 'pn*' ORDER BY 
[chavicidade] DESC") 
On Error Resume Next 
tb.MoveFirst 
Do Until tb.EOF 
i = i + 1p = tb("palavra")If Len(p) < 15 Then p = p & Space(15 - Len(p))
Ex5 = Ex5 & p & String(25, ".") & vbNewLine
If i = nEx5 Then Exit Do 
tb.MoveNext 
Loop 
tb.Close 
bd.Close 
Set tb = Nothing 
Set bd = Nothing 
End Function 
Public Function Afixos() 
Dim bd As DAO.Database 
Dim tb As DAO.Recordset 
Dim i As Long 
Dim p As String 
Dim r As New RegExp 
Dim M As Match 
Dim c As MatchCollection 
Set bd = DBEngine.OpenDatabase(App.Path & "\objtexto1.mtz") 
Set tb = bd.OpenRecordset("SELECT [palavra]FROM [formas] ORDER BY [cognato] DESC") 
tb.MoveFirst 
Do Until tb.EOF 
p = tb("palavra")
```

```
r.Pattern = strAfixos 
r.Global = True 
r.IgnoreCase = True 
Set c = r.Execute(p)For Each M In c 
Ex6 = Ex6 & " " & p 
i = i + 1Next 
If i = nEx6 Then Exit Do 
tb.MoveNext 
Loop 
tb.Close 
bd.Close 
Set tb = Nothing 
Set bd = Nothing 
End Function 
Public Function Concordancias1() 
Dim r As New RegExp 
Dim M As Match 
Dim c As MatchCollection 
Dim t As Long 
Dim i As Integer 
Dim j As Long 
Dim n As String 
Dim Mem As New clsM 
Dim l As Long 
DoEvents 
r.Pattern = "(.{40})\b" & strP1 & "\b(.{40})" '& "|" & "(.{40})\b" & strP1 & ",\b(.{40})" & 
"|" & "(.{40})\b" & strP1 & "\.\b(.{40})" 
r.Global = True 
r.IgnoreCase = True 
DoEvents 
For j = 1 To UBound(Biblio) 
1 = 1 + 1If l = 100 Then GoTo Sair 
DoEvents 
Open Biblio(j) For Input As #1 
t = Mem.malloc(Input(LOF(1), #1))Close #1 
Set c = r.Execute(Replace(Mem.RetMemory(t), vbNewLine, "")) 
DoEvents 
For Each M In c 
l = 0i = i + 1n = \text{CStr}(i)If Len(CStr(i)) = 1 Then n = " " & CStr(i)Conc1$ = Conc1$ & n & ". " & M.Value & vbNewLine 
If i = nEx7 Then GoTo Sair
```

```
DoEvents 
Next 
DoEvents 
Mem.FreeMemory (t) 
Next j 
DoEvents 
Sair: 
Set r = Nothing
Set M = Nothing 
Set c = Nothing 
Set Mem = Nothing 
End Function 
Public Function Concordancias2() 
Dim r As New RegExp 
Dim M As Match 
Dim c As MatchCollection 
Dim t As Long 
Dim i As Integer 
Dim j As Long 
Dim n As String 
Dim Mem As New clsM 
Dim l As Long 
DoEvents 
r.Pattern = "(.{40})\b" & strP2 & "\b(.{40})" '& "|" & "(.{40})\b" & strP2 & ",\b(.{40})" & 
"|" & "(.{40})\b" & strP2 & "\.\b(.{40})" 
r.Global = True 
r.IgnoreCase = True 
DoEvents
For j = 1 To UBound(Biblio)
1 = 1 + 1If l = 100 Then GoTo Sair 
DoEvents 
Open Biblio(j) For Input As #1 
t = Mem.malloc(Input(LOF(1), #1))Close #1 
Set c = r.Execute(Replace(Mem.RetMemory(t), vbNewLine, "")) 
DoEvents 
For Each M In c 
l = 0DoEvents 
i = i + 1n = \text{CStr}(i)If Len(CStr(i)) = 1 Then n = " " & CStr(i)Conc2\zeta = Conc2\zeta & n & ". " & M.Value & vbNewLine
If i = nEx7 Then GoTo Sair 
Next 
DoEvents 
Mem.FreeMemory (t) 
Next j 
DoEvents 
Sair: 
Set r = Nothing
Set M = Nothing 
Set c = Nothing 
Set Mem = Nothing 
End Function 
Public Function Concordancias3()
```
Dim r As New RegExp Dim M As Match Dim c As MatchCollection Dim t As Long Dim i As Integer Dim j As Long Dim n As String Dim Mem As New clsM Dim l As Long DoEvents r.Pattern = "(.{40})\b" & strP3 & "\b(.{40})" '& "|" & "(.{40})\b" & strP3 & ",\b(.{40})" & "|" & "(.{40})\b" & strP3 & "\.\b(.{40})" r.Global = True r.IgnoreCase = True DoEvents For  $j = 1$  To UBound(Biblio)  $1 = 1 + 1$ If l = 100 Then GoTo Sair DoEvents Open Biblio(j) For Input As #1  $t = Mem.malloc(Input(LOF(1), #1))$ Close #1 Set c = r.Execute(Replace(Mem.RetMemory(t), vbNewLine, "")) DoEvents For Each M In c  $1 = 0$ DoEvents  $i = i + 1$  $n = \text{CStr}(i)$ If  $Len(CStr(i)) = 1$  Then  $n = " " & CStr(i)$ Conc3\$ =  $Conc3$ \$ & n & ". " & M.Value & vbNewLine If i = nEx7 Then GoTo Sair DoEvents Next Mem.FreeMemory (t) DoEvents Next j DoEvents Sair: Set  $r =$  Nothing Set M = Nothing Set c = Nothing Set Mem = Nothing End Function Public Function Concordancias4() Dim r As New RegExp Dim M As Match Dim c As MatchCollection Dim t As Long Dim i As Integer Dim j As Long Dim n As String Dim Mem As New clsM Dim l As Long DoEvents r.Pattern = "(.{40})\b" & strP4 & "\b(.{40})" '& "|" & "(.{40})\b" & strP4 & ",\b(.{40})" &

```
"|" \& "(. {40})\b" \& startP4 \& "\\. {40})"r.Global = True 
r.IgnoreCase = True 
DoEvents 
For j = 1 To UBound(Biblio)
1 = 1 + 1If l = 100 Then GoTo Sair 
DoEvents 
Open Biblio(j) For Input As #1 
t = Mem.malloc(Input(LOF(1), #1))Close #1 
Set c = r.Execute(Replace(Mem.RetMemory(t), vbNewLine, "")) 
DoEvents 
For Each M In c 
1 = 0DoEvents 
i = i + 1n = \text{CStr}(i)If Len(CStr(i)) = 1 Then n = " " & CStr(i)Conc4\overline{5} = Conc4\overline{5} & n & ". " & M.Value & vbNewLine
If i = nEx7 Then GoTo Sair 
Next 
DoEvents 
Mem.FreeMemory (t) 
Next j 
DoEvents 
Sair: 
Set r = Nothing
Set M = NothingSet c = Nothing 
Set Mem = Nothing 
End Function 
Public Function Concordancias5() 
Dim r As New RegExp 
Dim M As Match 
Dim c As MatchCollection 
Dim t As Long 
Dim i As Integer 
Dim j As Long 
Dim n As String 
Dim Mem As New clsM 
Dim l As Long 
DoEvents 
r.Pattern = "(.{40})\b" & strP5 & "\b(.{40})" '& "|" & "(.{40})\b" & strP5 & ",\b(.{40})" & 
"|" \& "(. {40})\<sup>"</sup> & strP5 & "\.\b(.{40})"
r.Global = True 
r.IgnoreCase = True 
DoEvents 
For j = 1 To UBound(Biblio) 
1 = 1 + 1If l = 100 Then GoTo Sair 
DoEvents 
Open Biblio(j) For Input As #1 
t = Mem.malloc(Input(LOF(1), #1))Close #1 
Set c = r.Execute(Replace(Mem.RetMemory(t), vbNewLine, "")) 
DoEvents
```

```
For Each M In c 
1 = 0DoEvents 
i = i + 1n = \text{CStr}(i)If Len(CStr(i)) = 1 Then n = " " & CStr(i)Conc5$ = Conc5$ & n & ". " & M.Value & vbNewLine
If i = nEx7 Then GoTo Sair 
DoEvents 
Next 
DoEvents 
Mem.FreeMemory (t) 
Next j 
Sair: 
Set r = Nothing
Set M = Nothing 
Set c = Nothing 
Set Mem = Nothing 
End Function 
Public Function Definir_Palavras_de_ensino() 
strP1 = strP(1)strP2 = strP(2)strP3 = strP(3)strP4 = strP(4)strP5 = strP(5)End Function 
Public Function Definir_corpus(strCorpus As String)
Dim bd As DAO.Database 
Dim tb As DAO.Recordset 
Dim i As Long 
Set bd = DBEngine.OpenDatabase(App.Path & "\corpora\" & strCorpus) 
Set tb = bd.OpenRecordset("textos", dbOpenTable) 
ReDim Biblio(0) 
tb.MoveFirst 
Do Until tb.EOF 
i = i + 1ReDim Preserve Biblio(i) 
Biblio(i) = App.Path & "\corpora\" & tb("caminho") & ".dtc"
tb.MoveNext 
Loop 
tb.Close 
bd.Close 
Set tb = Nothing 
Set bd = NothingEnd Function 
Public Function Definir_cabecalho() 
End Function 
Public Function Definir_lingua() 
If optIngles.Value = True Then 
strModelo = "\mdl2.als" 
strUnidade = "Lesson" 
Else 
End If 
If optPortugues.Value = True Then
```

```
strModelo = "\mdl1.als" 
strUnidade = "Aula" 
Else 
End If 
End Function 
Private Sub Form_Unload(Cancel As Integer) 
Unload frm1 
Unload frm2 
Unload frm3 
Unload frm4 
End Sub 
Private Sub txtp1_LostFocus() 
txtp1.Text = UCase(txtp1.Text) 
End Sub 
Public Function Preencher_cmbUnidade() 
cmbUnidade.AddItem "I" 
cmbUnidade.AddItem "II" 
cmbUnidade.AddItem "III" 
cmbUnidade.AddItem "IV" 
cmbUnidade.AddItem "V" 
cmbUnidade.AddItem "VI" 
cmbUnidade.AddItem "VII" 
cmbUnidade.AddItem "VIII" 
cmbUnidade.AddItem "IX" 
cmbUnidade.AddItem "X" 
cmbUnidade.AddItem "1" 
cmbUnidade.AddItem "2" 
cmbUnidade.AddItem "3" 
cmbUnidade.AddItem "4" 
cmbUnidade.AddItem "5" 
cmbUnidade.AddItem "6" 
cmbUnidade.AddItem "7" 
cmbUnidade.AddItem "8" 
cmbUnidade.AddItem "9" 
cmbUnidade.AddItem "10" 
cmbUnidade.AddItem "ONE" 
cmbUnidade.AddItem "TWO" 
cmbUnidade.AddItem "THREE" 
cmbUnidade.AddItem "FOUR" 
cmbUnidade.AddItem "FIVE" 
cmbUnidade.AddItem "SIX" 
cmbUnidade.AddItem "SEVEN" 
cmbUnidade.AddItem "EIGHT" 
cmbUnidade.AddItem "NINE" 
cmbUnidade.AddItem "TEN" 
End Function 
Private Sub txtScanning_KeyPress(KeyAscii As Integer) 
If KeyAscii = 13 Then 
If chkscanning.Value = 0 Then Exit Sub 
lstperguntas.AddItem lstperguntas.ListCount + 1 & ". " & txtScanning.Text 
txtScanning.Text = "" 
txtScanning.SetFocus 
Else 
End If 
End Sub
```
ANEXO 20 – *Splash screen* do produto final

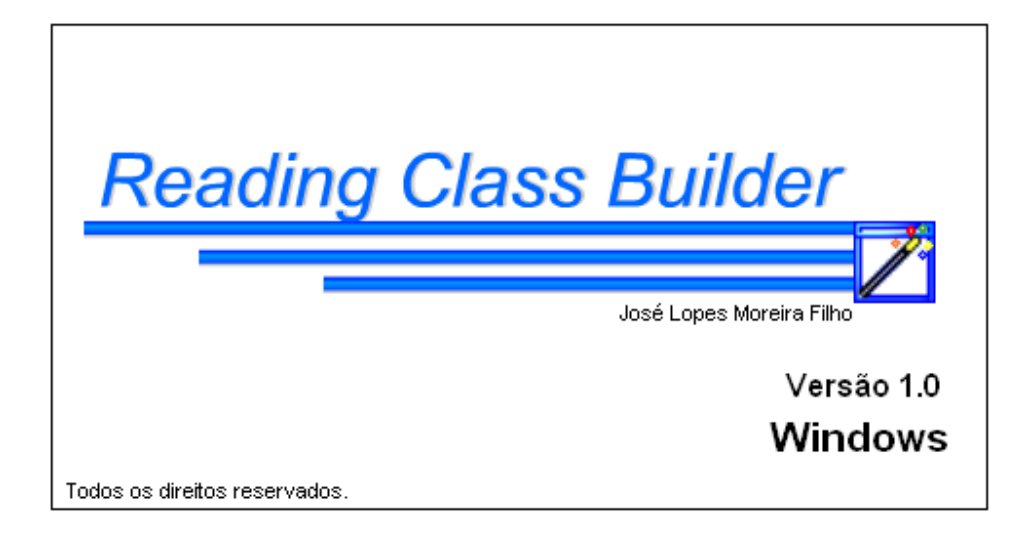

ANEXO 21 – Etapa 1 do Assistente de Preparação de Aulas

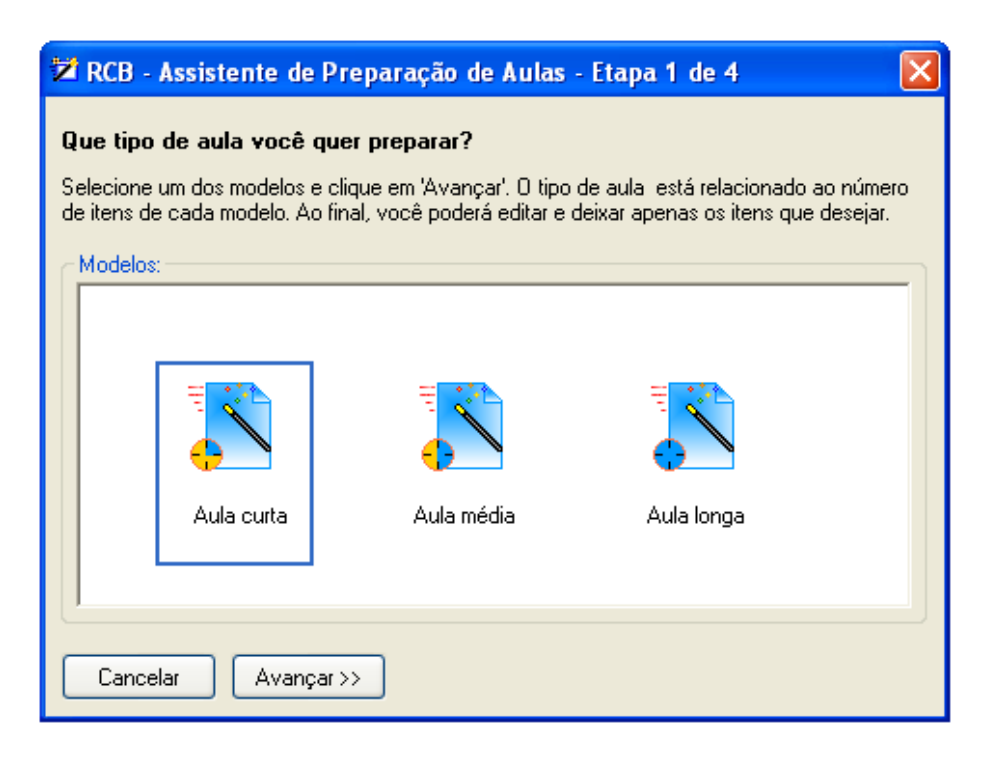

ANEXO 22 – Etapa 2 do Assistente de Preparação de Aulas

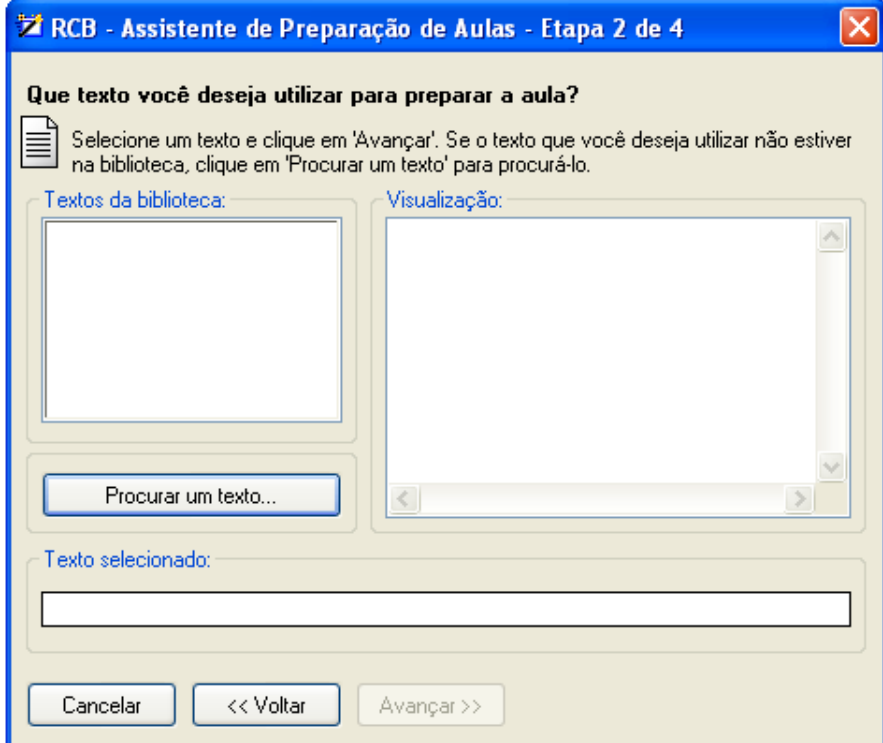

ANEXO 23 – Etapa 3 do Assistente de Preparação de Aulas

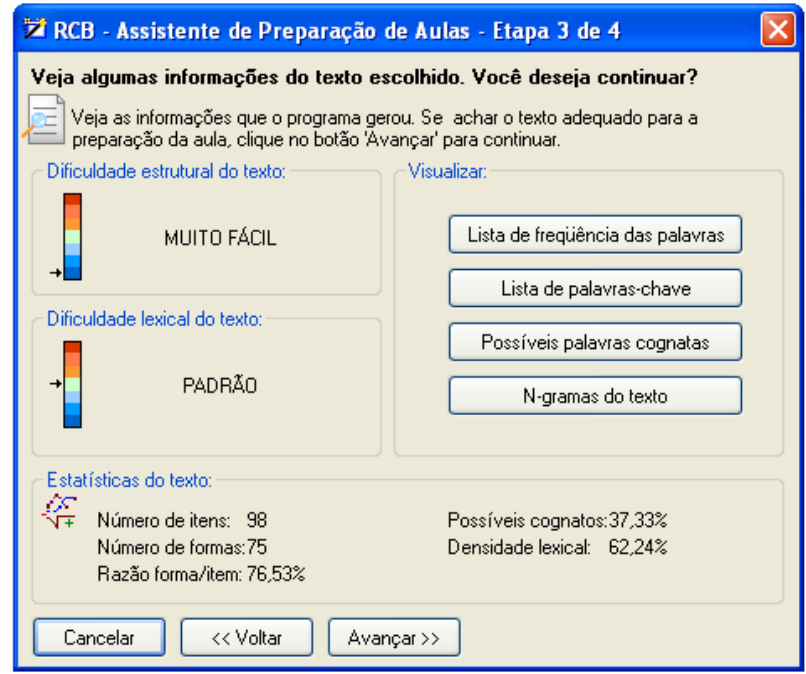

ANEXO 24 – Etapa 4 do Assistente de Preparação de Aulas

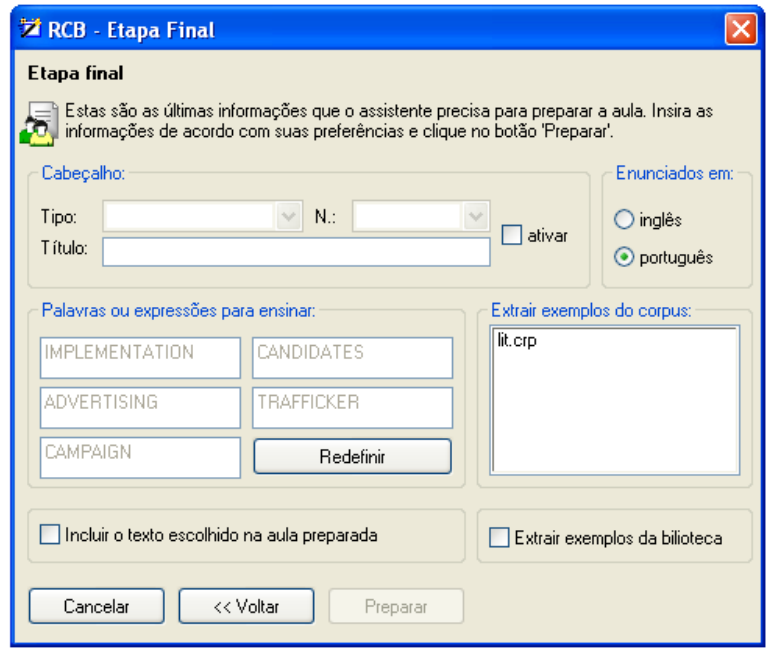

ANEXO 25 – Editor de Aulas

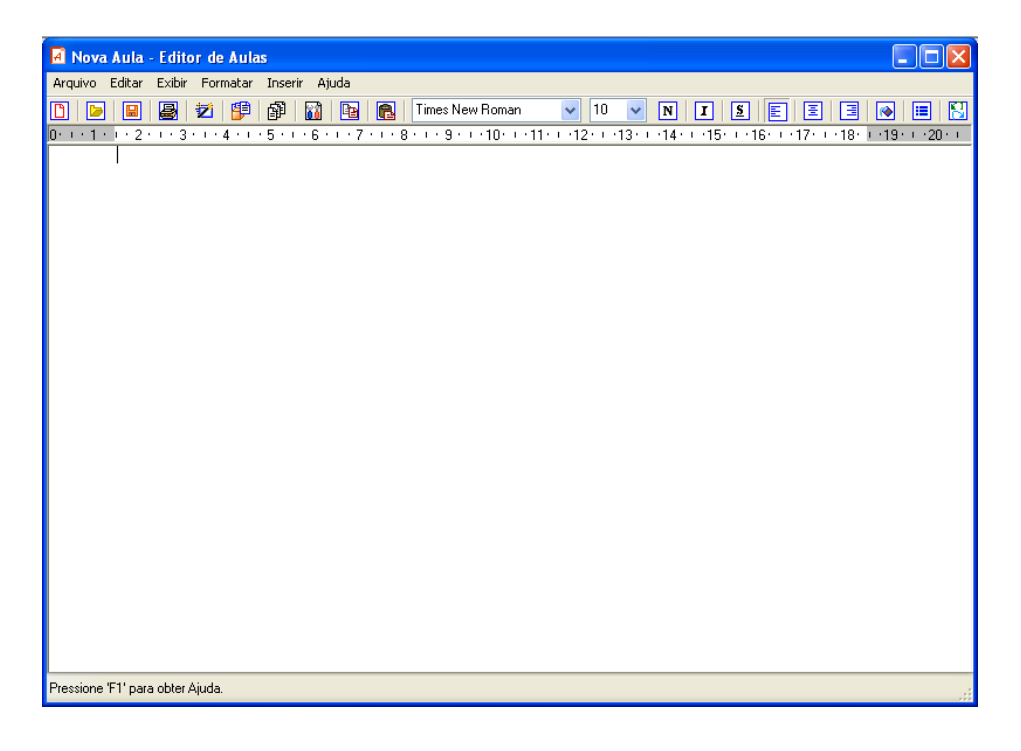

## ANEXO 26 – Biblioteca

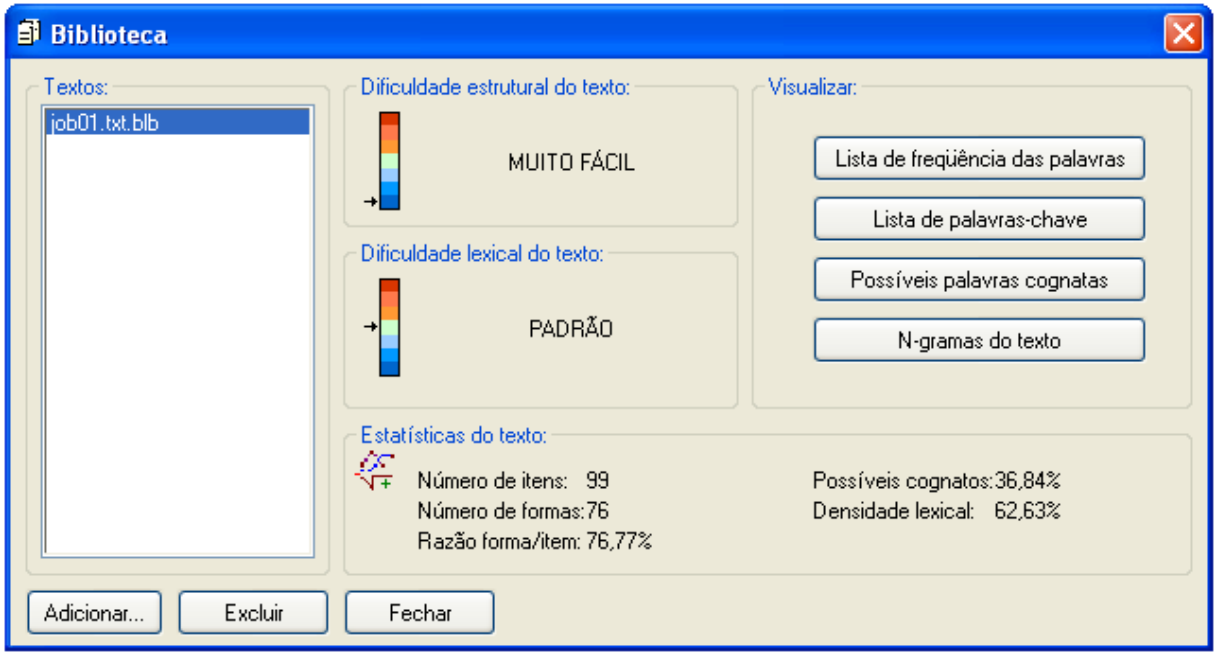

ANEXO 27 – Compilador (Novo Corpus)

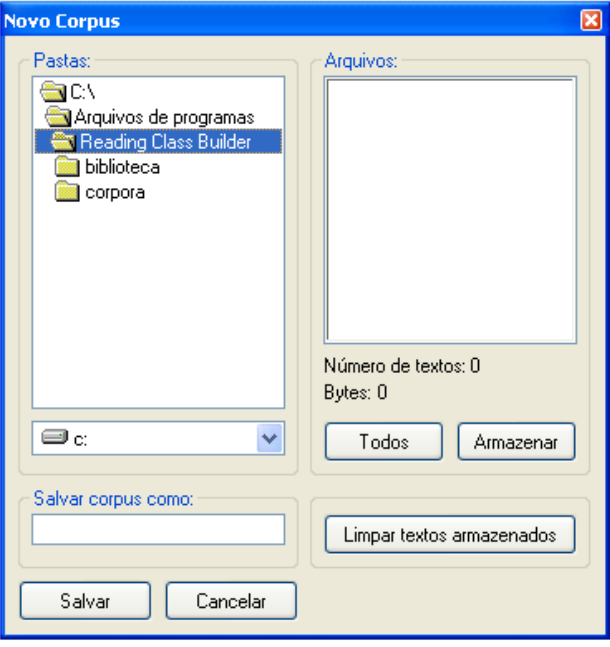

ANEXO 28 – Ferramentas de pesquisa – Selecionar Corpus

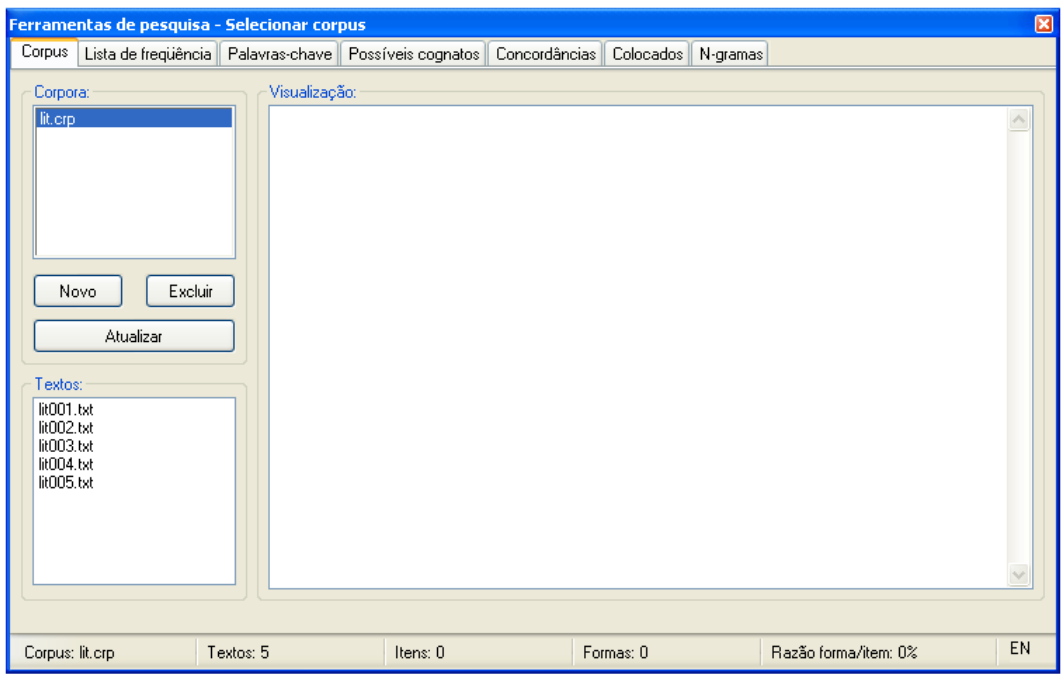

ANEXO 29 – Ferramentas de pesquisa – Lista de Palavras

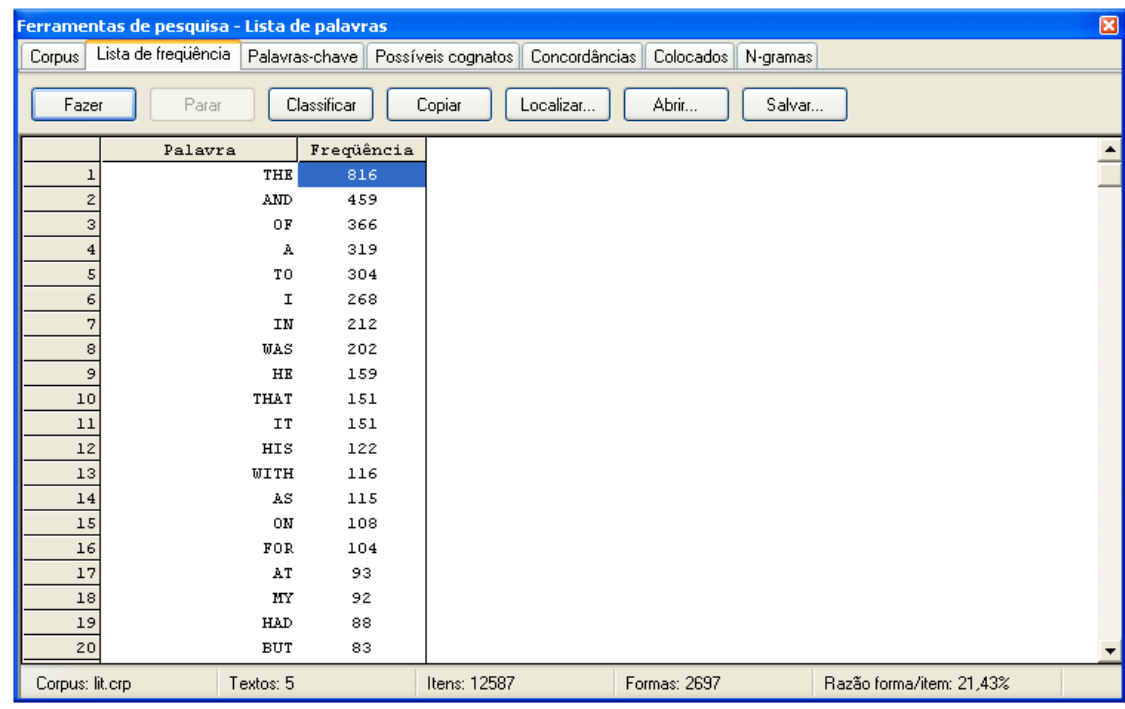

ANEXO 30 – Ferramentas de pesquisa – Palavras-chave

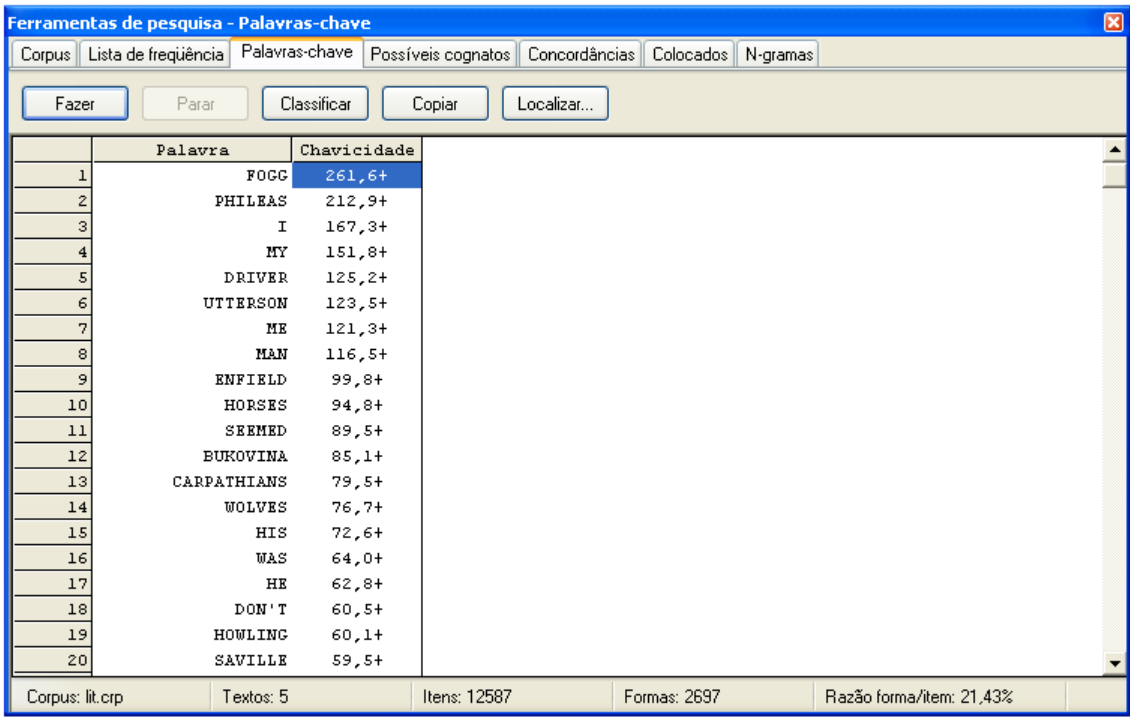

ANEXO 31 – Ferramentas de pesquisa – Possíveis cognatos

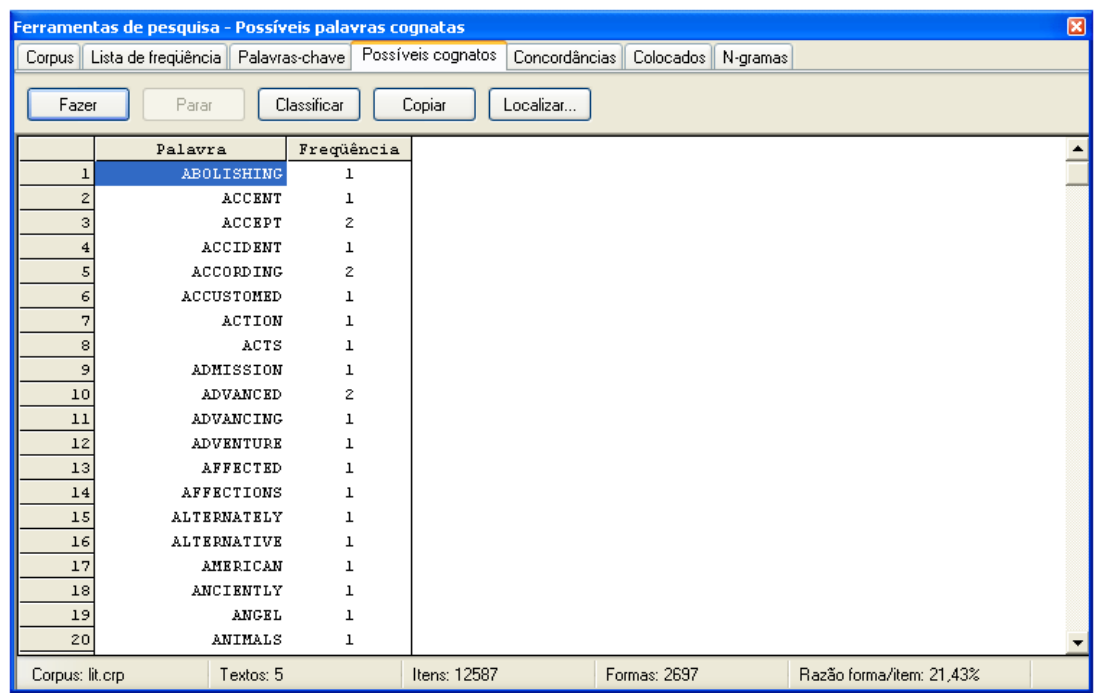

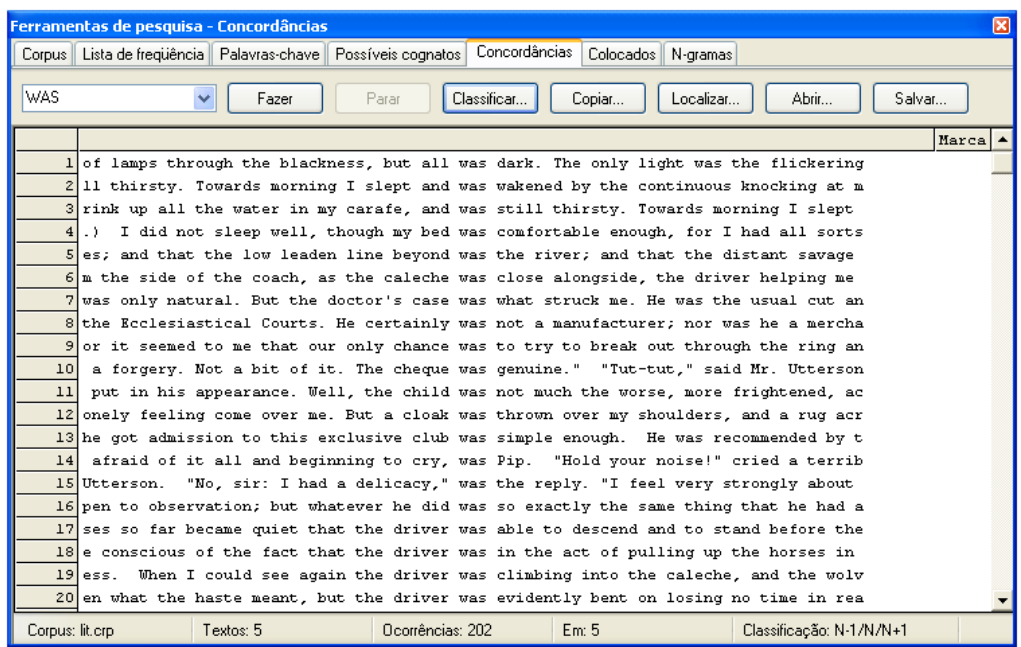

### ANEXO 32 – Ferramentas de pesquisa – Concordâncias

ANEXO 33 – Ferramentas de pesquisa – Colocados

|                          | Ferramentas de pesquisa - Colocados                                               |              | $\boxtimes$                                 |  |  |  |  |  |
|--------------------------|-----------------------------------------------------------------------------------|--------------|---------------------------------------------|--|--|--|--|--|
|                          | Corpus   Lista de frequência   Palavras-chave   Possíveis cognatos                |              | Colocados<br>Concordâncias<br>N-gramas      |  |  |  |  |  |
|                          | ×<br>Classificar<br>Colocados da direita<br>Fazer<br>Parar<br>Copiar<br>Localizar |              |                                             |  |  |  |  |  |
|                          | Palavra                                                                           | Freqüência   | $\overline{\phantom{0}}$                    |  |  |  |  |  |
| $\mathbf{1}$             | THE                                                                               | 72           |                                             |  |  |  |  |  |
| $\overline{\mathcal{Z}}$ | A                                                                                 | 46           |                                             |  |  |  |  |  |
| 3                        | AND                                                                               | 33           |                                             |  |  |  |  |  |
| $\overline{\bf 4}$       | TO                                                                                | 31           |                                             |  |  |  |  |  |
| 5                        | IN                                                                                | 22           |                                             |  |  |  |  |  |
| 6                        | OF                                                                                | 22           |                                             |  |  |  |  |  |
| 7                        | THAT                                                                              | 21           |                                             |  |  |  |  |  |
| 8<br>9                   | I.                                                                                | 16           |                                             |  |  |  |  |  |
| 10                       | $\mathbf{B}\mathbf{Y}$<br><b>WAS</b>                                              | $15\,$<br>12 |                                             |  |  |  |  |  |
| 11                       | FOR                                                                               | 11           |                                             |  |  |  |  |  |
| 12                       | ON                                                                                | 10           |                                             |  |  |  |  |  |
| 13                       | NOT                                                                               | 10           |                                             |  |  |  |  |  |
| 14                       | $_{\rm HE}$                                                                       | 9            |                                             |  |  |  |  |  |
| 15                       | BUT                                                                               | 9            |                                             |  |  |  |  |  |
| 16                       | HIS                                                                               | 9            |                                             |  |  |  |  |  |
| 17                       | SO                                                                                | 8            |                                             |  |  |  |  |  |
| 18                       | AT                                                                                | 8            |                                             |  |  |  |  |  |
| 19                       | VERY                                                                              | 7            |                                             |  |  |  |  |  |
| 20                       | N <sub>0</sub>                                                                    | 7            | ▼                                           |  |  |  |  |  |
| Corpus: lit.crp          | Textos: 5                                                                         |              | Ocorrências: 202<br>Classificação:<br>Em: 5 |  |  |  |  |  |

ANEXO 34 – Ferramentas de pesquisa – N-gramas

|                                                                                    | Ferramentas de pesquisa - Ngramas                                                                               |                  |       |  |                | $\boxed{\mathbf{X}}$ |  |  |
|------------------------------------------------------------------------------------|----------------------------------------------------------------------------------------------------|------------------|-------|--|----------------|----------------------|--|--|
|                                                                                    | Corpus    Lista de frequência    Palavras-chave    Possíveis cognatos    Concordâncias    Colocados    N-gramas |                  |       |  |                |                      |  |  |
| Classificar<br>pacotes de 3 palavras<br>Fazer<br>Parar<br>Copiar<br>Localizar<br>٧ |                                                                                                    |                  |       |  |                |                      |  |  |
|                                                                                    | Pacote                                                                                                    | Freqüência       |       |  |                |                      |  |  |
|                                                                                    | IT WAS A                                                                                                    | 9                |       |  |                |                      |  |  |
| $\overline{z}$                                                                     | PHILEAS FOGG WAS                                                                                                | 8                |       |  |                |                      |  |  |
| 3                                                                                  | HE WAS A                                                                                                    | 5                |       |  |                |                      |  |  |
| $\overline{4}$                                                                     | THAT HE WAS                                                                                                    | 5                |       |  |                |                      |  |  |
| 5                                                                                  | AND THAT WAS                                                                                                    | 4                |       |  |                |                      |  |  |
| 6                                                                                  | THE DRIVER WAS                                                                                                  | 4                |       |  |                |                      |  |  |
| 7                                                                                  | BUT IT WAS                                                                                                    | 4                |       |  |                |                      |  |  |
| 8                                                                                  | BUT THERE WAS                                                                                                   | 3                |       |  |                |                      |  |  |
| 9                                                                                  | <b>KNEW WHAT WAS</b>                                                                                            | з                |       |  |                |                      |  |  |
| $10$                                                                               | WAS GOOD FOR                                                                                                    | з                |       |  |                |                      |  |  |
| 11                                                                                 | BUT HE WAS                                                                                                    | з                |       |  |                |                      |  |  |
| 12                                                                                 | <b>WAS IN HIS</b>                                                                                               | з                |       |  |                |                      |  |  |
| 13                                                                                 | IT WAS THE                                                                                                    | з                |       |  |                |                      |  |  |
| 14                                                                                 | <b>WAS A MAN</b>                                                                                                | з                |       |  |                |                      |  |  |
| 15                                                                                 | THAT IT WAS                                                                                                    | з                |       |  |                |                      |  |  |
| 16                                                                                 | <b>WAS THIS WAY</b>                                                                                             | з                |       |  |                |                      |  |  |
| 17                                                                                 | AS I WAS                                                                                                    | з                |       |  |                |                      |  |  |
| $_{\rm 18}$                                                                        | FOR HE WAS                                                                                                    | з                |       |  |                |                      |  |  |
| 19                                                                                 | DOCTOR'S CASE WAS                                                                                               | з                |       |  |                |                      |  |  |
| 20                                                                                 | WHICH WAS ALWAYS                                                                                                | з                |       |  |                |                      |  |  |
| Corpus: lit.crp                                                                    | Textos: 5                                                                                                    | Ocorrências: 202 | Em: 5 |  | Classificação: |                      |  |  |

ANEXO 35 – Página inicial do site criado para divulgação do *software*

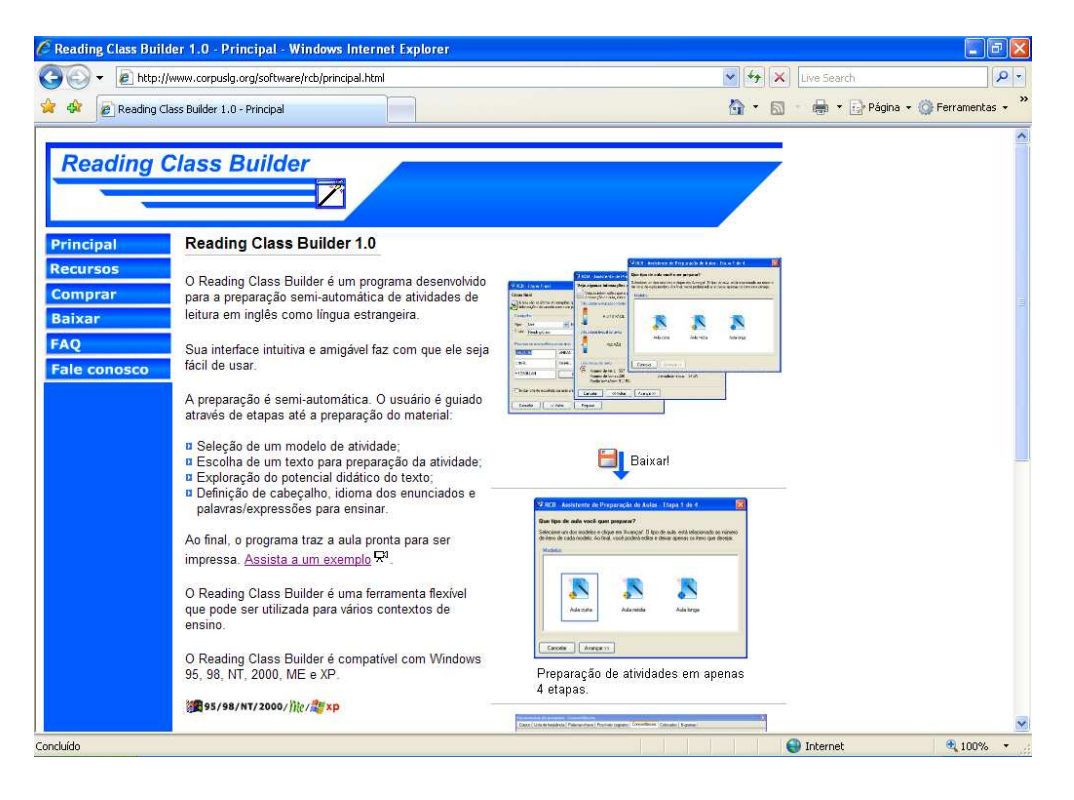

# **Livros Grátis**

( <http://www.livrosgratis.com.br> )

Milhares de Livros para Download:

[Baixar](http://www.livrosgratis.com.br/cat_1/administracao/1) [livros](http://www.livrosgratis.com.br/cat_1/administracao/1) [de](http://www.livrosgratis.com.br/cat_1/administracao/1) [Administração](http://www.livrosgratis.com.br/cat_1/administracao/1) [Baixar](http://www.livrosgratis.com.br/cat_2/agronomia/1) [livros](http://www.livrosgratis.com.br/cat_2/agronomia/1) [de](http://www.livrosgratis.com.br/cat_2/agronomia/1) [Agronomia](http://www.livrosgratis.com.br/cat_2/agronomia/1) [Baixar](http://www.livrosgratis.com.br/cat_3/arquitetura/1) [livros](http://www.livrosgratis.com.br/cat_3/arquitetura/1) [de](http://www.livrosgratis.com.br/cat_3/arquitetura/1) [Arquitetura](http://www.livrosgratis.com.br/cat_3/arquitetura/1) [Baixar](http://www.livrosgratis.com.br/cat_4/artes/1) [livros](http://www.livrosgratis.com.br/cat_4/artes/1) [de](http://www.livrosgratis.com.br/cat_4/artes/1) [Artes](http://www.livrosgratis.com.br/cat_4/artes/1) [Baixar](http://www.livrosgratis.com.br/cat_5/astronomia/1) [livros](http://www.livrosgratis.com.br/cat_5/astronomia/1) [de](http://www.livrosgratis.com.br/cat_5/astronomia/1) [Astronomia](http://www.livrosgratis.com.br/cat_5/astronomia/1) [Baixar](http://www.livrosgratis.com.br/cat_6/biologia_geral/1) [livros](http://www.livrosgratis.com.br/cat_6/biologia_geral/1) [de](http://www.livrosgratis.com.br/cat_6/biologia_geral/1) [Biologia](http://www.livrosgratis.com.br/cat_6/biologia_geral/1) [Geral](http://www.livrosgratis.com.br/cat_6/biologia_geral/1) [Baixar](http://www.livrosgratis.com.br/cat_8/ciencia_da_computacao/1) [livros](http://www.livrosgratis.com.br/cat_8/ciencia_da_computacao/1) [de](http://www.livrosgratis.com.br/cat_8/ciencia_da_computacao/1) [Ciência](http://www.livrosgratis.com.br/cat_8/ciencia_da_computacao/1) [da](http://www.livrosgratis.com.br/cat_8/ciencia_da_computacao/1) [Computação](http://www.livrosgratis.com.br/cat_8/ciencia_da_computacao/1) [Baixar](http://www.livrosgratis.com.br/cat_9/ciencia_da_informacao/1) [livros](http://www.livrosgratis.com.br/cat_9/ciencia_da_informacao/1) [de](http://www.livrosgratis.com.br/cat_9/ciencia_da_informacao/1) [Ciência](http://www.livrosgratis.com.br/cat_9/ciencia_da_informacao/1) [da](http://www.livrosgratis.com.br/cat_9/ciencia_da_informacao/1) [Informação](http://www.livrosgratis.com.br/cat_9/ciencia_da_informacao/1) [Baixar](http://www.livrosgratis.com.br/cat_7/ciencia_politica/1) [livros](http://www.livrosgratis.com.br/cat_7/ciencia_politica/1) [de](http://www.livrosgratis.com.br/cat_7/ciencia_politica/1) [Ciência](http://www.livrosgratis.com.br/cat_7/ciencia_politica/1) [Política](http://www.livrosgratis.com.br/cat_7/ciencia_politica/1) [Baixar](http://www.livrosgratis.com.br/cat_10/ciencias_da_saude/1) [livros](http://www.livrosgratis.com.br/cat_10/ciencias_da_saude/1) [de](http://www.livrosgratis.com.br/cat_10/ciencias_da_saude/1) [Ciências](http://www.livrosgratis.com.br/cat_10/ciencias_da_saude/1) [da](http://www.livrosgratis.com.br/cat_10/ciencias_da_saude/1) [Saúde](http://www.livrosgratis.com.br/cat_10/ciencias_da_saude/1) [Baixar](http://www.livrosgratis.com.br/cat_11/comunicacao/1) [livros](http://www.livrosgratis.com.br/cat_11/comunicacao/1) [de](http://www.livrosgratis.com.br/cat_11/comunicacao/1) [Comunicação](http://www.livrosgratis.com.br/cat_11/comunicacao/1) [Baixar](http://www.livrosgratis.com.br/cat_12/conselho_nacional_de_educacao_-_cne/1) [livros](http://www.livrosgratis.com.br/cat_12/conselho_nacional_de_educacao_-_cne/1) [do](http://www.livrosgratis.com.br/cat_12/conselho_nacional_de_educacao_-_cne/1) [Conselho](http://www.livrosgratis.com.br/cat_12/conselho_nacional_de_educacao_-_cne/1) [Nacional](http://www.livrosgratis.com.br/cat_12/conselho_nacional_de_educacao_-_cne/1) [de](http://www.livrosgratis.com.br/cat_12/conselho_nacional_de_educacao_-_cne/1) [Educação - CNE](http://www.livrosgratis.com.br/cat_12/conselho_nacional_de_educacao_-_cne/1) [Baixar](http://www.livrosgratis.com.br/cat_13/defesa_civil/1) [livros](http://www.livrosgratis.com.br/cat_13/defesa_civil/1) [de](http://www.livrosgratis.com.br/cat_13/defesa_civil/1) [Defesa](http://www.livrosgratis.com.br/cat_13/defesa_civil/1) [civil](http://www.livrosgratis.com.br/cat_13/defesa_civil/1) [Baixar](http://www.livrosgratis.com.br/cat_14/direito/1) [livros](http://www.livrosgratis.com.br/cat_14/direito/1) [de](http://www.livrosgratis.com.br/cat_14/direito/1) [Direito](http://www.livrosgratis.com.br/cat_14/direito/1) [Baixar](http://www.livrosgratis.com.br/cat_15/direitos_humanos/1) [livros](http://www.livrosgratis.com.br/cat_15/direitos_humanos/1) [de](http://www.livrosgratis.com.br/cat_15/direitos_humanos/1) [Direitos](http://www.livrosgratis.com.br/cat_15/direitos_humanos/1) [humanos](http://www.livrosgratis.com.br/cat_15/direitos_humanos/1) [Baixar](http://www.livrosgratis.com.br/cat_16/economia/1) [livros](http://www.livrosgratis.com.br/cat_16/economia/1) [de](http://www.livrosgratis.com.br/cat_16/economia/1) [Economia](http://www.livrosgratis.com.br/cat_16/economia/1) [Baixar](http://www.livrosgratis.com.br/cat_17/economia_domestica/1) [livros](http://www.livrosgratis.com.br/cat_17/economia_domestica/1) [de](http://www.livrosgratis.com.br/cat_17/economia_domestica/1) [Economia](http://www.livrosgratis.com.br/cat_17/economia_domestica/1) [Doméstica](http://www.livrosgratis.com.br/cat_17/economia_domestica/1) [Baixar](http://www.livrosgratis.com.br/cat_18/educacao/1) [livros](http://www.livrosgratis.com.br/cat_18/educacao/1) [de](http://www.livrosgratis.com.br/cat_18/educacao/1) [Educação](http://www.livrosgratis.com.br/cat_18/educacao/1) [Baixar](http://www.livrosgratis.com.br/cat_19/educacao_-_transito/1) [livros](http://www.livrosgratis.com.br/cat_19/educacao_-_transito/1) [de](http://www.livrosgratis.com.br/cat_19/educacao_-_transito/1) [Educação - Trânsito](http://www.livrosgratis.com.br/cat_19/educacao_-_transito/1) [Baixar](http://www.livrosgratis.com.br/cat_20/educacao_fisica/1) [livros](http://www.livrosgratis.com.br/cat_20/educacao_fisica/1) [de](http://www.livrosgratis.com.br/cat_20/educacao_fisica/1) [Educação](http://www.livrosgratis.com.br/cat_20/educacao_fisica/1) [Física](http://www.livrosgratis.com.br/cat_20/educacao_fisica/1) [Baixar](http://www.livrosgratis.com.br/cat_21/engenharia_aeroespacial/1) [livros](http://www.livrosgratis.com.br/cat_21/engenharia_aeroespacial/1) [de](http://www.livrosgratis.com.br/cat_21/engenharia_aeroespacial/1) [Engenharia](http://www.livrosgratis.com.br/cat_21/engenharia_aeroespacial/1) [Aeroespacial](http://www.livrosgratis.com.br/cat_21/engenharia_aeroespacial/1) [Baixar](http://www.livrosgratis.com.br/cat_22/farmacia/1) [livros](http://www.livrosgratis.com.br/cat_22/farmacia/1) [de](http://www.livrosgratis.com.br/cat_22/farmacia/1) [Farmácia](http://www.livrosgratis.com.br/cat_22/farmacia/1) [Baixar](http://www.livrosgratis.com.br/cat_23/filosofia/1) [livros](http://www.livrosgratis.com.br/cat_23/filosofia/1) [de](http://www.livrosgratis.com.br/cat_23/filosofia/1) [Filosofia](http://www.livrosgratis.com.br/cat_23/filosofia/1) [Baixar](http://www.livrosgratis.com.br/cat_24/fisica/1) [livros](http://www.livrosgratis.com.br/cat_24/fisica/1) [de](http://www.livrosgratis.com.br/cat_24/fisica/1) [Física](http://www.livrosgratis.com.br/cat_24/fisica/1) [Baixar](http://www.livrosgratis.com.br/cat_25/geociencias/1) [livros](http://www.livrosgratis.com.br/cat_25/geociencias/1) [de](http://www.livrosgratis.com.br/cat_25/geociencias/1) [Geociências](http://www.livrosgratis.com.br/cat_25/geociencias/1) [Baixar](http://www.livrosgratis.com.br/cat_26/geografia/1) [livros](http://www.livrosgratis.com.br/cat_26/geografia/1) [de](http://www.livrosgratis.com.br/cat_26/geografia/1) [Geografia](http://www.livrosgratis.com.br/cat_26/geografia/1) [Baixar](http://www.livrosgratis.com.br/cat_27/historia/1) [livros](http://www.livrosgratis.com.br/cat_27/historia/1) [de](http://www.livrosgratis.com.br/cat_27/historia/1) [História](http://www.livrosgratis.com.br/cat_27/historia/1) [Baixar](http://www.livrosgratis.com.br/cat_31/linguas/1) [livros](http://www.livrosgratis.com.br/cat_31/linguas/1) [de](http://www.livrosgratis.com.br/cat_31/linguas/1) [Línguas](http://www.livrosgratis.com.br/cat_31/linguas/1)

[Baixar](http://www.livrosgratis.com.br/cat_28/literatura/1) [livros](http://www.livrosgratis.com.br/cat_28/literatura/1) [de](http://www.livrosgratis.com.br/cat_28/literatura/1) [Literatura](http://www.livrosgratis.com.br/cat_28/literatura/1) [Baixar](http://www.livrosgratis.com.br/cat_30/literatura_de_cordel/1) [livros](http://www.livrosgratis.com.br/cat_30/literatura_de_cordel/1) [de](http://www.livrosgratis.com.br/cat_30/literatura_de_cordel/1) [Literatura](http://www.livrosgratis.com.br/cat_30/literatura_de_cordel/1) [de](http://www.livrosgratis.com.br/cat_30/literatura_de_cordel/1) [Cordel](http://www.livrosgratis.com.br/cat_30/literatura_de_cordel/1) [Baixar](http://www.livrosgratis.com.br/cat_29/literatura_infantil/1) [livros](http://www.livrosgratis.com.br/cat_29/literatura_infantil/1) [de](http://www.livrosgratis.com.br/cat_29/literatura_infantil/1) [Literatura](http://www.livrosgratis.com.br/cat_29/literatura_infantil/1) [Infantil](http://www.livrosgratis.com.br/cat_29/literatura_infantil/1) [Baixar](http://www.livrosgratis.com.br/cat_32/matematica/1) [livros](http://www.livrosgratis.com.br/cat_32/matematica/1) [de](http://www.livrosgratis.com.br/cat_32/matematica/1) [Matemática](http://www.livrosgratis.com.br/cat_32/matematica/1) [Baixar](http://www.livrosgratis.com.br/cat_33/medicina/1) [livros](http://www.livrosgratis.com.br/cat_33/medicina/1) [de](http://www.livrosgratis.com.br/cat_33/medicina/1) [Medicina](http://www.livrosgratis.com.br/cat_33/medicina/1) [Baixar](http://www.livrosgratis.com.br/cat_34/medicina_veterinaria/1) [livros](http://www.livrosgratis.com.br/cat_34/medicina_veterinaria/1) [de](http://www.livrosgratis.com.br/cat_34/medicina_veterinaria/1) [Medicina](http://www.livrosgratis.com.br/cat_34/medicina_veterinaria/1) [Veterinária](http://www.livrosgratis.com.br/cat_34/medicina_veterinaria/1) [Baixar](http://www.livrosgratis.com.br/cat_35/meio_ambiente/1) [livros](http://www.livrosgratis.com.br/cat_35/meio_ambiente/1) [de](http://www.livrosgratis.com.br/cat_35/meio_ambiente/1) [Meio](http://www.livrosgratis.com.br/cat_35/meio_ambiente/1) [Ambiente](http://www.livrosgratis.com.br/cat_35/meio_ambiente/1) [Baixar](http://www.livrosgratis.com.br/cat_36/meteorologia/1) [livros](http://www.livrosgratis.com.br/cat_36/meteorologia/1) [de](http://www.livrosgratis.com.br/cat_36/meteorologia/1) [Meteorologia](http://www.livrosgratis.com.br/cat_36/meteorologia/1) [Baixar](http://www.livrosgratis.com.br/cat_45/monografias_e_tcc/1) [Monografias](http://www.livrosgratis.com.br/cat_45/monografias_e_tcc/1) [e](http://www.livrosgratis.com.br/cat_45/monografias_e_tcc/1) [TCC](http://www.livrosgratis.com.br/cat_45/monografias_e_tcc/1) [Baixar](http://www.livrosgratis.com.br/cat_37/multidisciplinar/1) [livros](http://www.livrosgratis.com.br/cat_37/multidisciplinar/1) [Multidisciplinar](http://www.livrosgratis.com.br/cat_37/multidisciplinar/1) [Baixar](http://www.livrosgratis.com.br/cat_38/musica/1) [livros](http://www.livrosgratis.com.br/cat_38/musica/1) [de](http://www.livrosgratis.com.br/cat_38/musica/1) [Música](http://www.livrosgratis.com.br/cat_38/musica/1) [Baixar](http://www.livrosgratis.com.br/cat_39/psicologia/1) [livros](http://www.livrosgratis.com.br/cat_39/psicologia/1) [de](http://www.livrosgratis.com.br/cat_39/psicologia/1) [Psicologia](http://www.livrosgratis.com.br/cat_39/psicologia/1) [Baixar](http://www.livrosgratis.com.br/cat_40/quimica/1) [livros](http://www.livrosgratis.com.br/cat_40/quimica/1) [de](http://www.livrosgratis.com.br/cat_40/quimica/1) [Química](http://www.livrosgratis.com.br/cat_40/quimica/1) [Baixar](http://www.livrosgratis.com.br/cat_41/saude_coletiva/1) [livros](http://www.livrosgratis.com.br/cat_41/saude_coletiva/1) [de](http://www.livrosgratis.com.br/cat_41/saude_coletiva/1) [Saúde](http://www.livrosgratis.com.br/cat_41/saude_coletiva/1) [Coletiva](http://www.livrosgratis.com.br/cat_41/saude_coletiva/1) [Baixar](http://www.livrosgratis.com.br/cat_42/servico_social/1) [livros](http://www.livrosgratis.com.br/cat_42/servico_social/1) [de](http://www.livrosgratis.com.br/cat_42/servico_social/1) [Serviço](http://www.livrosgratis.com.br/cat_42/servico_social/1) [Social](http://www.livrosgratis.com.br/cat_42/servico_social/1) [Baixar](http://www.livrosgratis.com.br/cat_43/sociologia/1) [livros](http://www.livrosgratis.com.br/cat_43/sociologia/1) [de](http://www.livrosgratis.com.br/cat_43/sociologia/1) [Sociologia](http://www.livrosgratis.com.br/cat_43/sociologia/1) [Baixar](http://www.livrosgratis.com.br/cat_44/teologia/1) [livros](http://www.livrosgratis.com.br/cat_44/teologia/1) [de](http://www.livrosgratis.com.br/cat_44/teologia/1) [Teologia](http://www.livrosgratis.com.br/cat_44/teologia/1) [Baixar](http://www.livrosgratis.com.br/cat_46/trabalho/1) [livros](http://www.livrosgratis.com.br/cat_46/trabalho/1) [de](http://www.livrosgratis.com.br/cat_46/trabalho/1) [Trabalho](http://www.livrosgratis.com.br/cat_46/trabalho/1) [Baixar](http://www.livrosgratis.com.br/cat_47/turismo/1) [livros](http://www.livrosgratis.com.br/cat_47/turismo/1) [de](http://www.livrosgratis.com.br/cat_47/turismo/1) [Turismo](http://www.livrosgratis.com.br/cat_47/turismo/1)